# **Design Compiler**

综合是前端模块设计中的重要步骤之一,综合的过程是将行为描述的电路、RTL 级的

Design Compiler Synopsys 可以方便地 HDL 语言描述的电路转换到基于工艺库的门级网 步介绍综合

Design Compiler

**§1.** 综合综述

**1.1** 

Synthesis = Translation + Optimization + Mapping

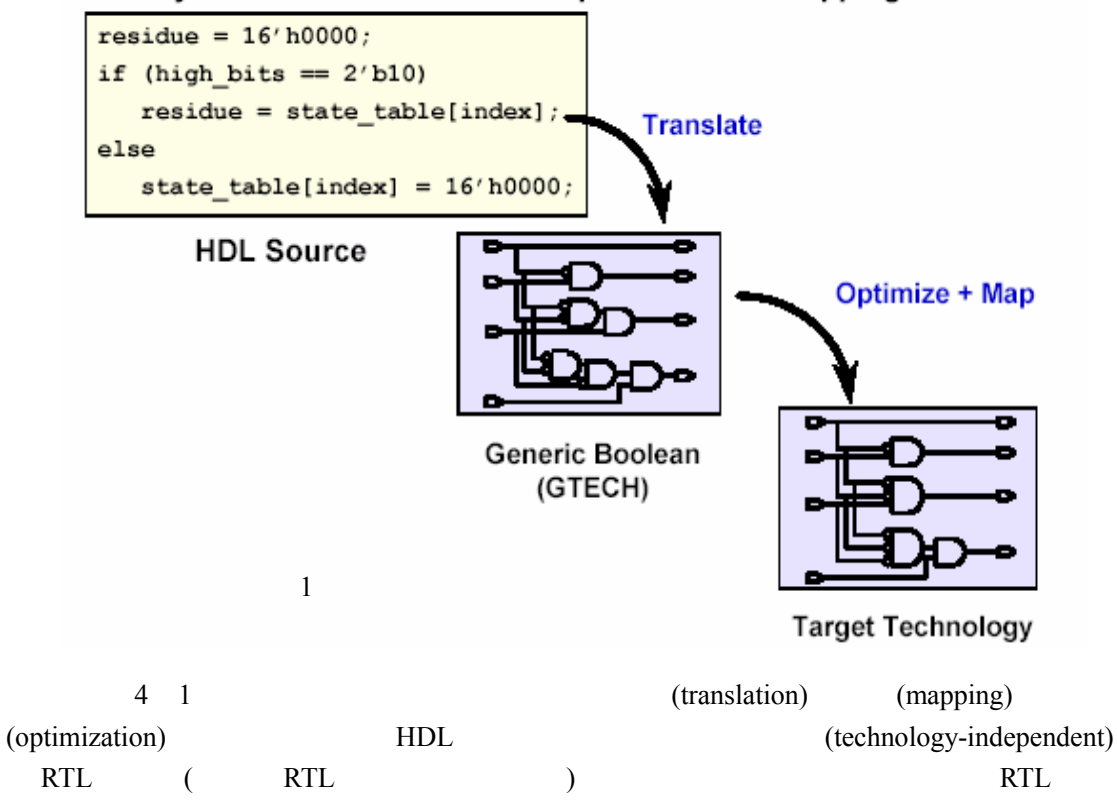

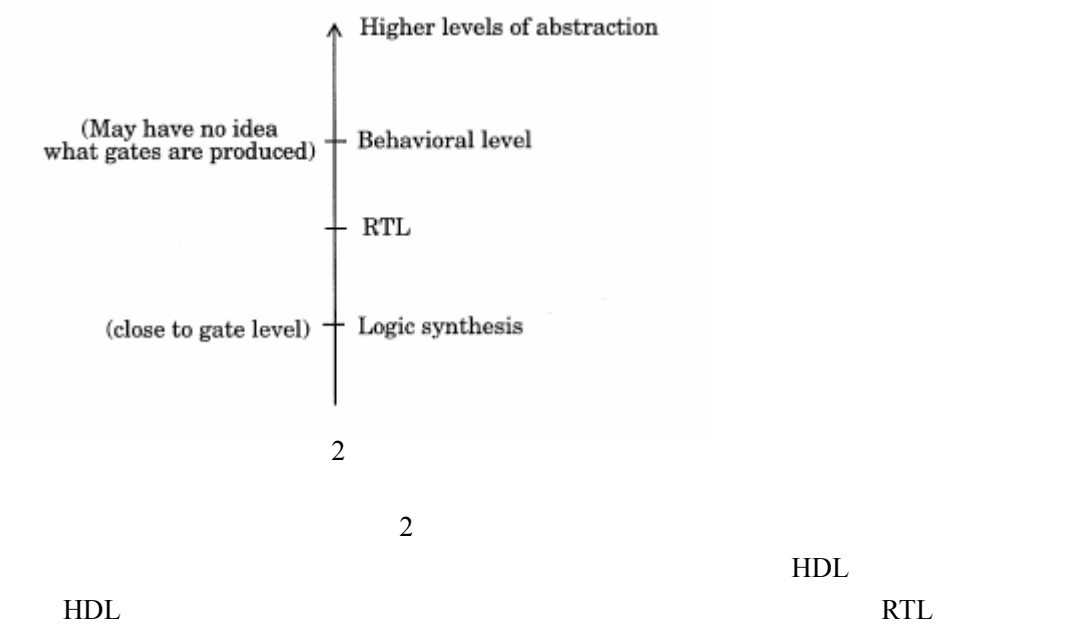

#### $1.2.1$

<span id="page-1-0"></span> $\overline{a}$ 

```
(instantiate)
module INCREMENT (A, CLOCK, Z);
  input [0:2] A;input CLOCK;
  output [0:2] Z;
 wire A1BAR, S429, DZ0, DZ1, DZ2;
  assign DZ1 = ! ((A[1] || DZ2) & & (A[2] || AIBAR));assign DZ2 = 1 A[2];
  assign DZO = ! ((A[O] || DZ2) & & (A1BAR || S429));
  assign A1BAR = 1 A[1];assign S429 = ! ((DZ2 || A1BAR) & & A[0]);FD1S3AX
             SO( DZZ, CLOCK, Z[2]),S1 (DZ1, CLOCK, Z[1]),
             S2 (DZ0, CLOCK, Z[0]);
endmodule
```
1.2

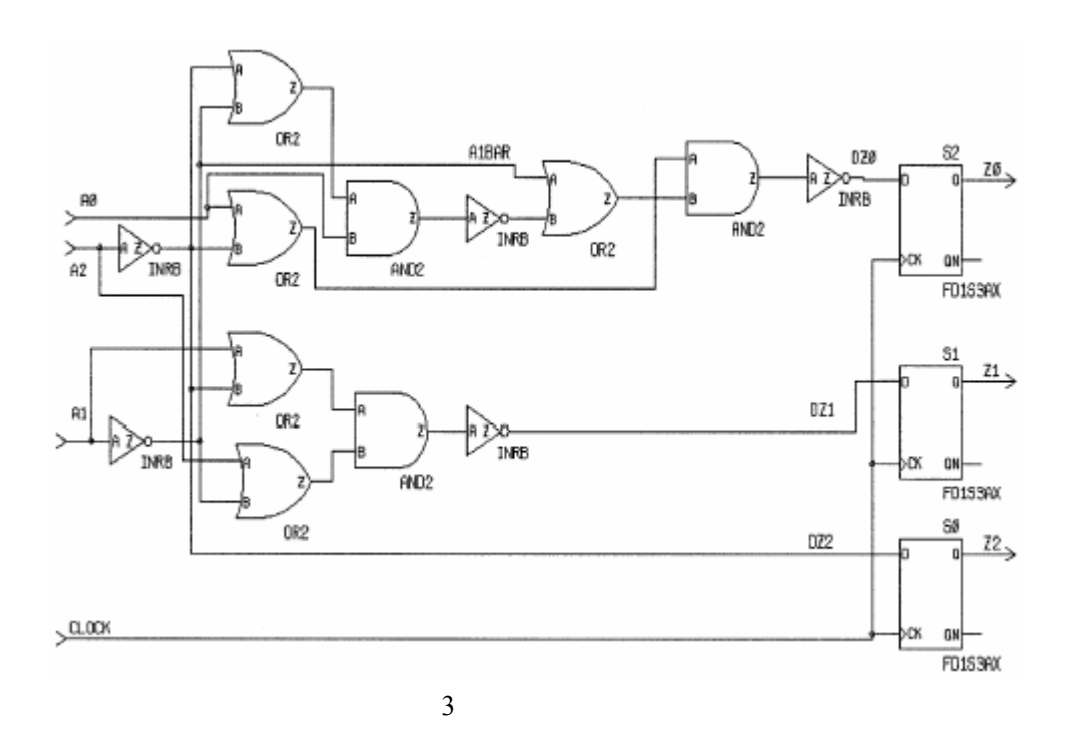

**1.2.2 RTL** 

 $\sim$  3  $\sim$  ——

与逻辑级综合不同, RTL 级综合中 路的数学 算和行为功能分别通 HDL 语言

 $\text{module } INCREMENT \ (A, \ CLOCK, \ Z) \; ;$ input  $[0:2]$  A; input CLOCK; output  $[0:2]$   $Z_i$  $reg [0:2] Z;$ always @(posedge CLOCK)  $Z \leq A + 1;$  $end module$  $3$  **HDL** 

(Inference rule) always and  $\frac{1}{\sqrt{2}}$ 

## $1.2.3$

(sequential program)

```
module SIMPLE TREE (InData, OutData);
  input [0:3] InData;
  output [0:3] OutData;
  reg [0:3] OutData;
  reg [0:3] Tree;always @(InData)
  begin
    Tree = InData + 1;Tree = Tree + 1;OutData \leq Tree + 1;end
endmodule
```
请看一个简单的行为综合的例子——

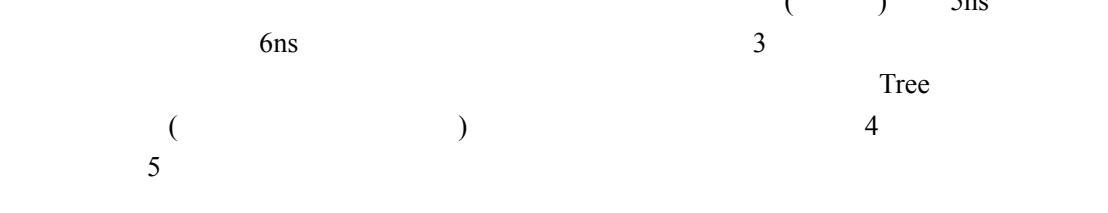

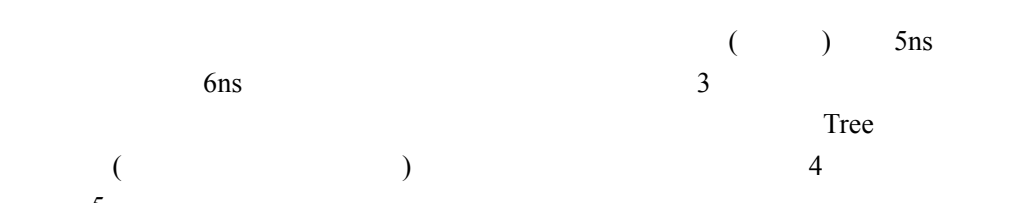

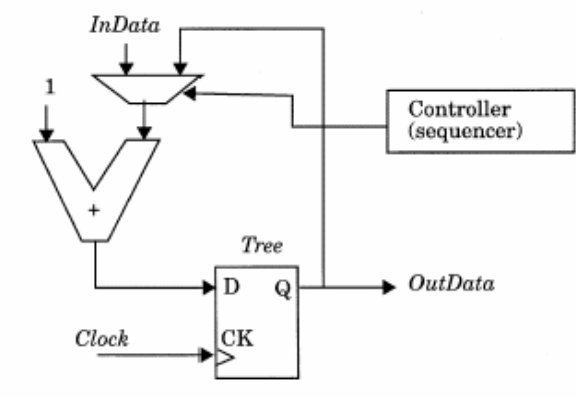

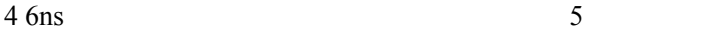

2 个加法器,图 6 和图 7 分别是此时的电路结构图和控制器时序图。

 $\overline{a}$ 

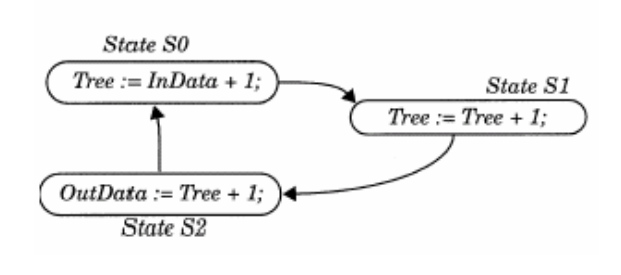

 $11ns$  ,  $2$ 

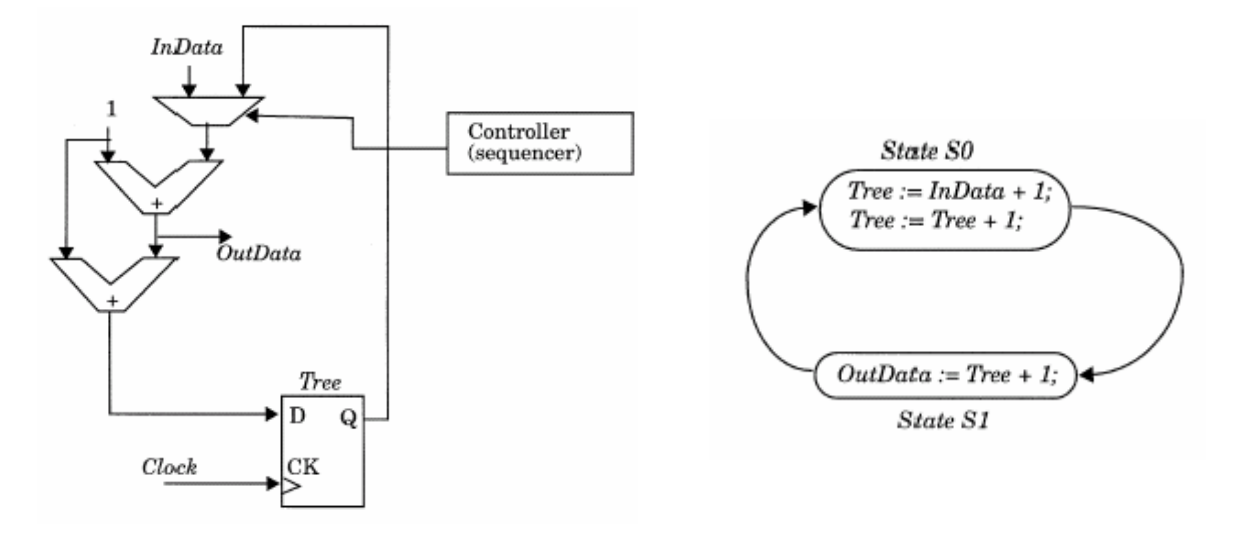

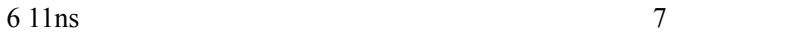

## **1.2.4 Design Compiler**

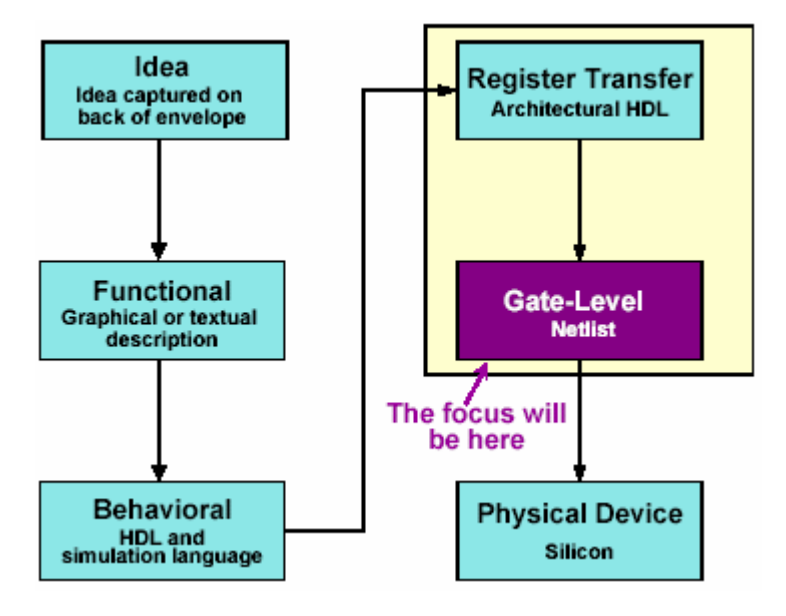

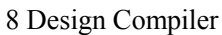

 $8$ 

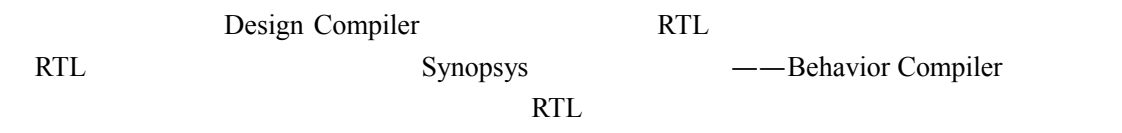

## **1.3 Design Compiler**

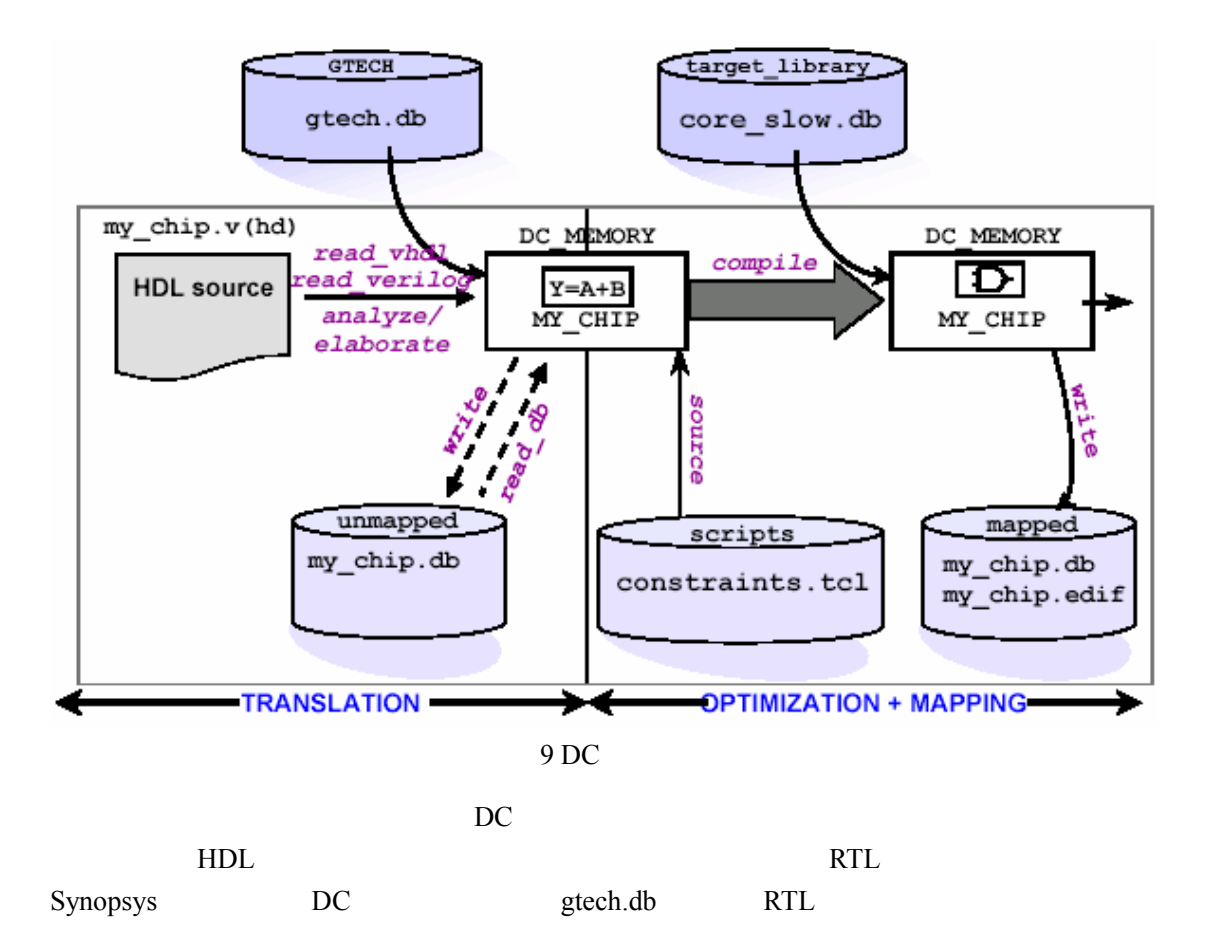

( constraints.tcl)

( core\_slow.db)

**1.4**  $\blacksquare$ 

<span id="page-5-0"></span>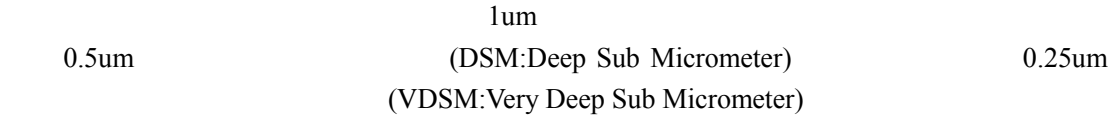

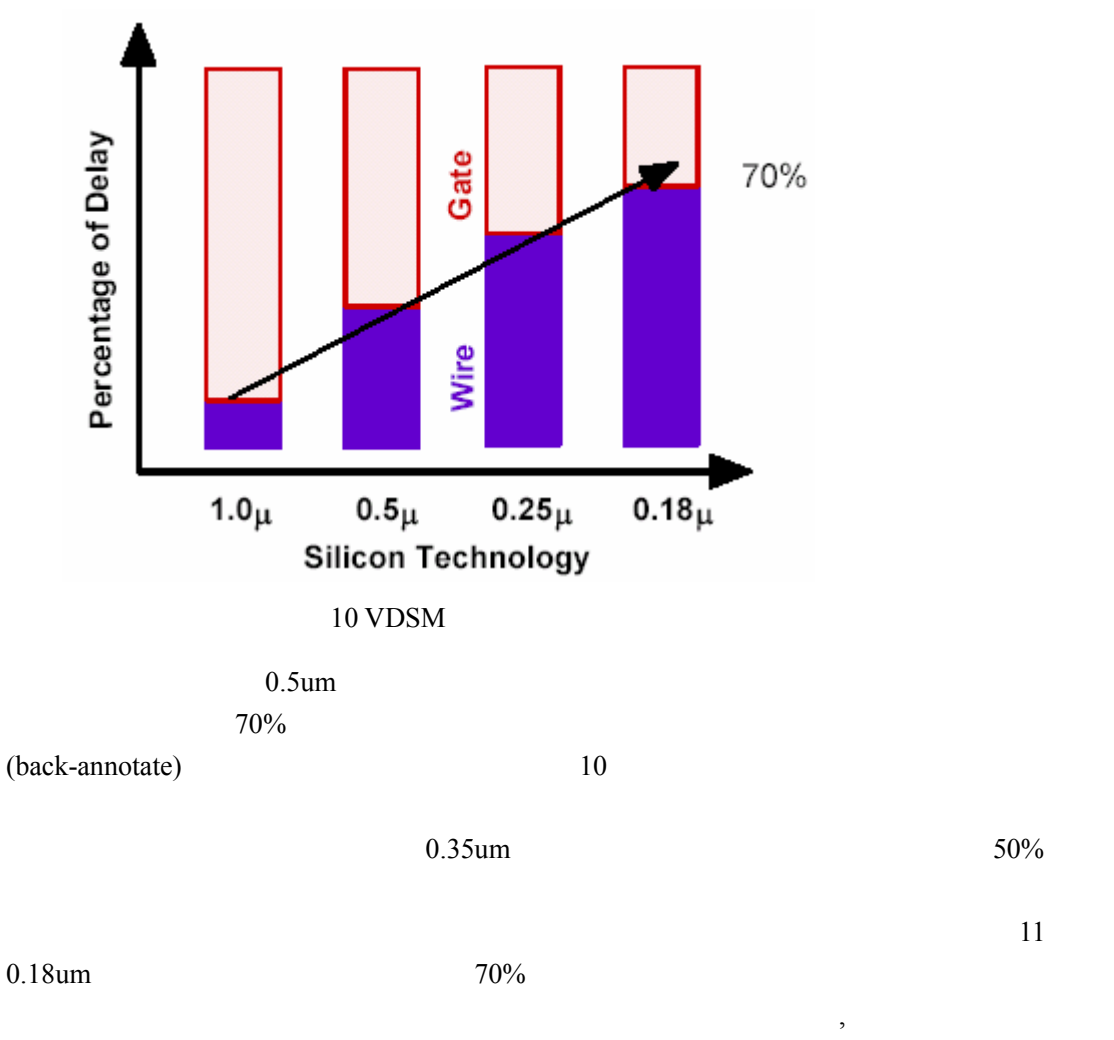

(Physical Synthesis Flow)

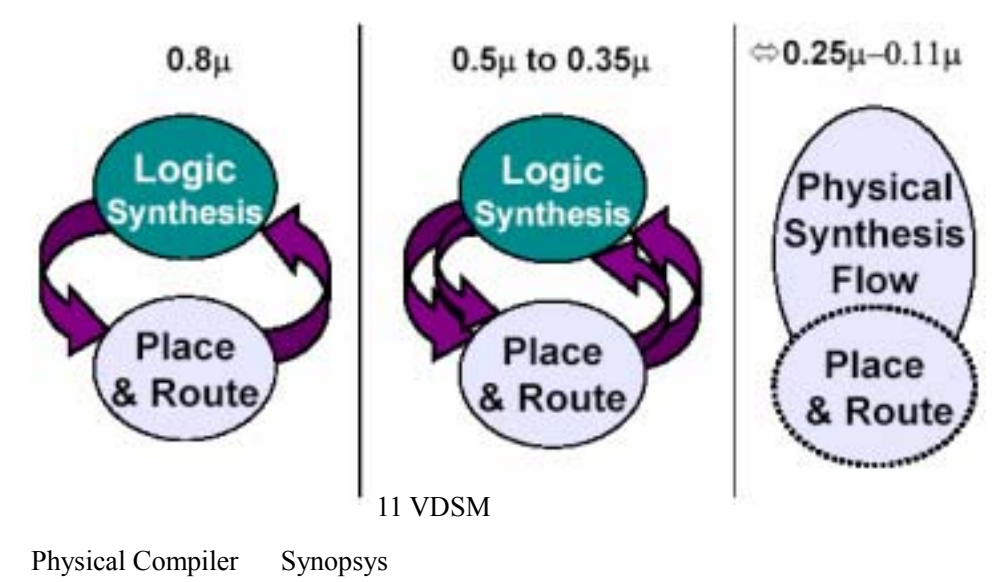

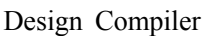

## §2. Verilog

verilog and a strong and a strong and a strong and a strong and a strong and a strong and a strong and a strong and a strong and a strong and a strong and a strong and a strong and a strong and a strong and a strong and a

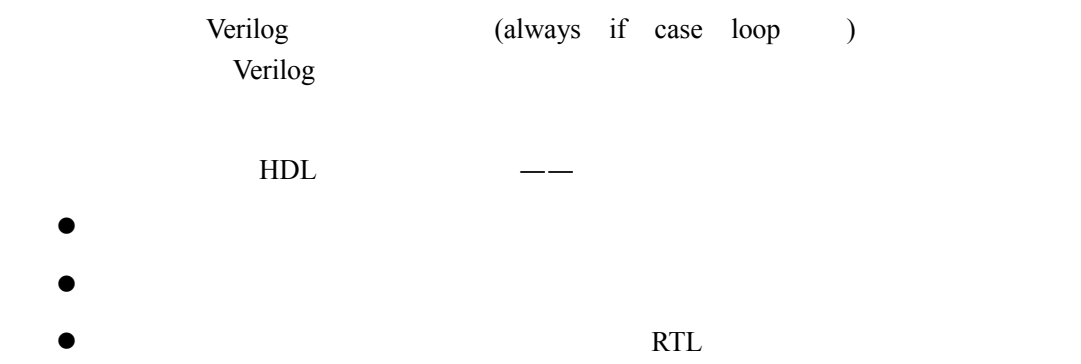

## 2.1 always

always (procedural behavior),

 $always$ 

```
module EvenParity (A, B, C, D, Z);
  input A, B, C, D;
  output Z;reg Z, Temp1, Temp2;
  always \theta (A or B or C or D)
 begin
    Temp1 = A \land B;Temp2 = C \land D;Z = Temp1 \cap Temp2;// Note that the temporaries are really not
   // required. They are used here to illustrate the
   // sequential behavior of the statements within
    // the sequential block.
  _{\mathrm{end}}
```
#### endmodule

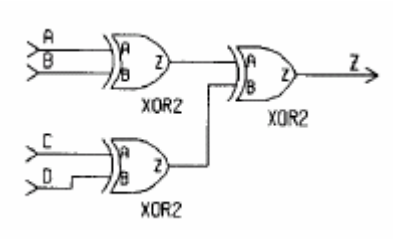

电路综合后的网表如下图所示——

12 always

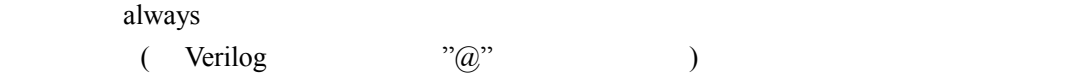

## $2.2$  If

#### if  $\overline{a}$

```
module SimpleALU (Ctrl, A, B, Z);
  input Ctrl;
  input [0:1] A, B;
 output [0:1] Z;
  reg [0:1] Z;always \theta (Ctrl or A or B)
   if (Ctrl)Z = A & B;else
      Z = A | B;endmodule
```
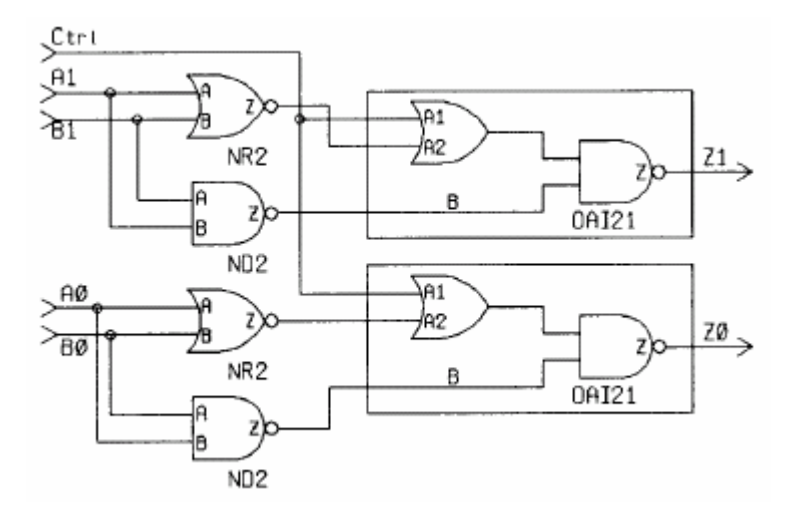

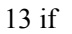

 $if$ 

Latch

module Compute (Marks, Grade); input  $[1:4]$  Marks; output [0:1] Grade;  $reg [0:1] Grade;$ 

```
parameter FAIL = 1, PASS = 2, EXCELLENT = 3;
 always @ (Marks)
   if (Marks < 5)Grade = FAIL;else if ((Marks >= 5) & (Marks < 10))Grade = PASS;endmodule
```
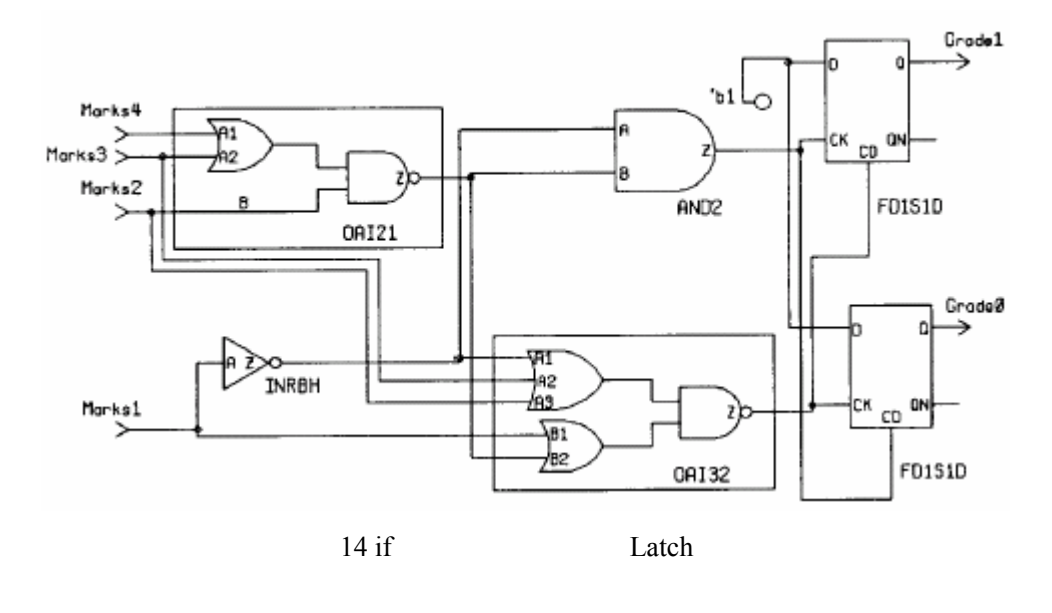

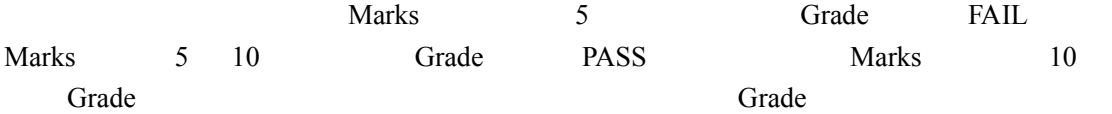

if…else if…else

```
module ComputeNoLatch (Marks, Grade);
 input [1:4] Marks;
 output [0:1] Grade;
 reg [0:1] Grade;parameter FAIL = 1, PASS = 2, EXCELLENT = 3;
 always @ (Marks)
   if (Marks < 5)Grade = FAIL;else if (Marks \ge 5) && (Marks \le 10))
     Grade = PASS;else
     Grade = EXCELLENT;endmodule
```
上面的例子经过改动后可以得到下面的例子——

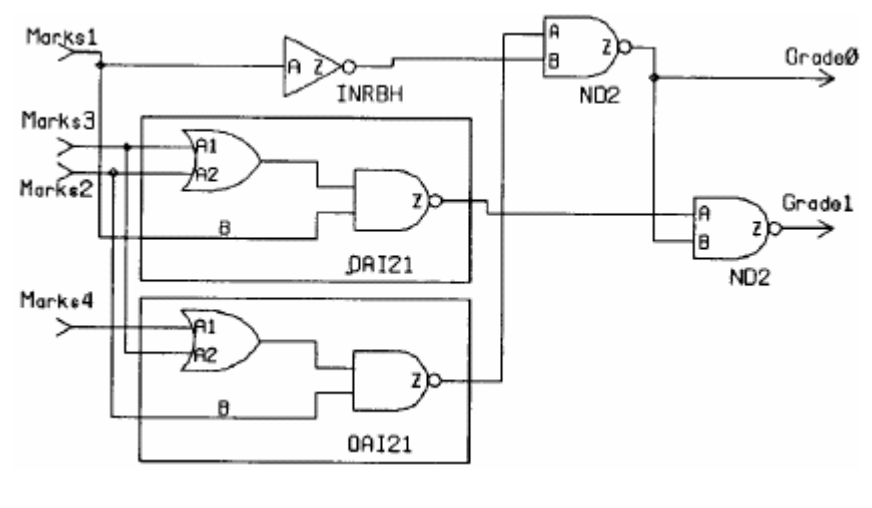

15 if Latch

## **2.3 case**

#### **2.3.1 case**

```
(mutually exclusive) case
       case
module ALU (Op, A, B, Z);
  input [1:2] Op;
  input [0:1] A, B;
  output [0:1] Z_ireg [0:1] Z;
 parameter ADD = 'b00, SUB = 'b01, MUL = 'b10,
             DIV = 'b11;always \theta (Op or A or B)
   case (Op)ADD
               Z = A + B;\ddot{\phantom{0}}\it SUBZ = A - B;\cdotZ = A * B;MUL
           \cdotDIV :Z = A / B; // The A / B operation may not be
                     // supported by some synthesis tools.
   endcase
endmodule
```
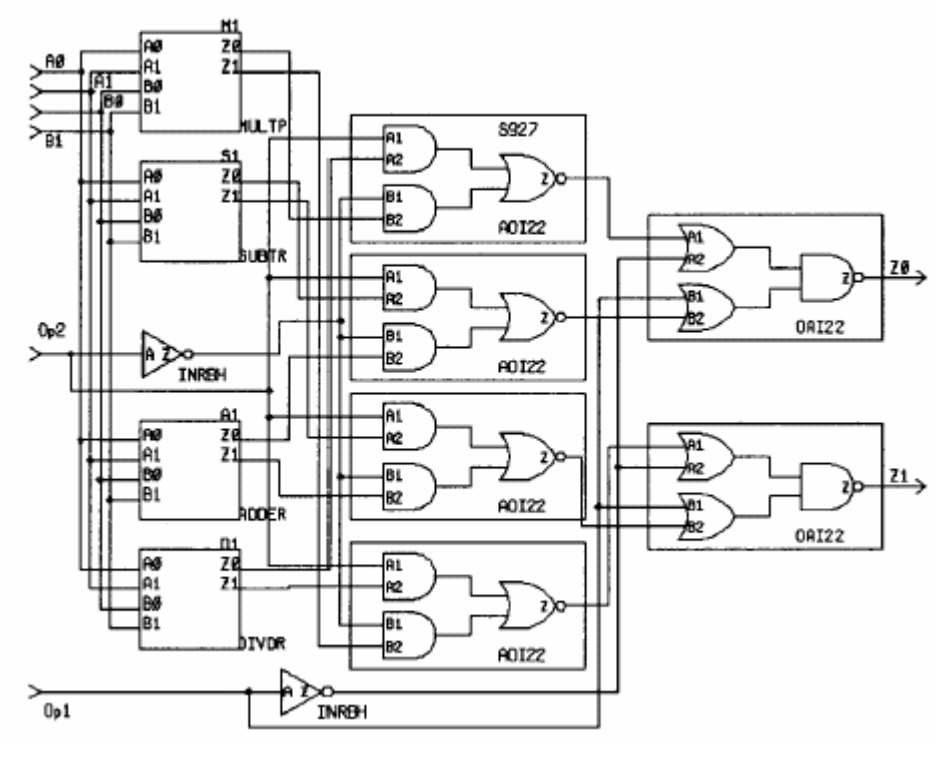

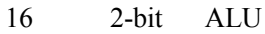

case if…else if…else if if  $\alpha$ case (Op) case case (ADD) (SUB)  $if$   $--$ 

## **2.3.2 Casex**

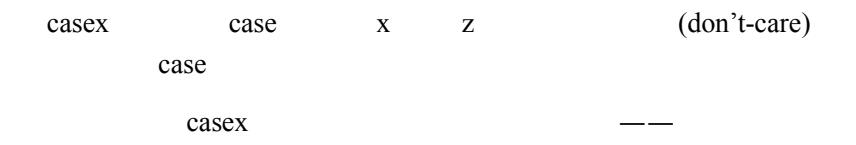

```
module PriorityLogic (NextToggle, Toggle);
 input [2:0] Toggle;
 output [2:0] NextToggle;
 reg [2:0] NextToggle;
 always @ (Toggle)
   casex (Toggle)
     3'bxx1 : NextToggle = 3'b010;
     3'bx1x: NextToggle = 3'b110;
     3'blxx : NextToggle = 3'b001;
     \texttt{default}: NextTo ggle = 3'b000;endcase
endmodule
```
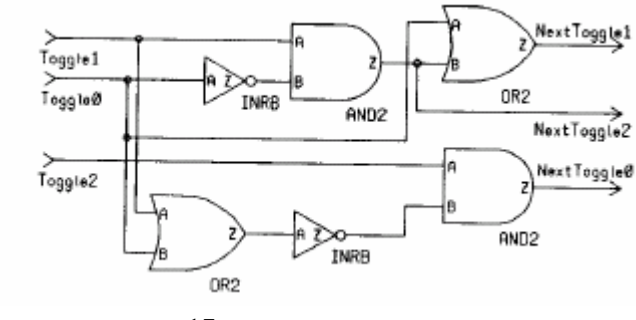

```
17 casex
```
 $\csc x$  if  $\qquad$ 

```
if (Toggle[0] == 'b1)NextTogether = 3 'b010;else if (Toggle[1] == 'b1)NextTogether = 3 'b110;else if (Toggle[2] == 'b1)NextTo ggle = 3 'b001;else
 NextTogether = 3 'b000;
```
 $($  case  $x \neq 0$ )

casex case casex case

#### **2.3.3 Latch case**

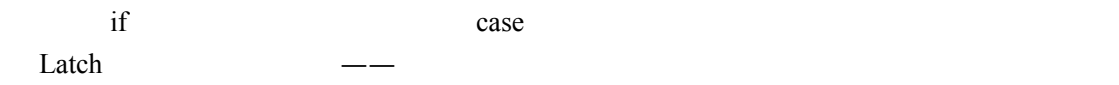

```
module NextStateLogic (NextToggle, Toggle);
  input [1:0] Together;output [1:0] NextToggle:
 reg [1:0] NextToggle;
 always @ (Toggle)
   case (Toggle)
     2 'b01 : NextTogether = 2 'b10;2'b10: NextToggle = 2'b01;
   endcase
```
endmodule

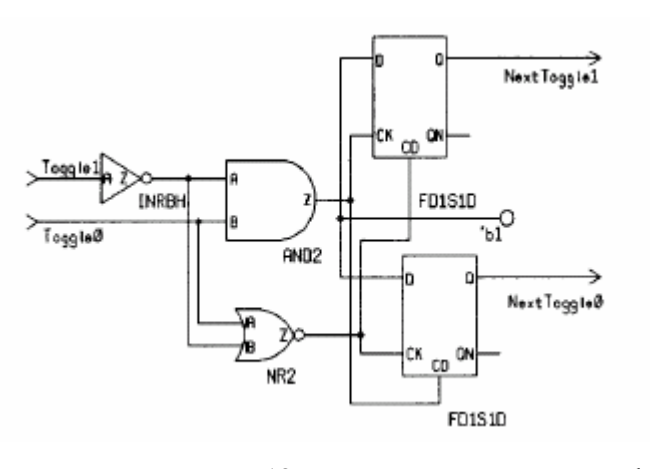

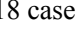

case default

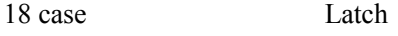

 $\Delta z$ ip  $\Delta z$  Toggle=0 3 NextToggle Latch latch latch (NextToggle)

```
always @ (Toggle)
 case (Toggle)
   2'b01 : NextToggle = 2'b10;
   2'b10: NextToggle = 2'b01;
   default : NextToggle = 2'b01; // Dummy assignment.
 endcase
```
case and  $\alpha$ 

```
always @ (Toggle)
begin
```

```
// Default assignment.
 NextToqqle = 2'b01;case (Toggle)
   2'b01 : NextToggle = 2'b10;
   2'b10: NextToggle = 2'b01;
 endcase
end
```
### **2.3.4 Full\_case**

 $\overline{a}$ 

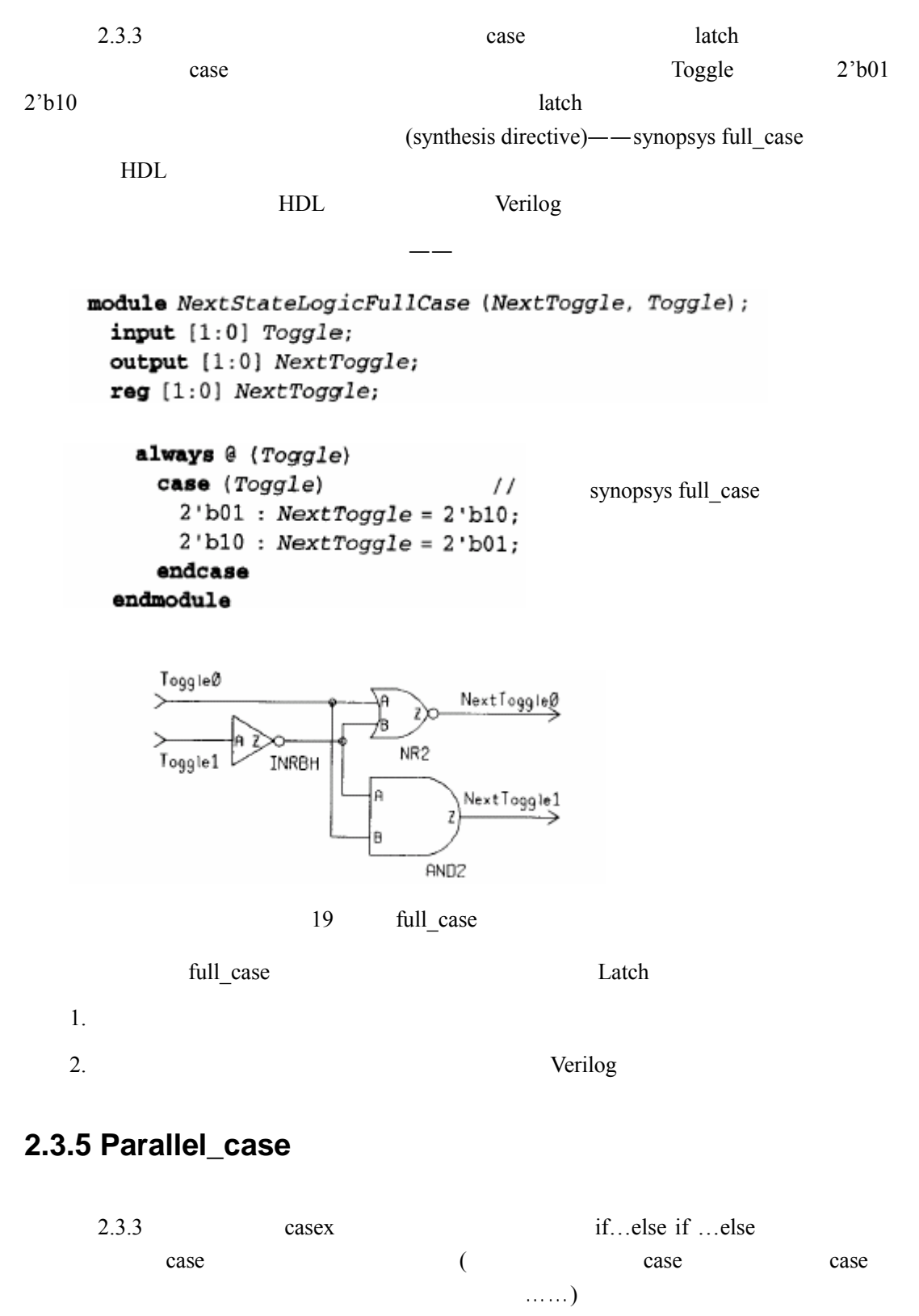

parallel case Design Compiler

Verilog HDL Synthesis—A Practical Primer 5

```
module ParallelCase (NextToggle, Toggle);
 input [2:0] Togetheroutput [2:0] NextToggle;
 reg [2:0] NextTogether;always @ (Toggle)
                             // synopsys parallel_case
   casex (Toggle)
     3'bxx1 : NextToggle = 3'b010;
     3'bx1x : NextToggle = 3'b110;
     3'blxx : NextToggle = 3'b001;
     \texttt{default}: NextToggle = 3' b000;endcase
```
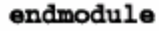

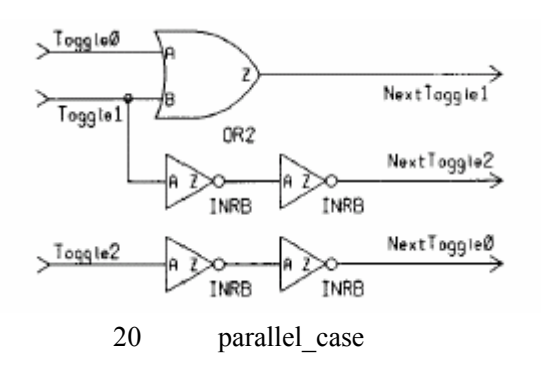

casex if

$$
f_{\rm{max}}
$$

if  $(Toggle[0] == 'b1)$  $NextTogether = 3' b010;$ 

if  $(Toggle[1] == 'b1)$  $NextToggle = 3'b110;$ 

if  $(Toggle[2] == 'b1)$ NextToggle =  $3$ 'b001;

**if**  $( (Toggle[0] != 'b1) & k.$  $(Toggle[1] := 'b1)$  & &

 $(Toggle[2] := b1)$  $NextToggle = 3' b000;$ 

parallel case full case  $\frac{1}{x}$  full case  $\frac{1}{x}$  parallel case parallel case  $\frac{1}{x}$ 

case the case that the case the case that  $\alpha$ 

加入综合指令后的电路如下所示——

### **2.3.6 case case**

```
case case \qquad \qquad \qquad -module PriorityEncoder (Pbus, Address);
 input [0:3] Pbus;
 output [0:1] Address;
 reg [0:1] Address;
 always @ (Pbus)
   case (1 'b1)
                            // synopsys full_case
    Pbus[0]: Address = 2'b00:
    Pbus[1]: Address = 2'b01;
    Pbus[2]: Address = 2'b10;
    Pbus[3]: Address = 2'b11;
   endcase
```
endmodule

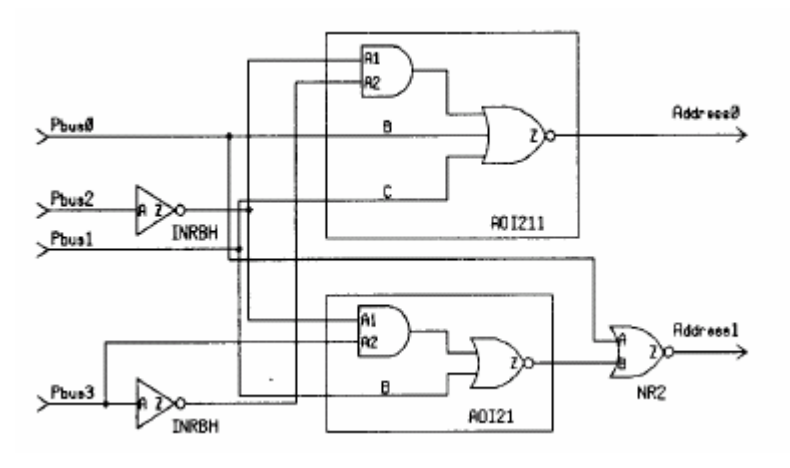

21 case

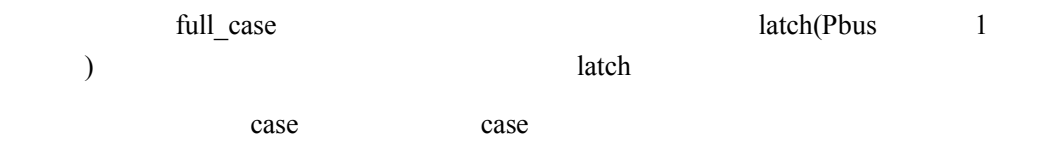

## **2.4 loop**

Verilog loop ——while-loop, for-loop, forever-loop repeat-loop for-loop for-loop for-loop For-loop 语句综合的基本原则就是将里面的所有语句进行展开,下面举一个例子—module DeMultiplexer (Address, Line);

```
input [1:0] Address;
```

```
output [3:0] Line;
 reg [3:0] Line;integer J_ialways @ (Address)
   for (J = 3; J >= 0; J = J - 1)if (Address == J)Line[J] = 1;else
       Line[J] = 0;endmodule
```
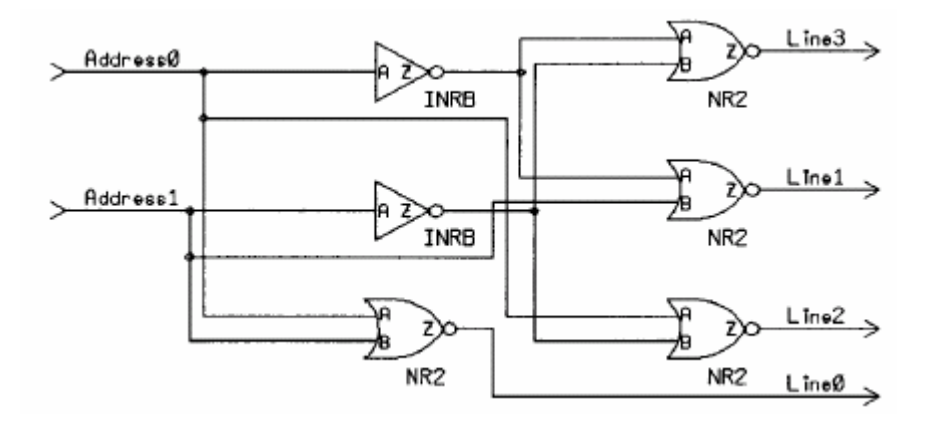

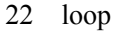

 $\log$  if  $\frac{1}{\pi}$ 

**if** (Address == 3)  $Line[3] = 1$ ; **else**  $Line[3] = 0$ ; if (Address == 2) Line[2] = 1; else Line[2] = 0; if (Address == 1)  $Line[1] = 1$ ; else  $Line[1] = 0$ ; if (Address == 0)  $Line[0] = 1$ ; else  $Line[0] = 0$ ;

loop and a loop and a loop and a loop and a loop and a loop and a loop and a loop and a loop and a loop and a loop and a loop and a loop and a loop and a loop and a loop and a loop and a loop and a loop and a loop and a lo

 $\log$ 

先看下面的一个例子——

**2.5** 触发器的综合

Design Compiler

 $always$ 

```
module Incrementor (ClockA, Counter);
 parameter COUNTER_SIZE = 2;
 input ClockA;
 output [COUNTER_SIZE-1:0] Counter;
 reg [COUNTER_SIZE-1:0] Counter;
```

```
always @ (posedge ClockA)
   Counter \Leftarrow Counter + 1;endmodule
```
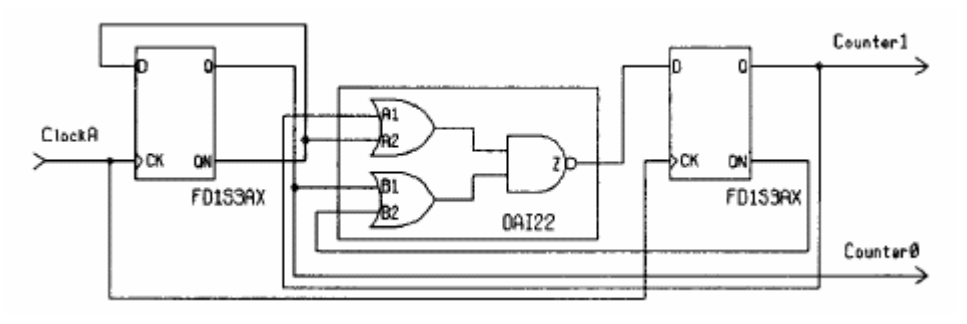

23 2-bit

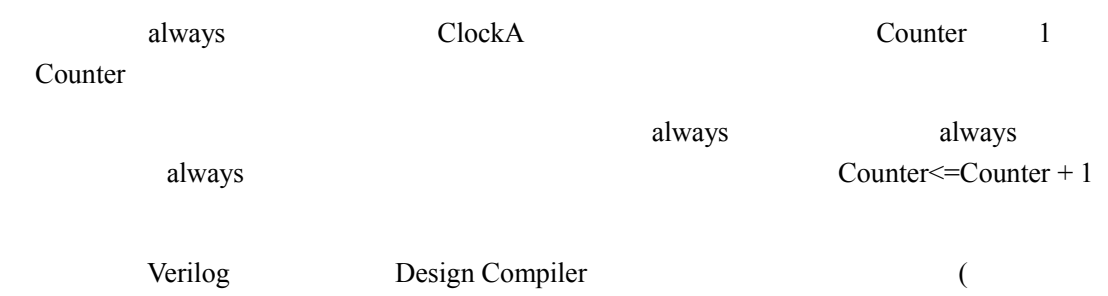

```
\rightarrow
```
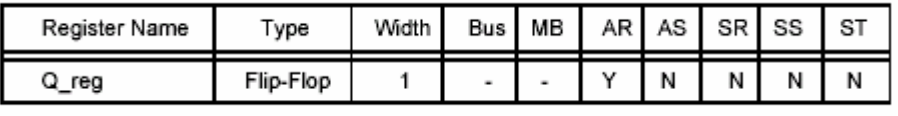

24 DC

21 Q\_reg Design Compiler AS

## **2.6**

DC DesignWare  $\Gamma$ DesignWare  $DC$  $'s \leq' \leq' \leq' \leq'$   $> ='$   $> ='$   $\qquad \qquad$  DesignWare

DesignWare DesignWare Basic DesignWare Foundation DesignWare Basic DesignWare Foundation

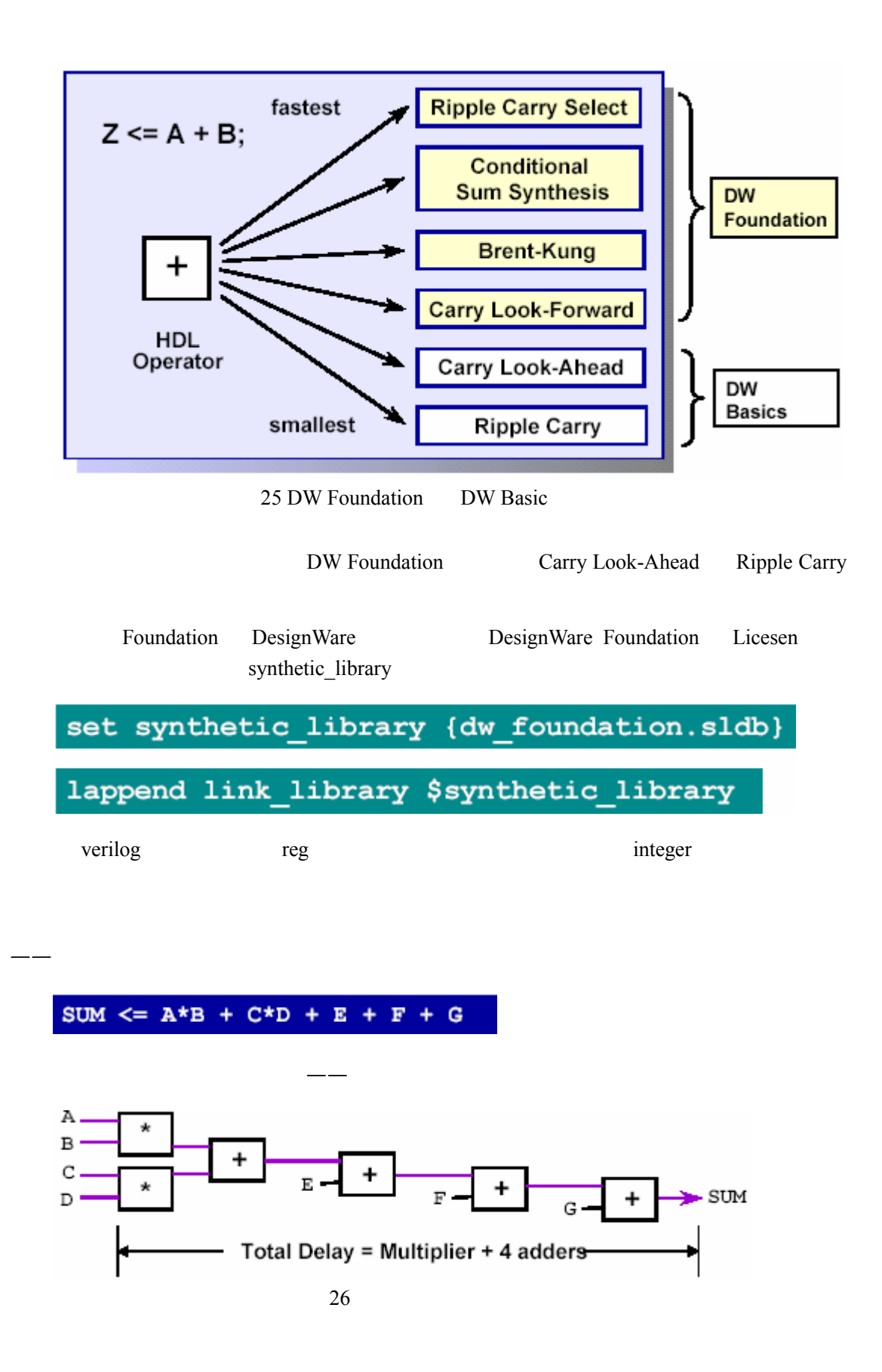

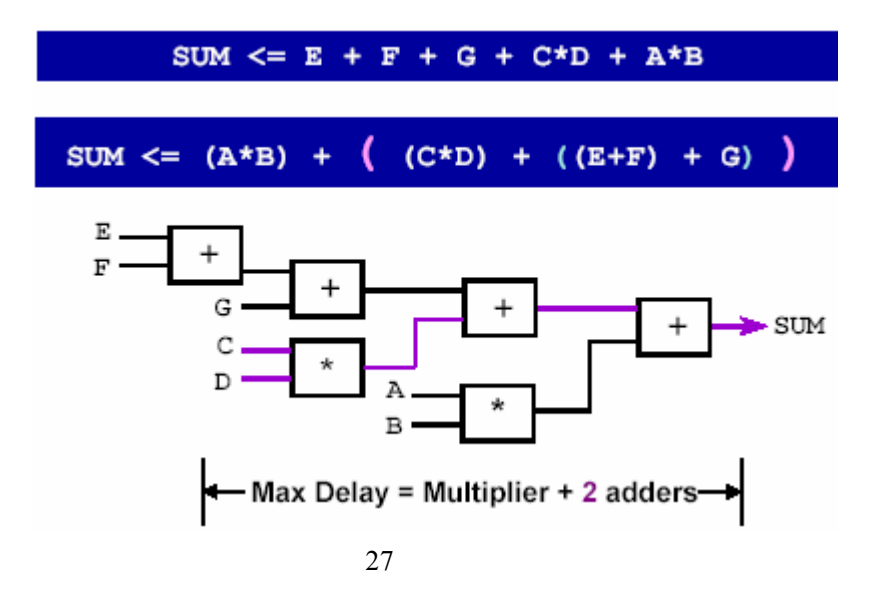

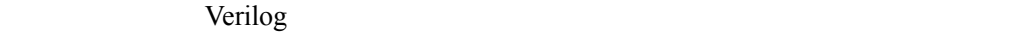

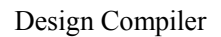

## §3. **Design Compiler**

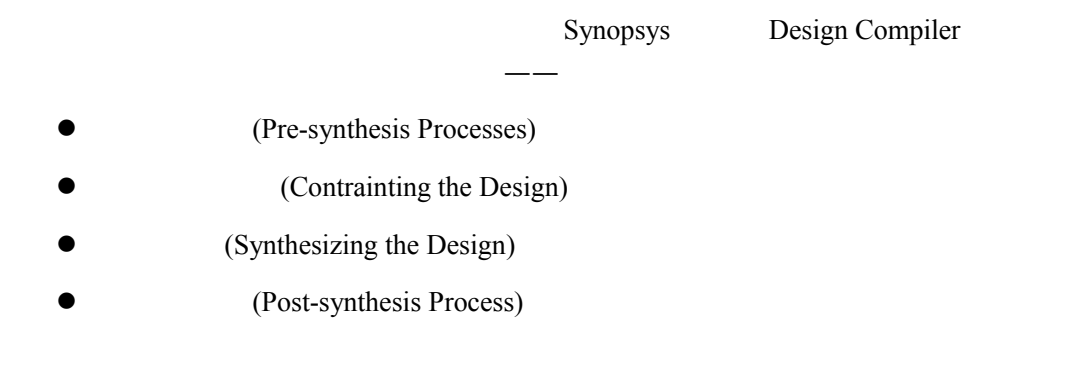

## **3.1**

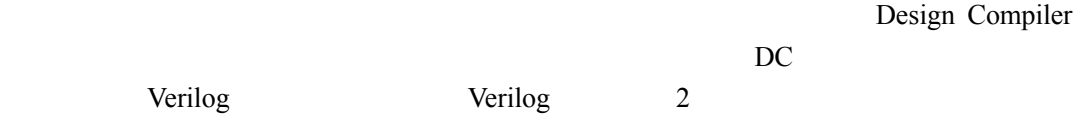

## **3.1.1 Design Compiler**

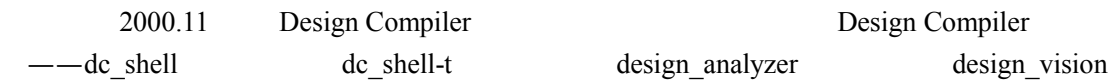

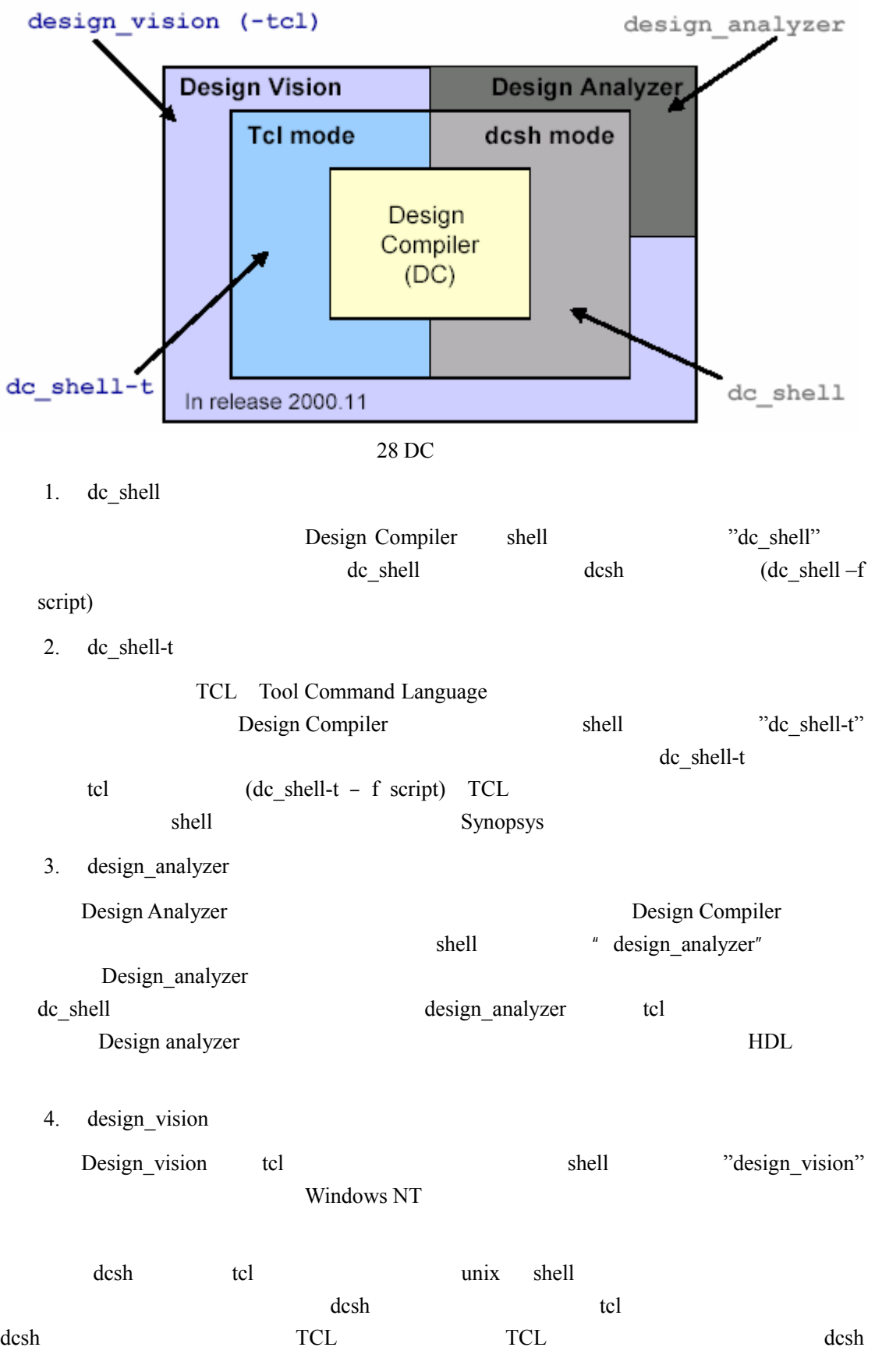

<span id="page-21-0"></span>DC TCL

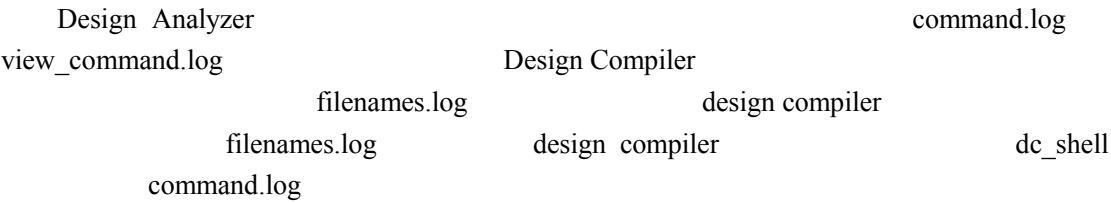

#### **3.1.2**

Design Compiler

#### 1. **(target\_library)**

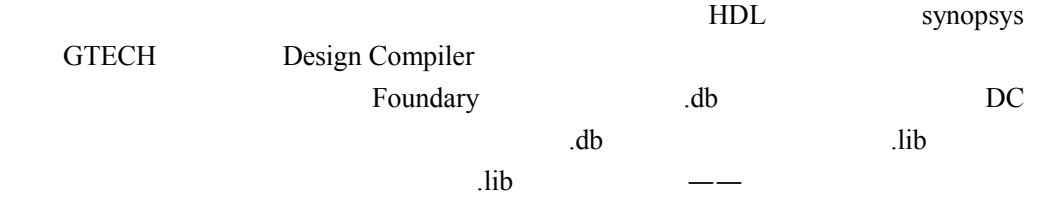

#### Example of a cell description in .lib Format

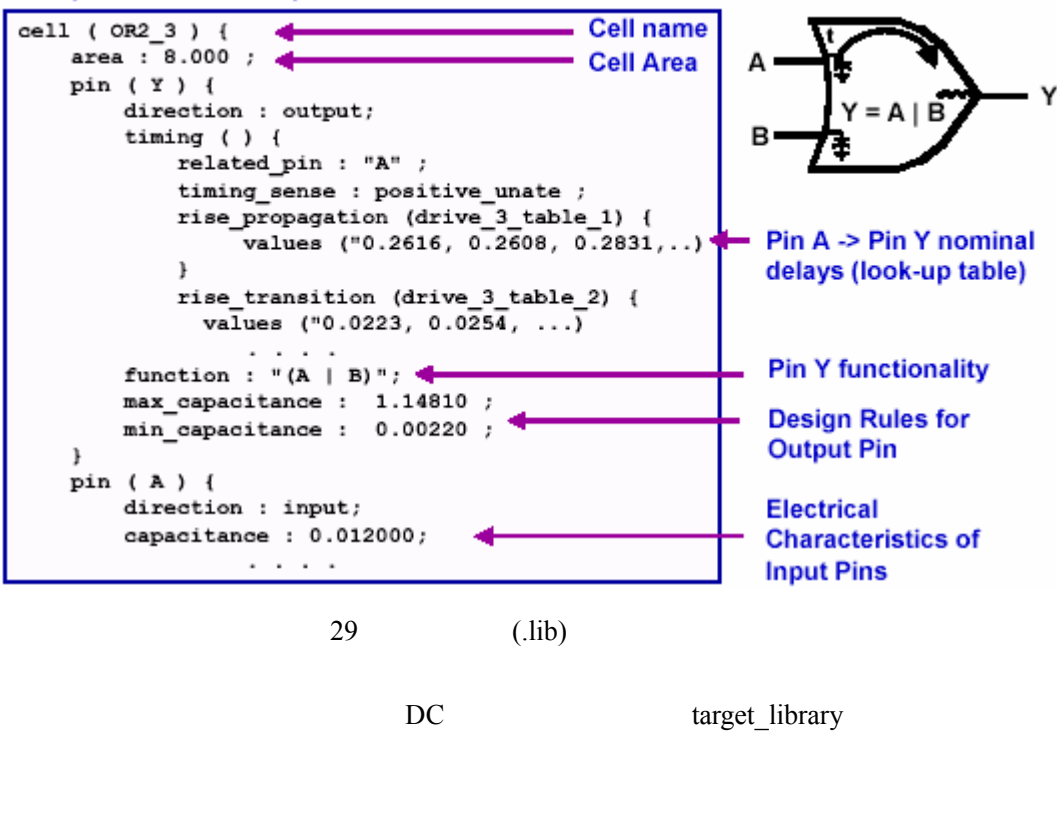

set target library my tech.db

tcl  $\qquad \qquad --$ 

2. **(link\_library)** 

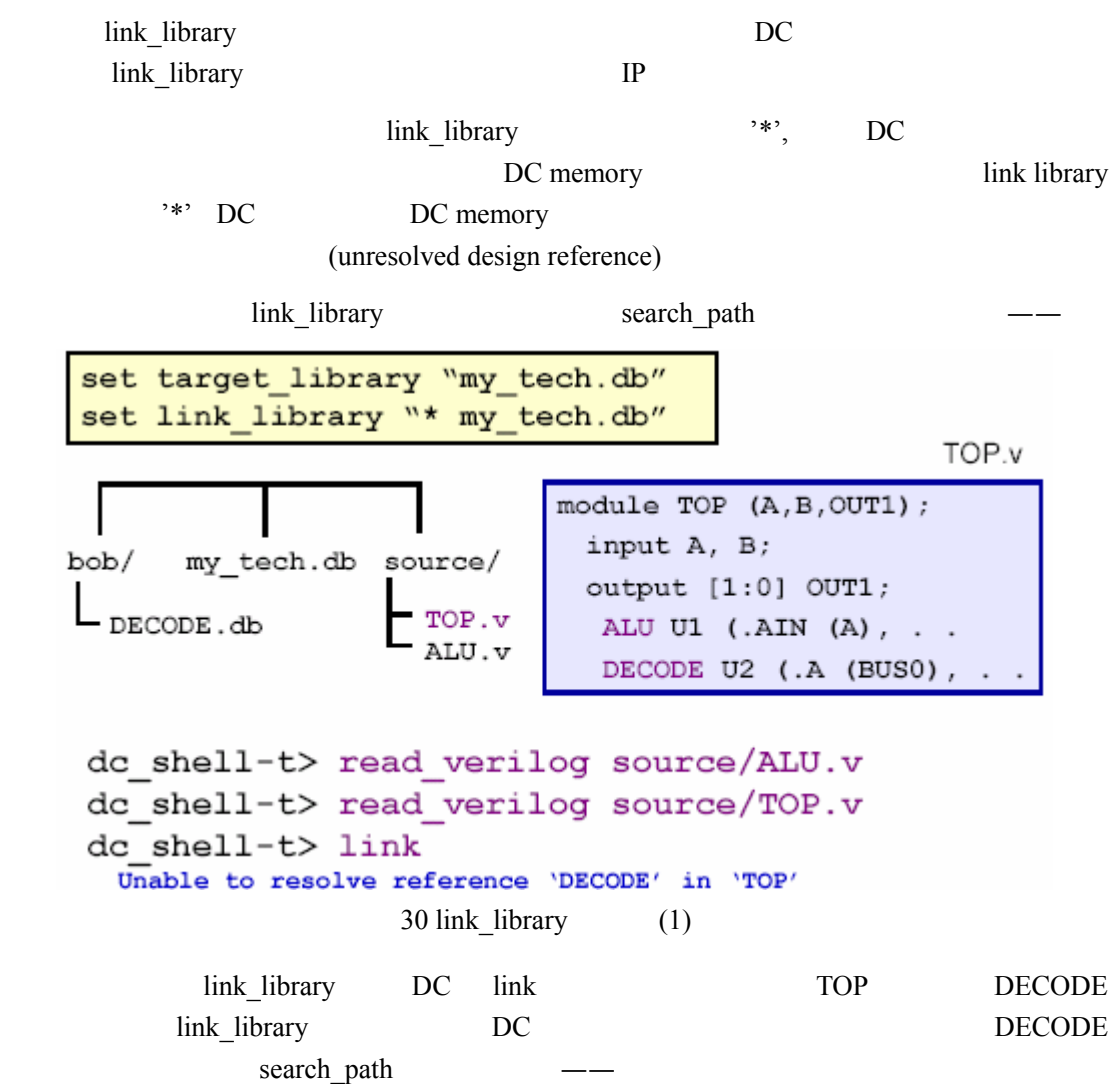

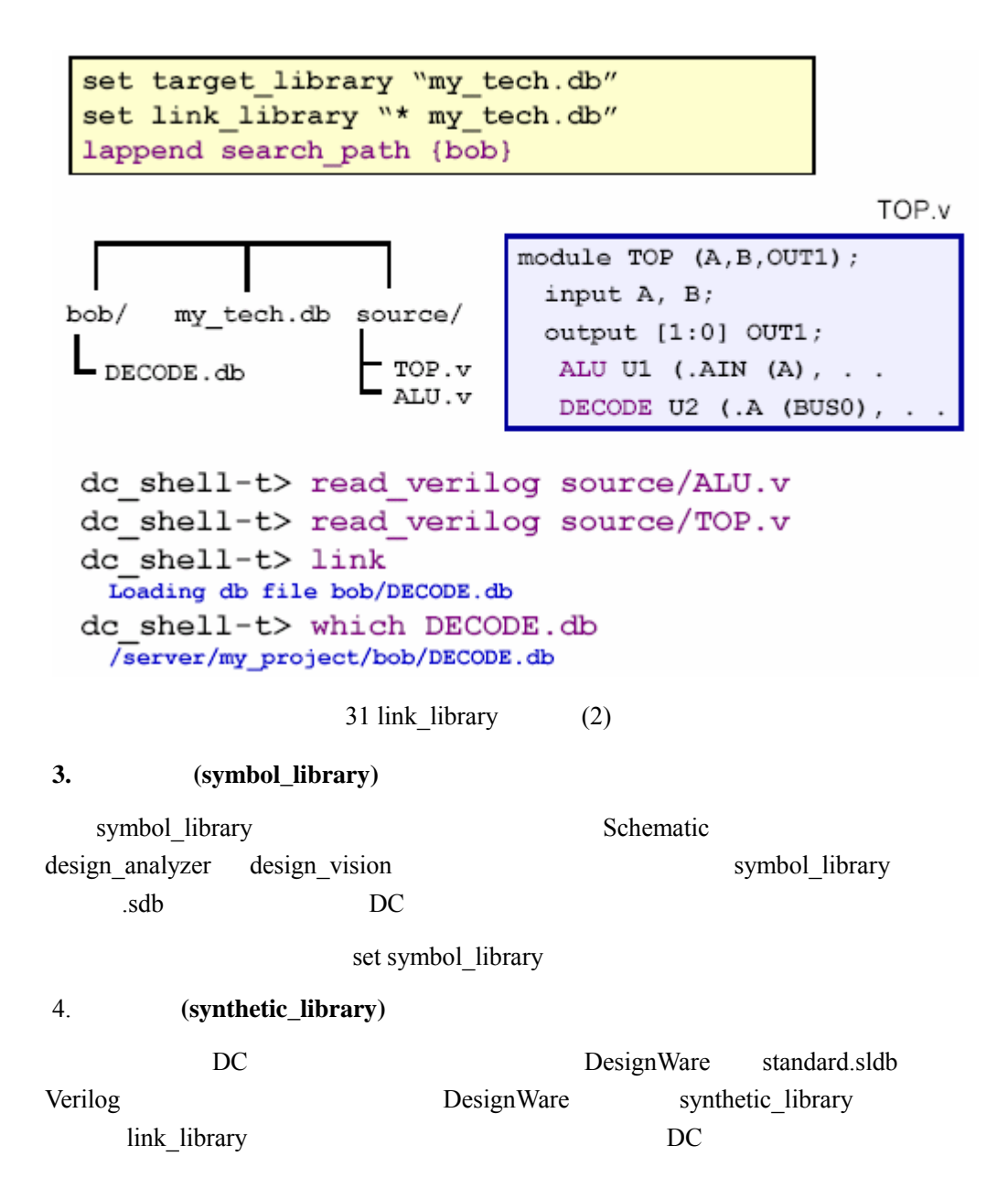

<span id="page-25-0"></span>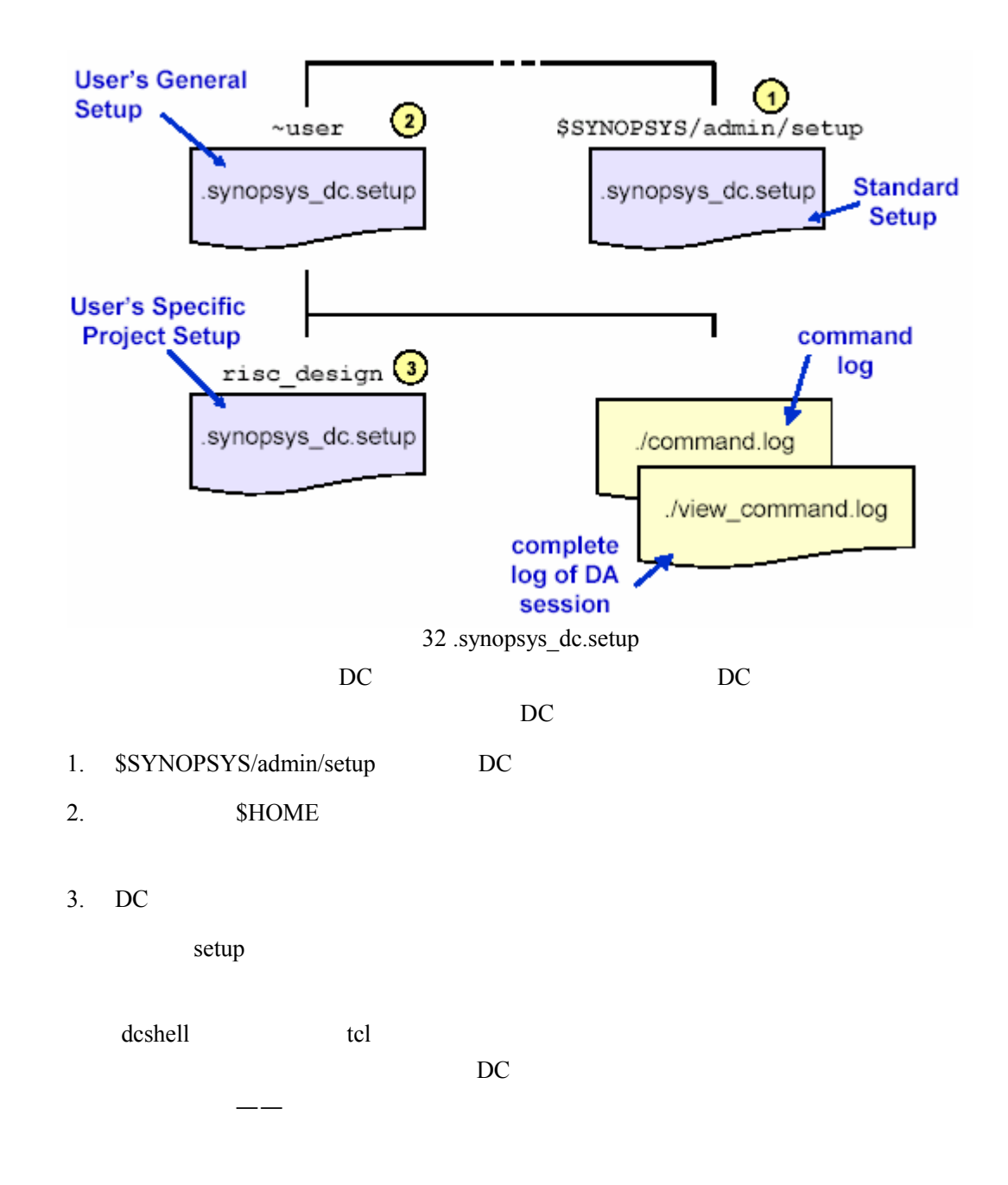

```
#set target library {core slow.db}
set link library {* core slow.db}
set symbol library {core.sdb}
set search_path "$search_path ./unmapped"
alias h history
alias rc "report_constraint -all_violators"
\mathcal{L}^*"#" dcshell \mathcal{L}
```
DC Shell

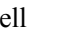

### **3.1.4** 读入设计文件

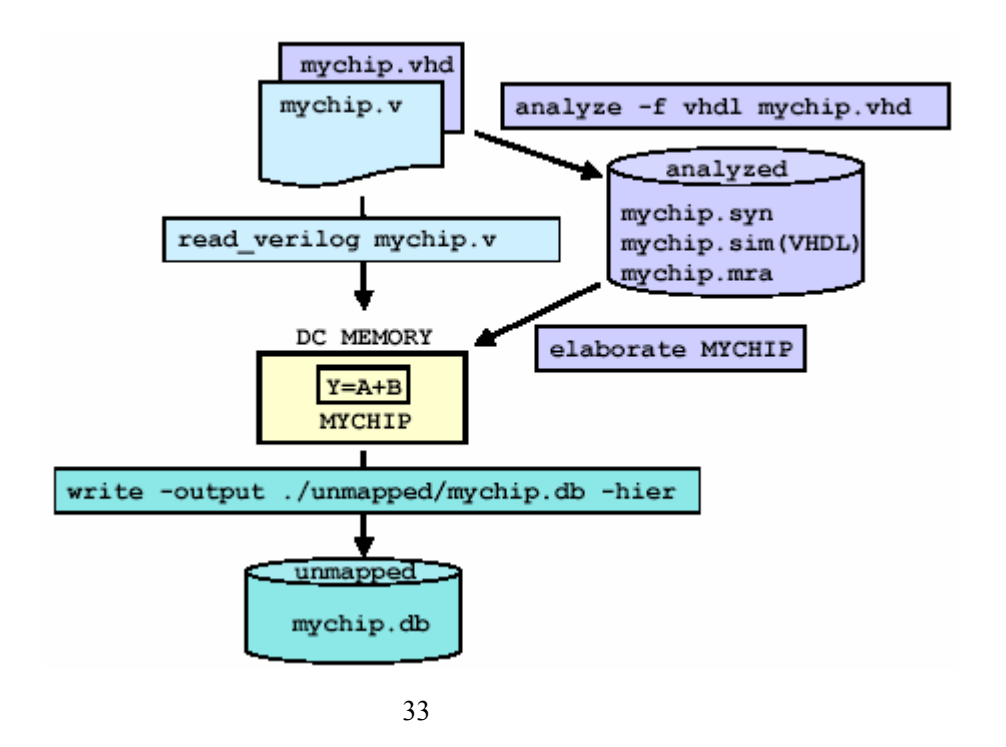

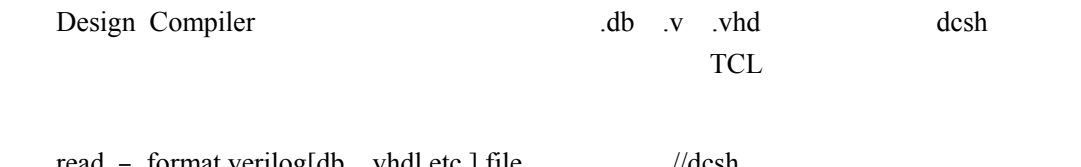

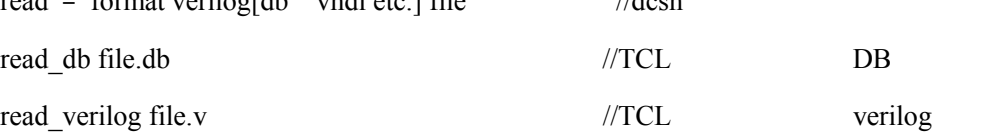

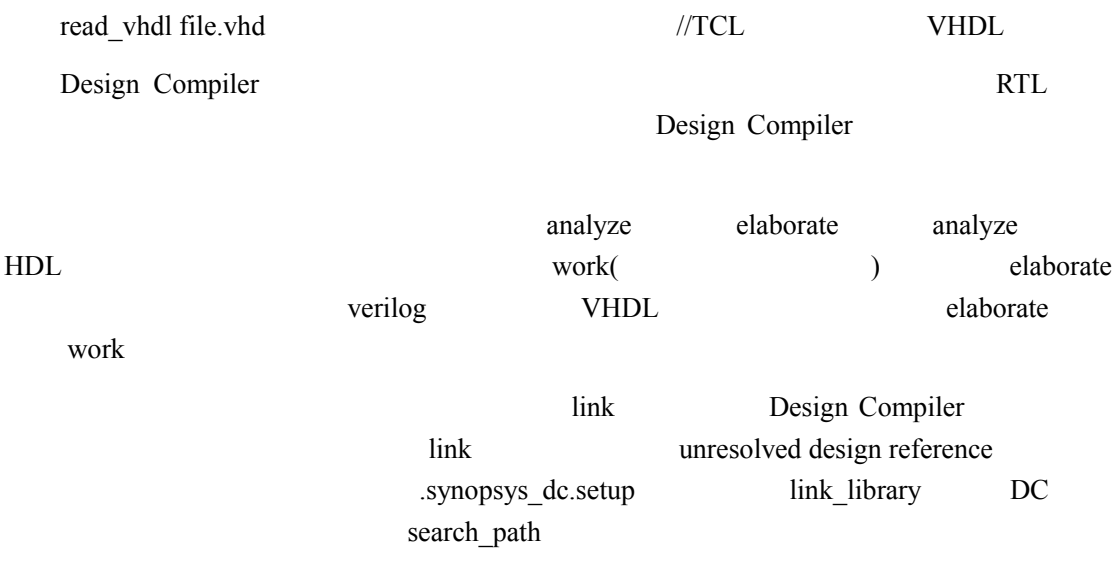

### **3.1.5** 设计对象

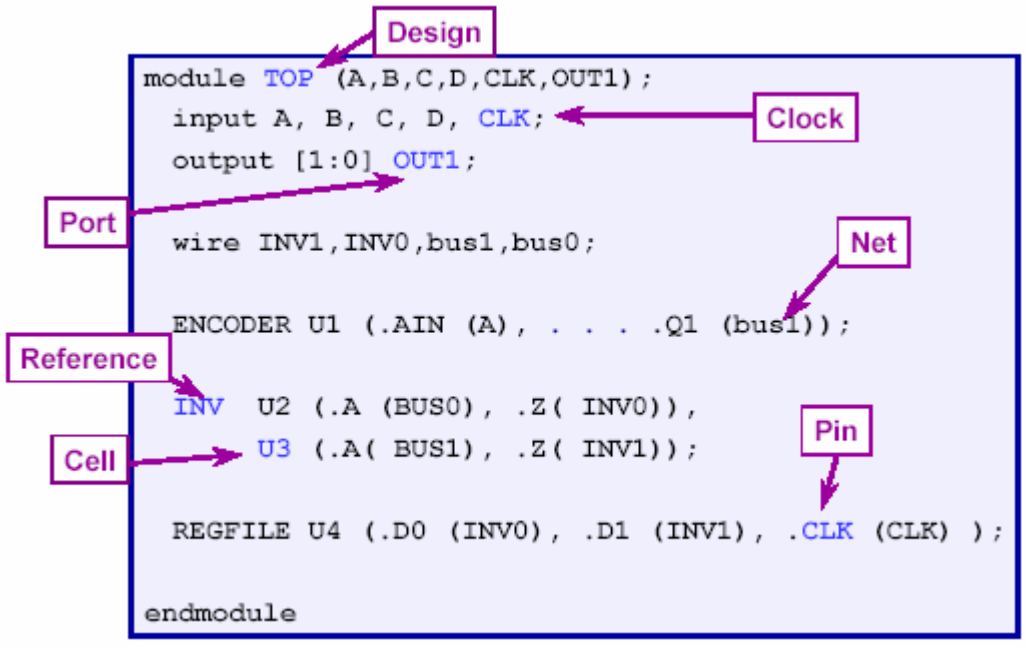

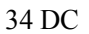

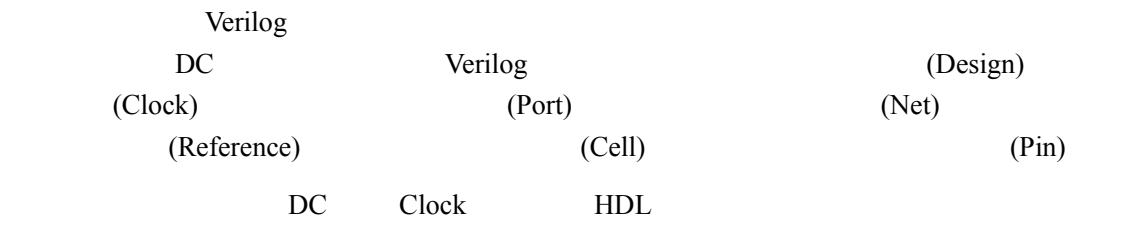

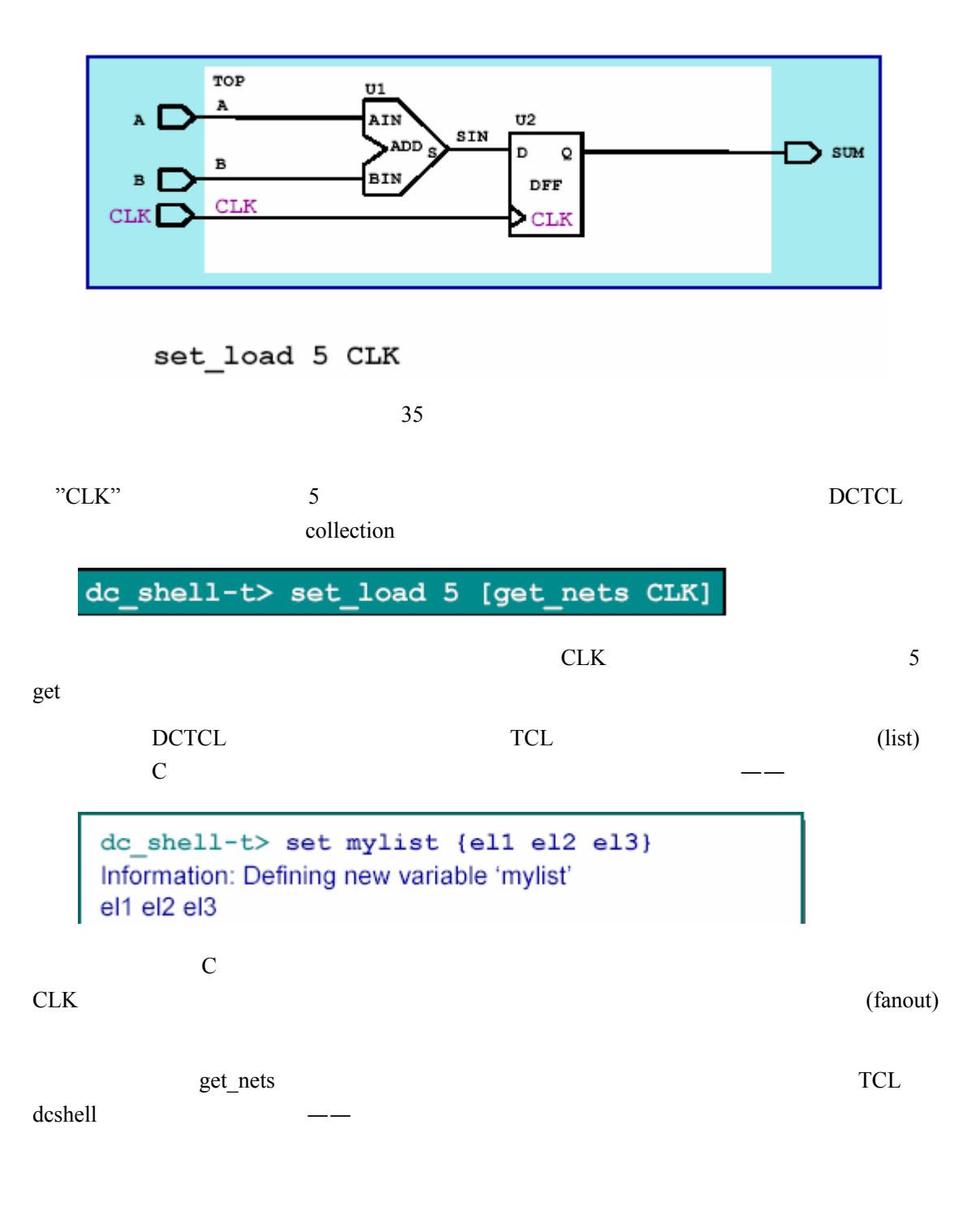

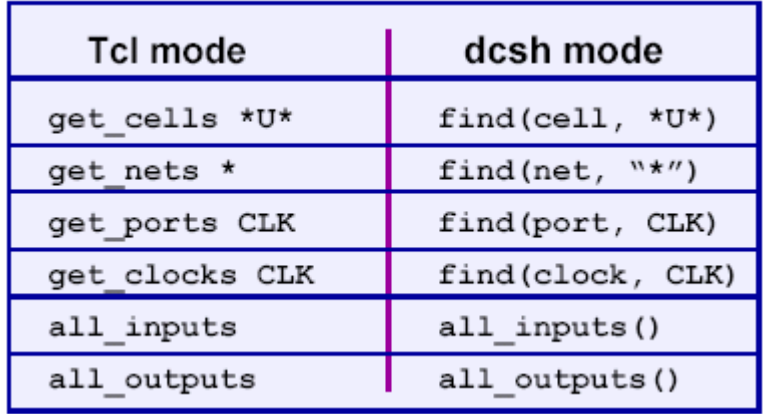

36

原则一**.** 不要让一个组合电路穿越过多的模块

## $3.1.6$

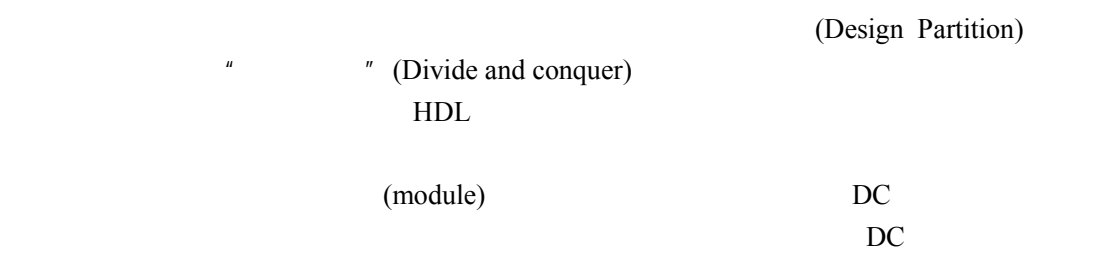

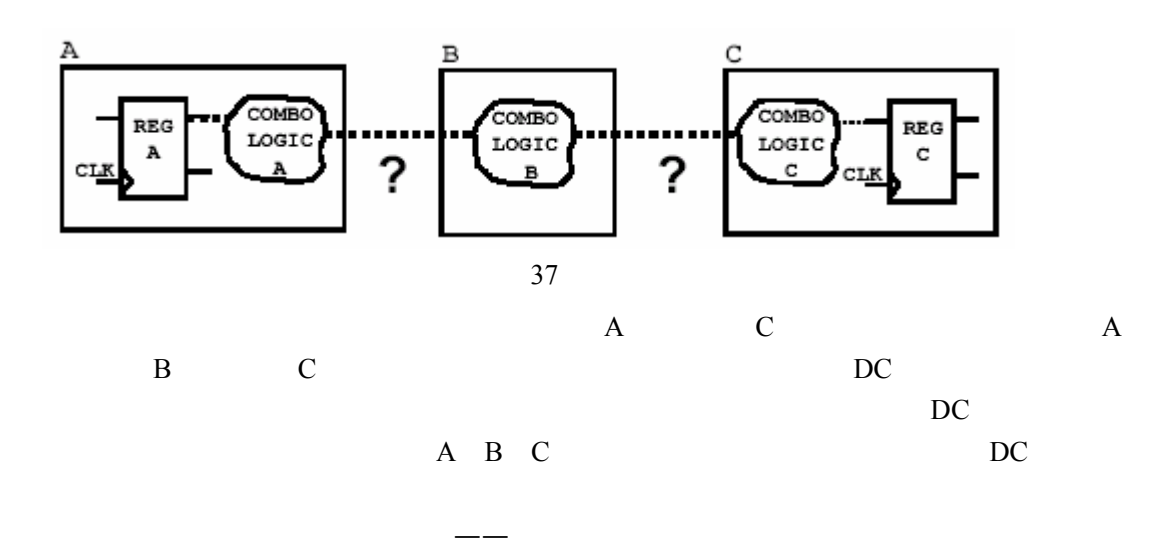

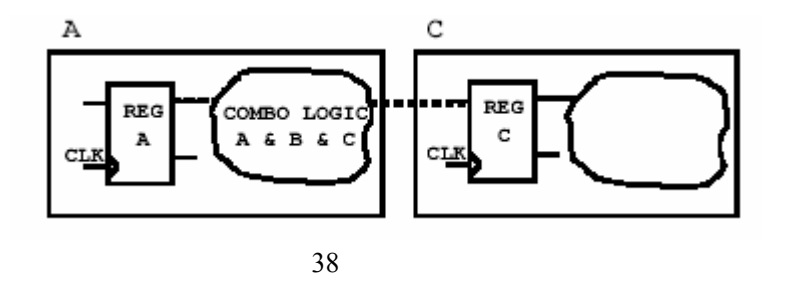

$$
\mathbf{DC}^{\mathbf{}}
$$

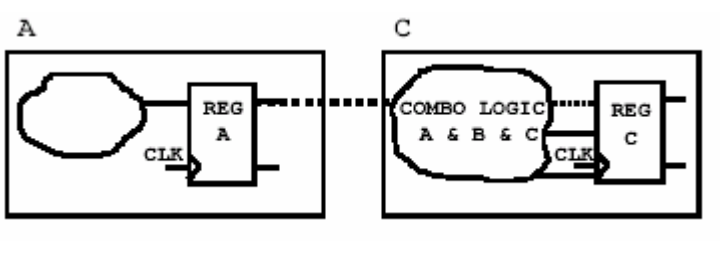

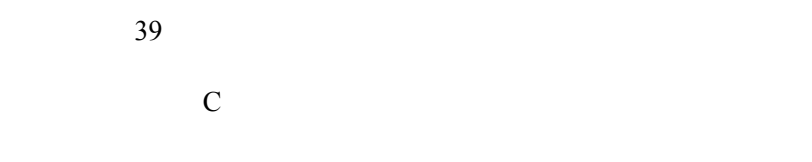

为它只是考虑到组合电路的最优划分而没有想到时序电路部分。先看下面一张图——

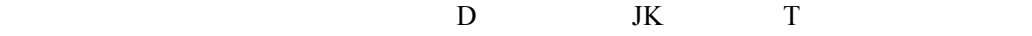

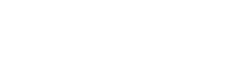

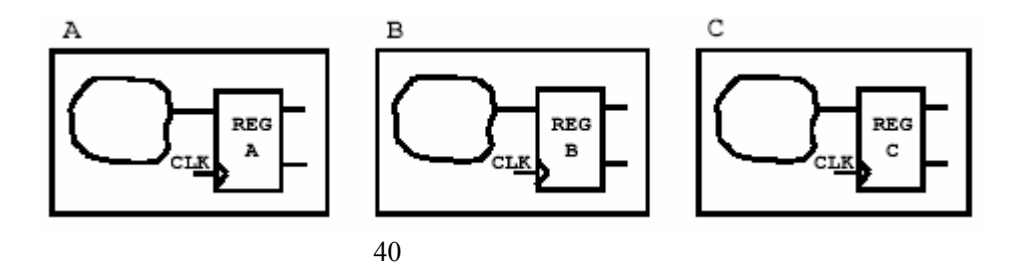

就算遵循了输出寄存的原则,我们还是可能范下面的错误——

 $37$ 

 $\overline{a}$ 

原则二**.** 寄存模块的输出

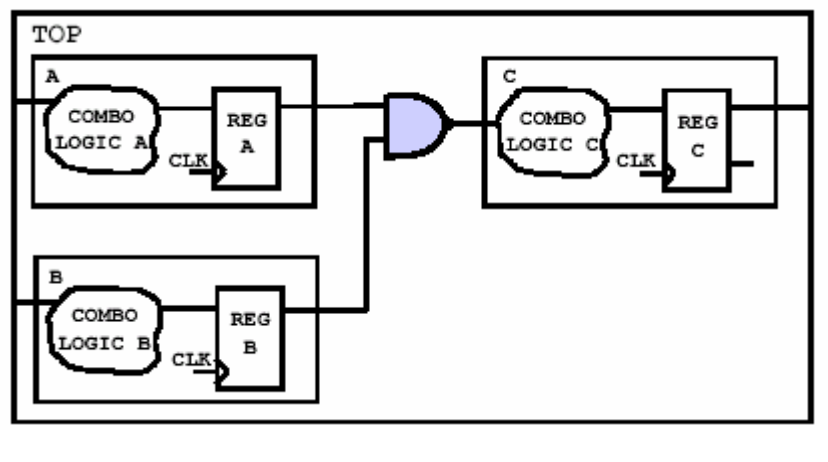

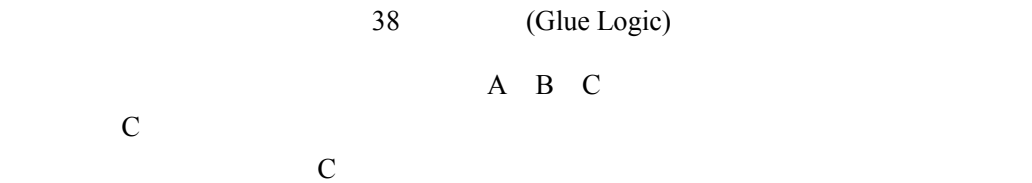

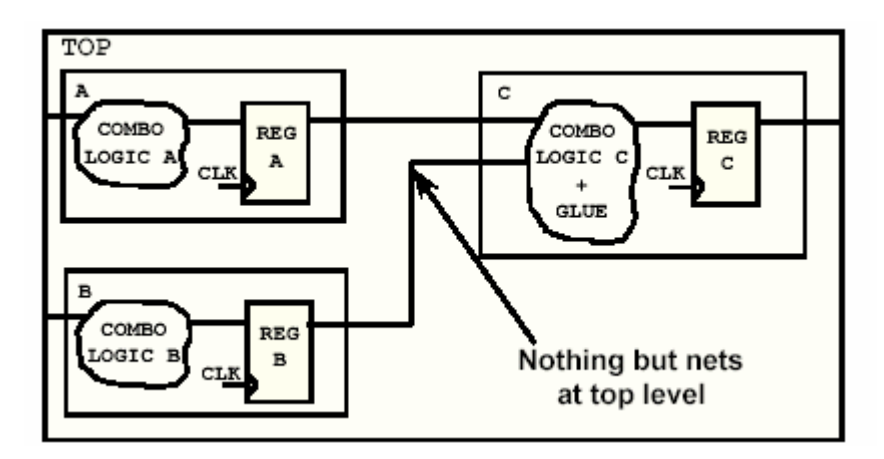

41

原则三**.** 根据综合时间长短控制模块大小

 $\overline{a}$ 

 $(\hspace{0.2cm})$ 

期是不利的 据工作站的能力选择合适的模块大小 个例子——

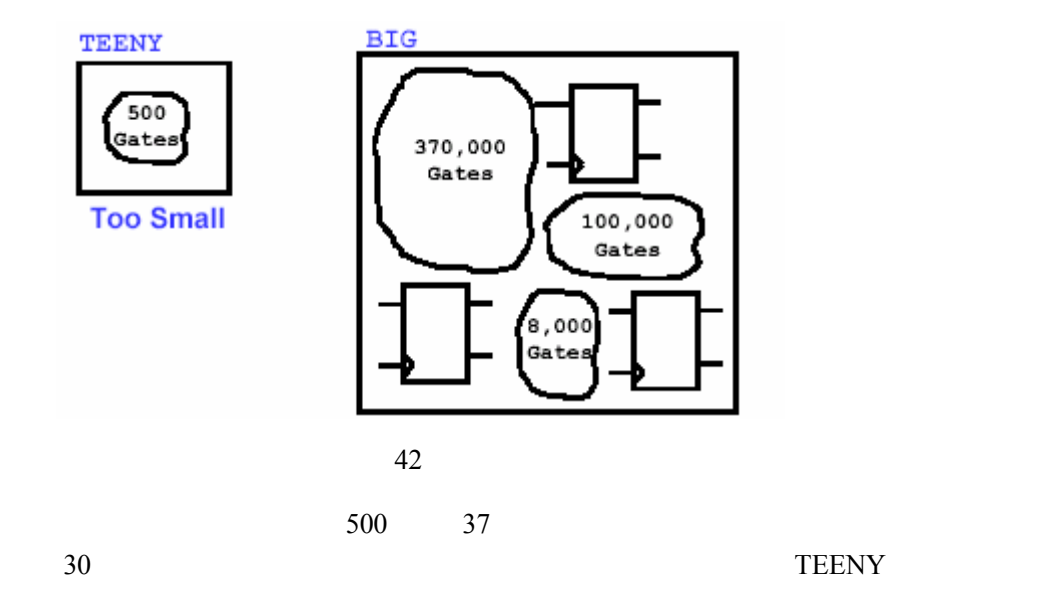

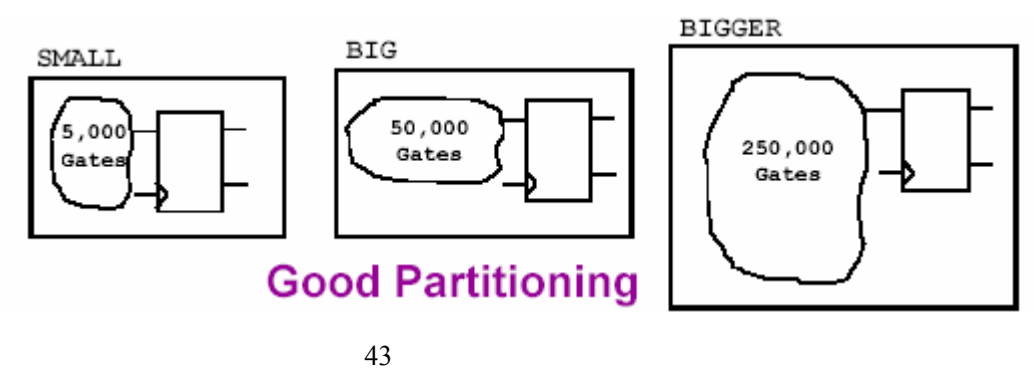

太大,这势必使得综合的时间变得不能承受。因此,改进的划分可以如下图所示——

-Design Compiler

原则四**.** 将同步逻辑部分与其他部分分离

假如硬件条件的确有限,只能选择小的模块来综合 /

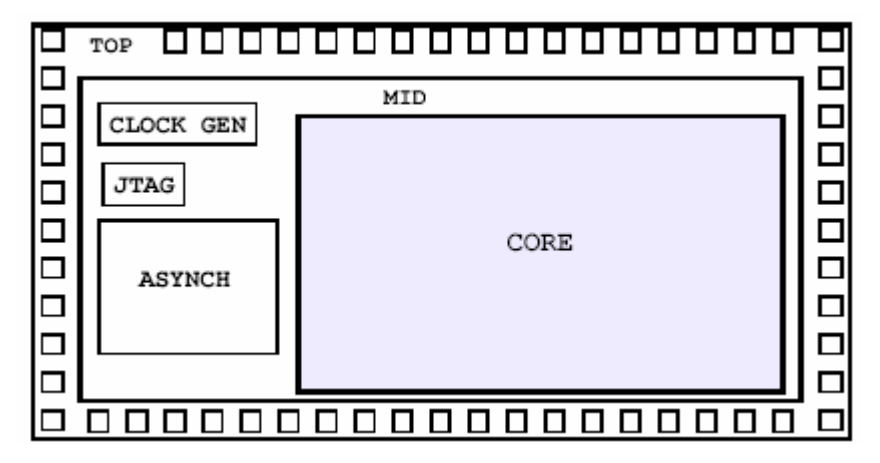

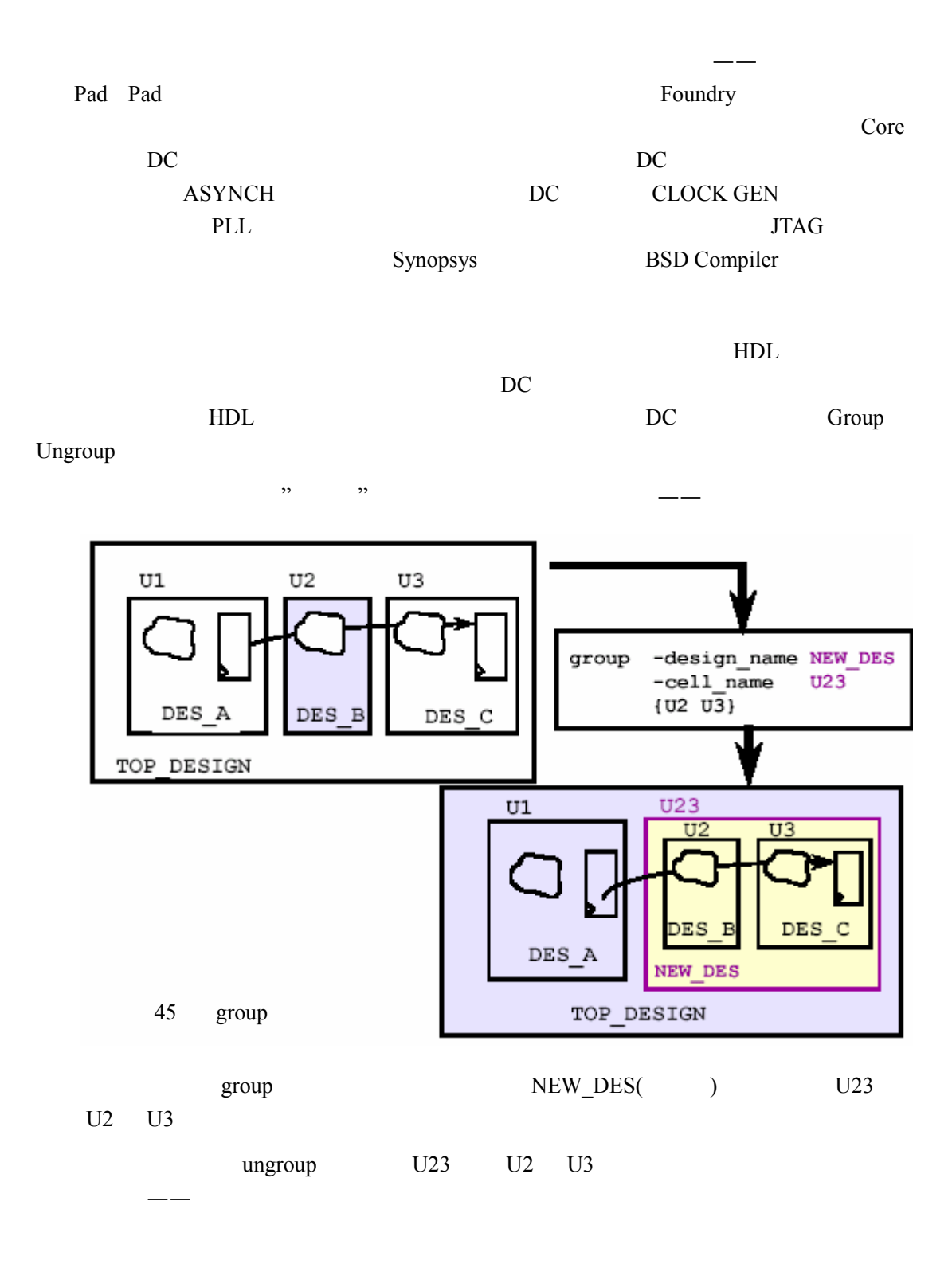

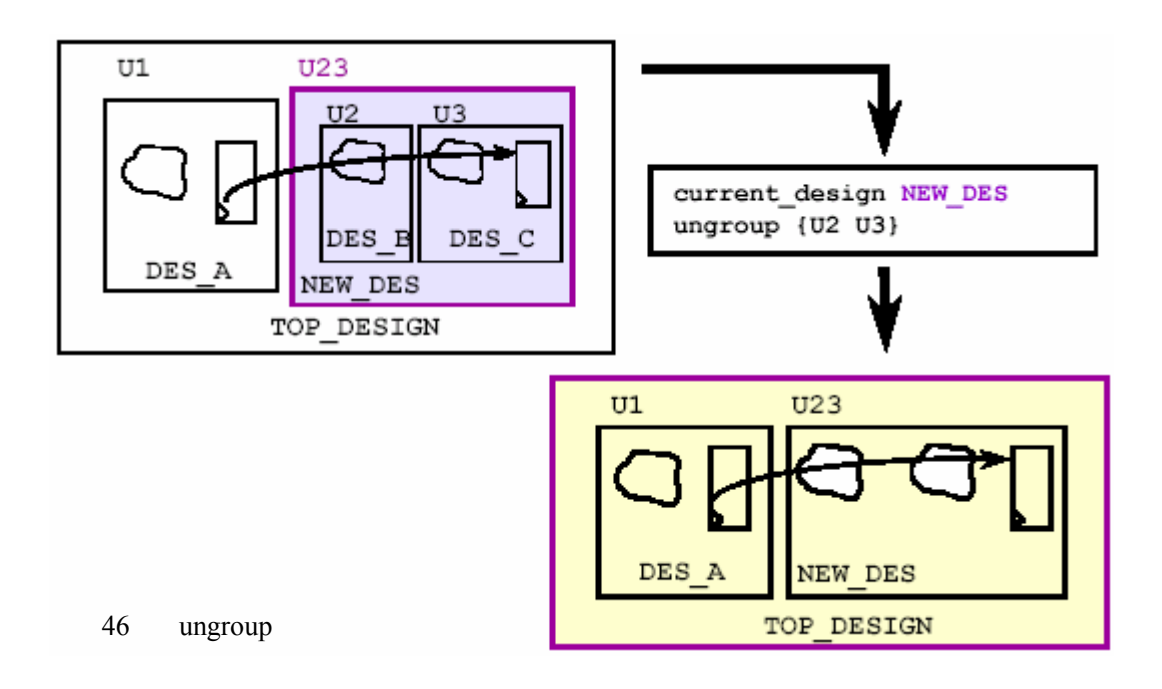

## **3.2** 施加设计约束

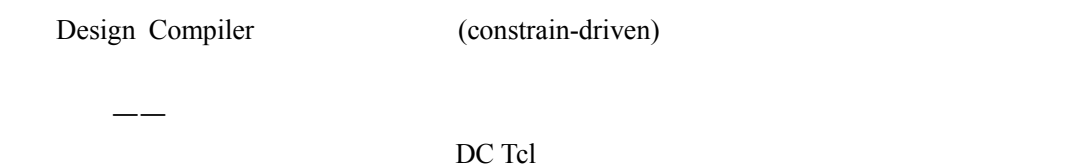

# $3.2.1$

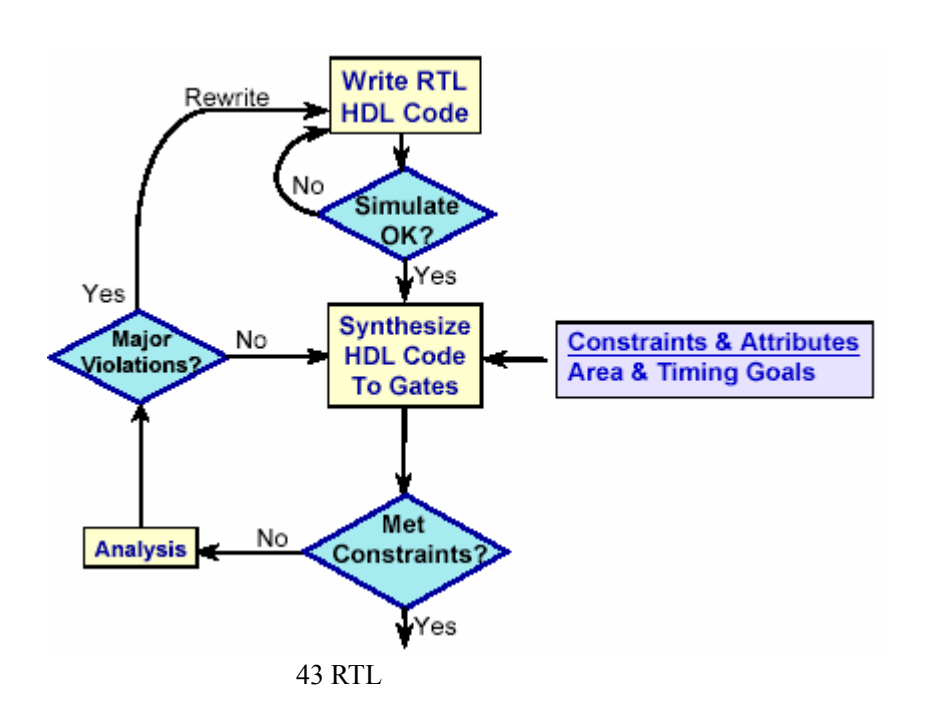

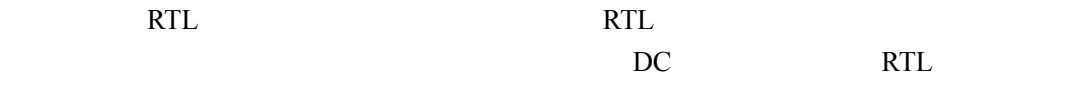

RTL RTL RTL

## $3.2.1.1$

如——

set\_max\_area

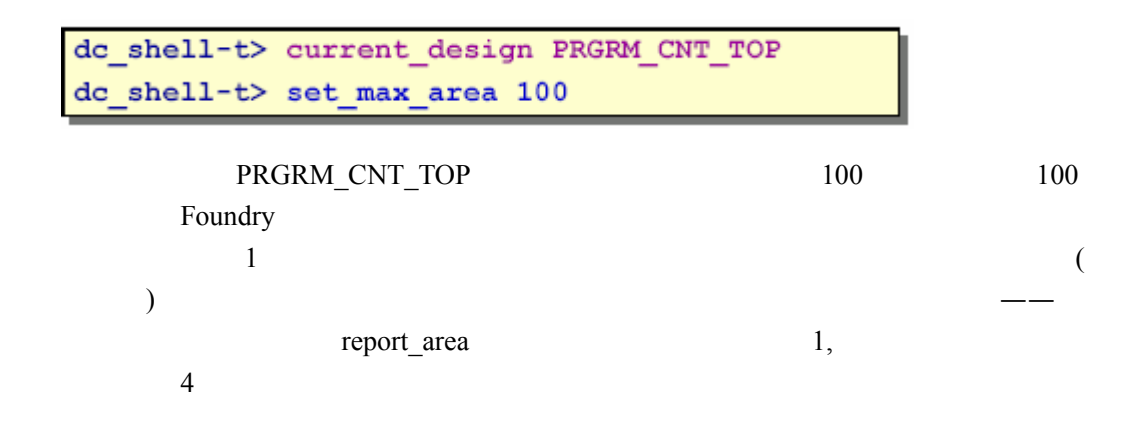

### 3.2.1.2

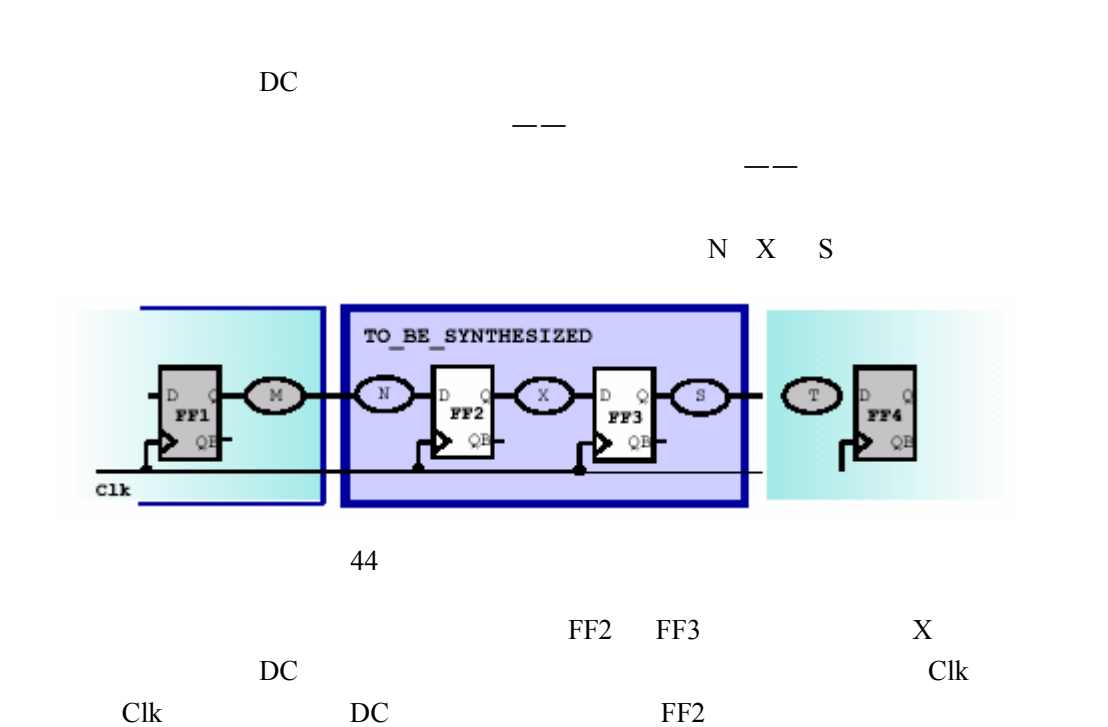
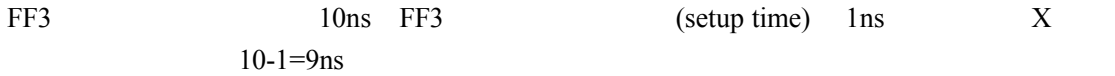

## $3.2.1.3$

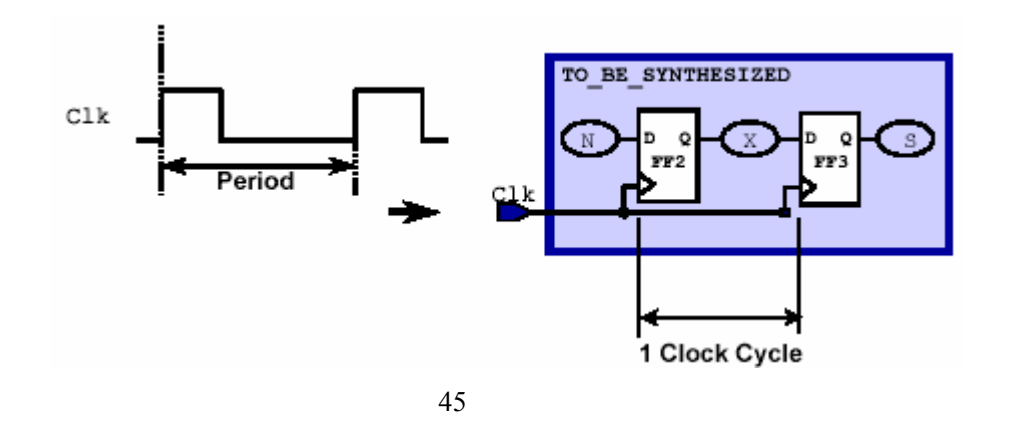

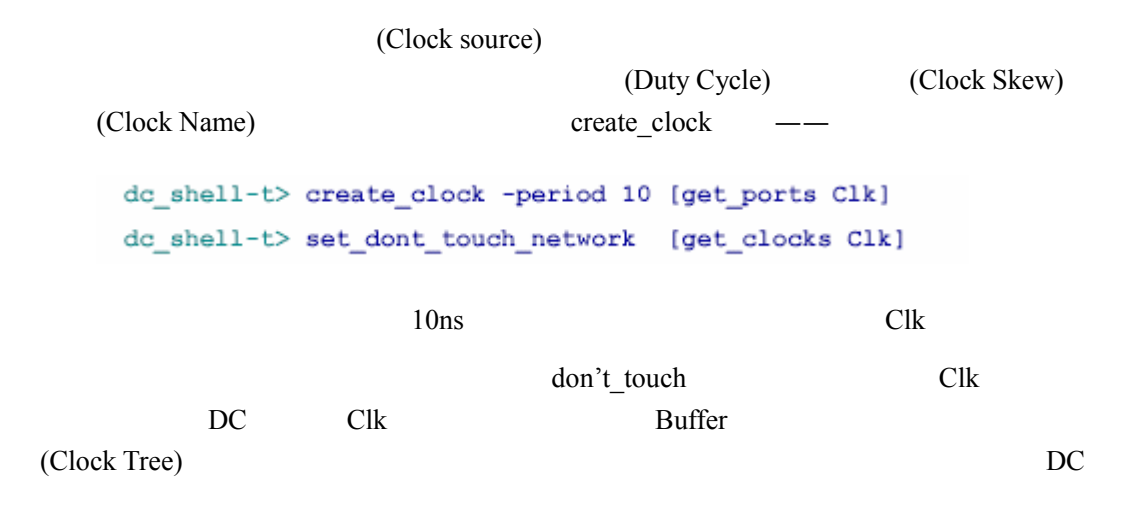

Foundry ns

<span id="page-36-0"></span> $\overline{a}$ 

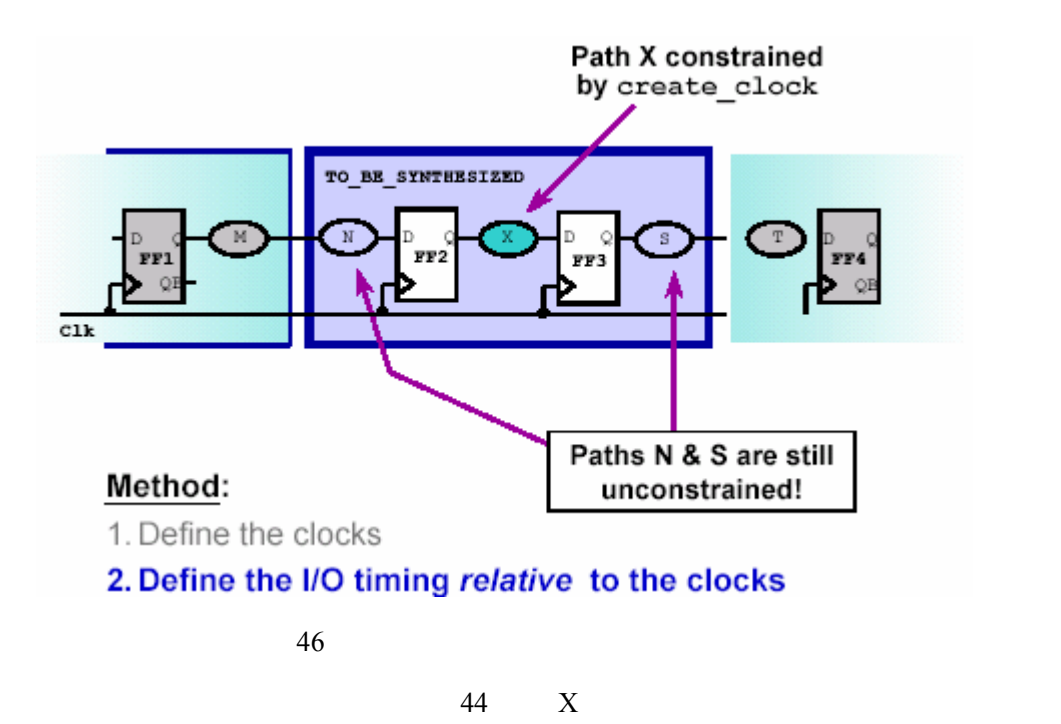

 $DC$  and  $\overline{DC}$  and  $\overline{DC}$ 

3.2.1.4

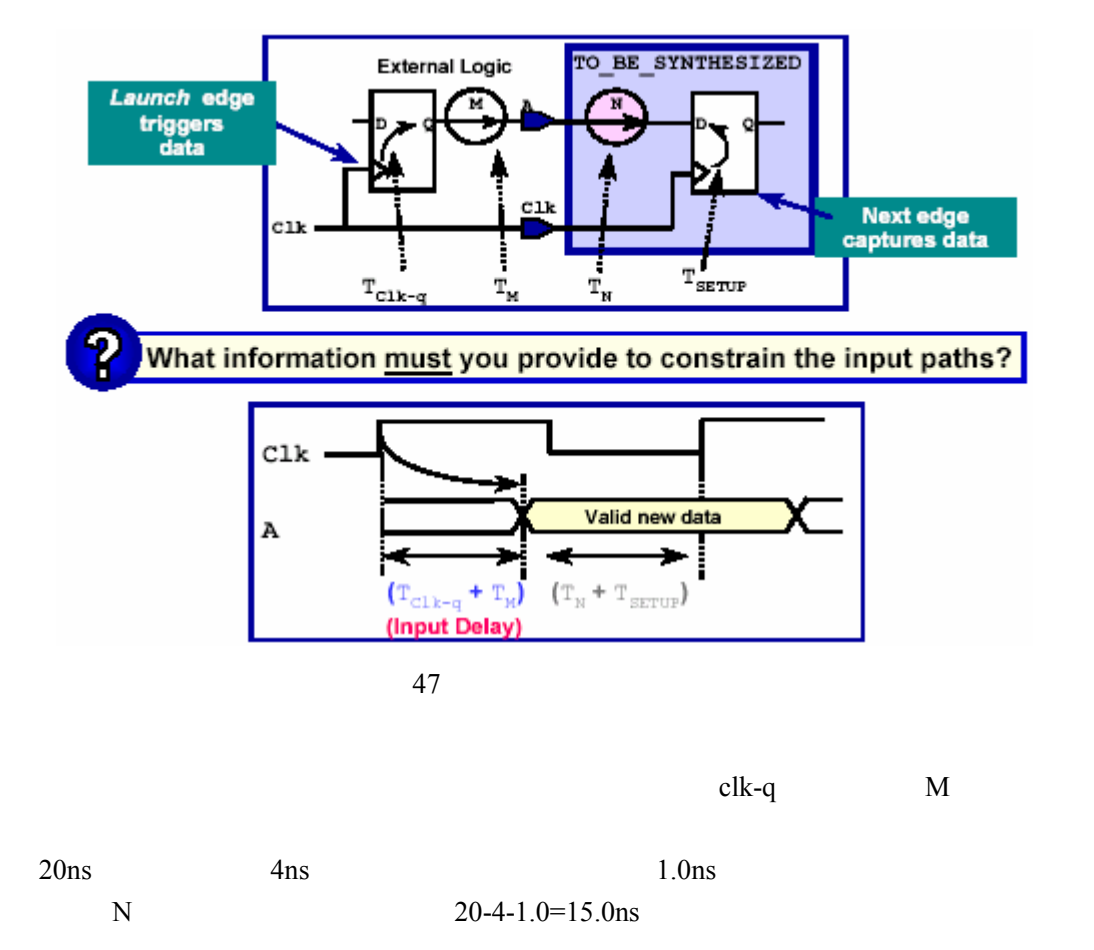

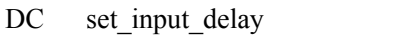

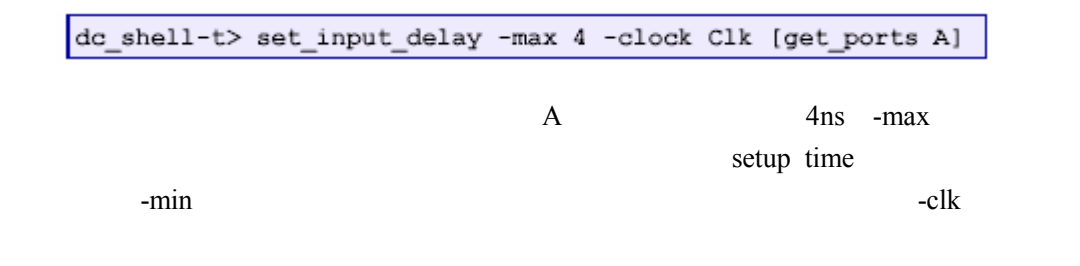

## 3.2.1.5

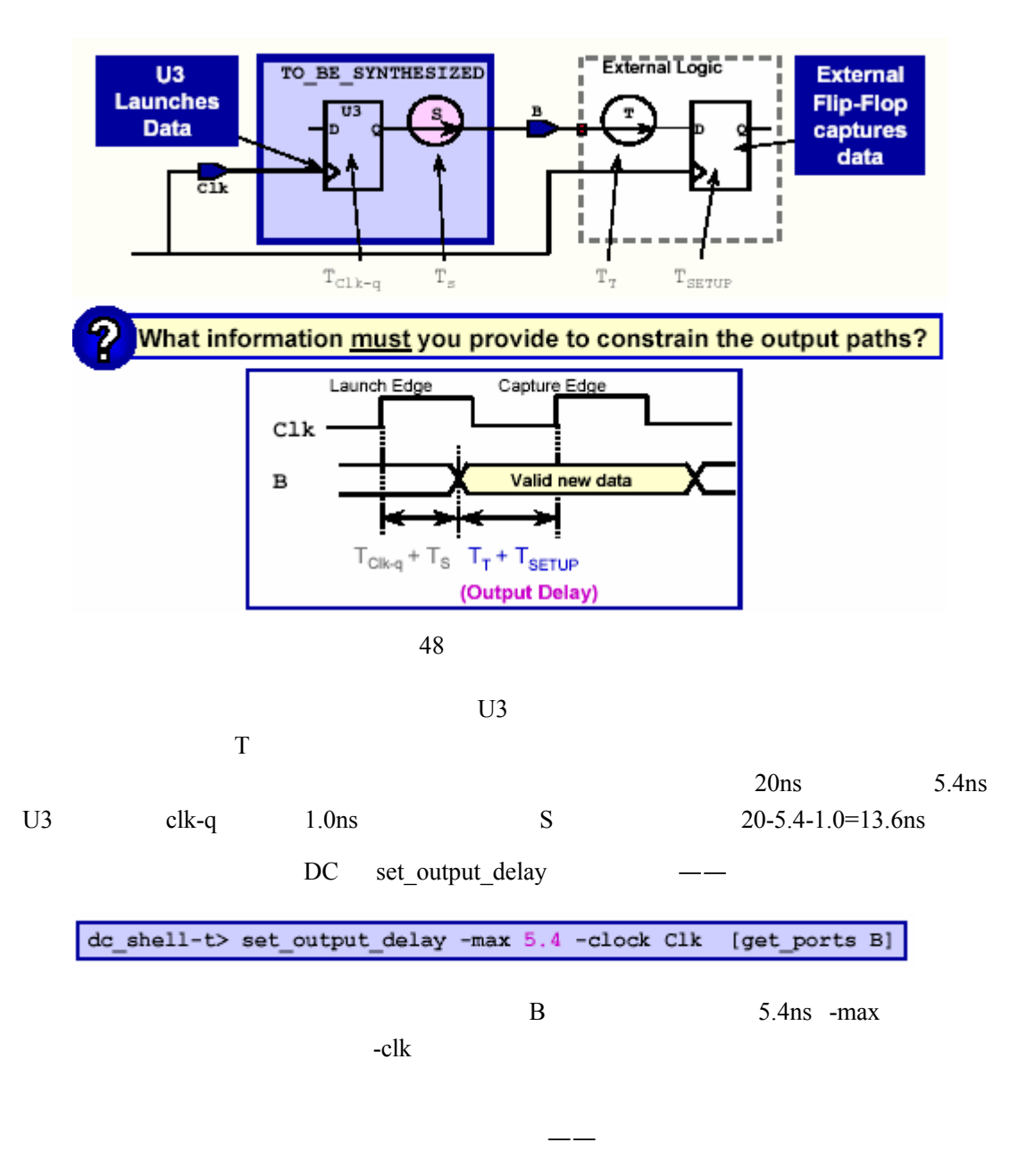

report\_port –verbose

- report\_clock
- reset\_design
- $($ list\_libs

 $3.2.2$ 

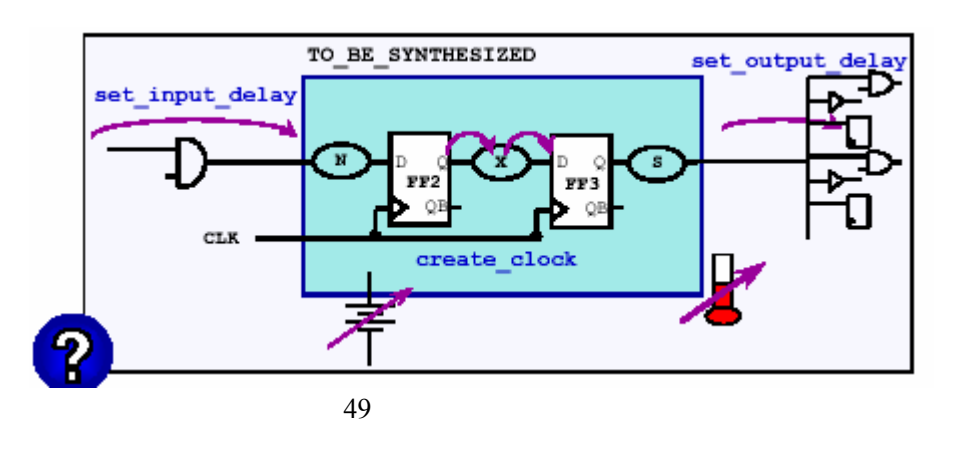

 $3.2.1$  clock

(transition time)

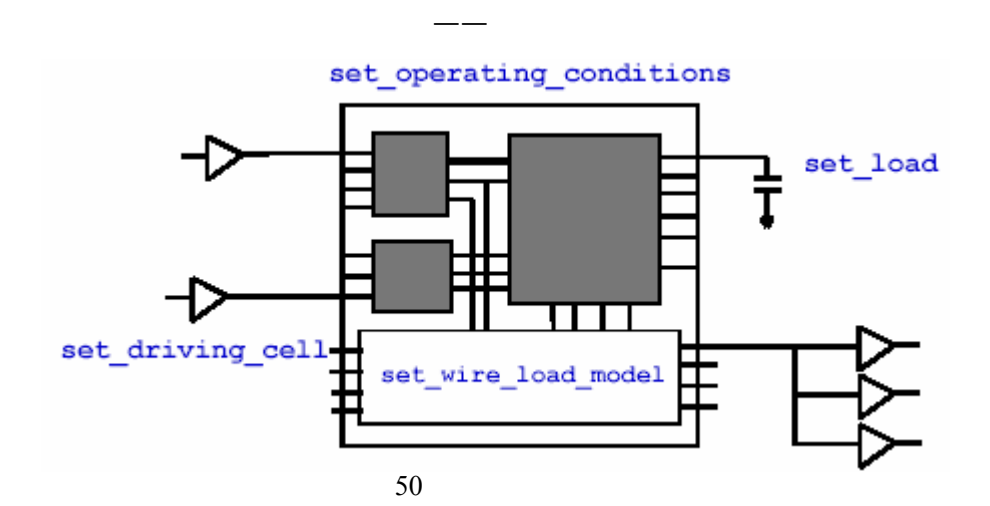

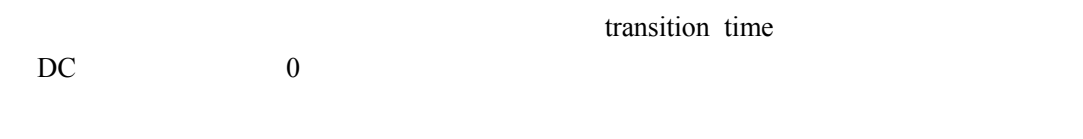

DC set\_load

 $\log$ 

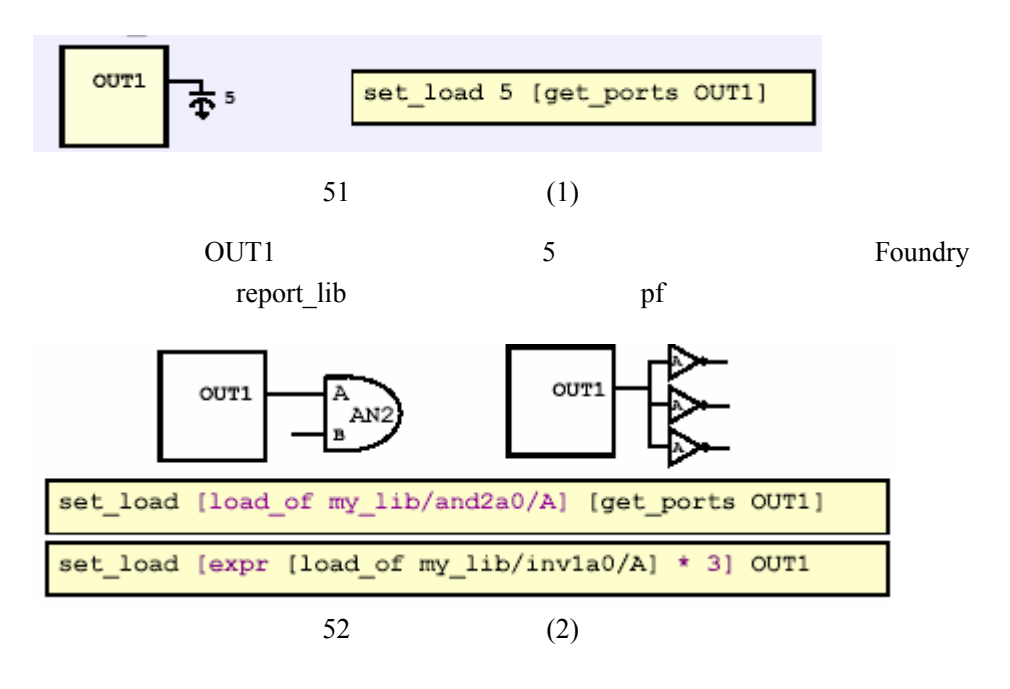

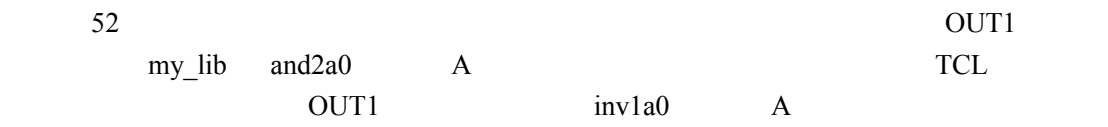

## $3.2.2.2$

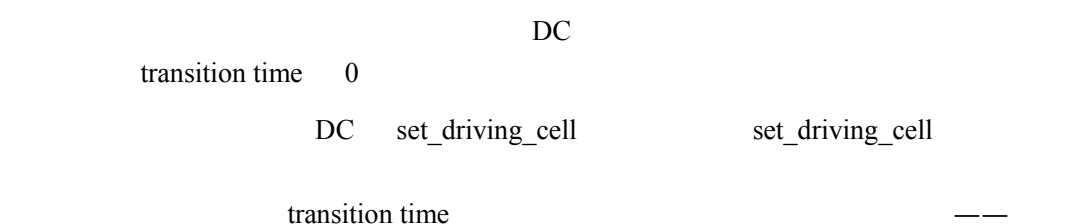

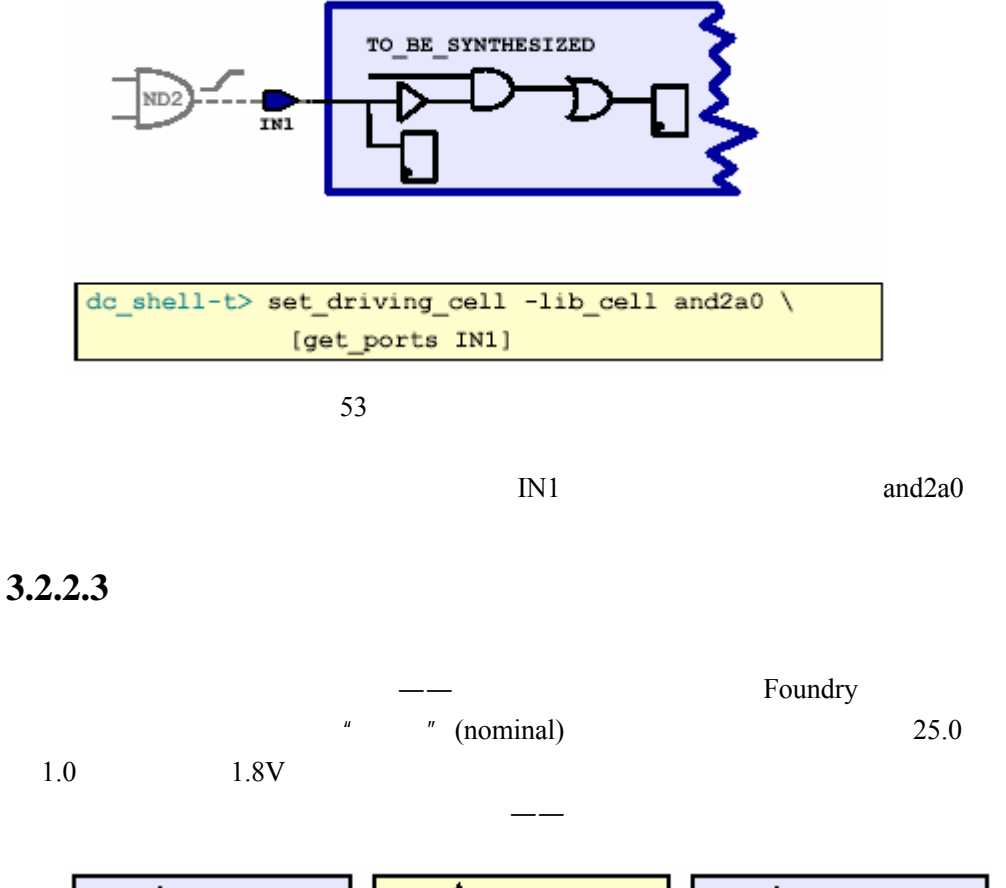

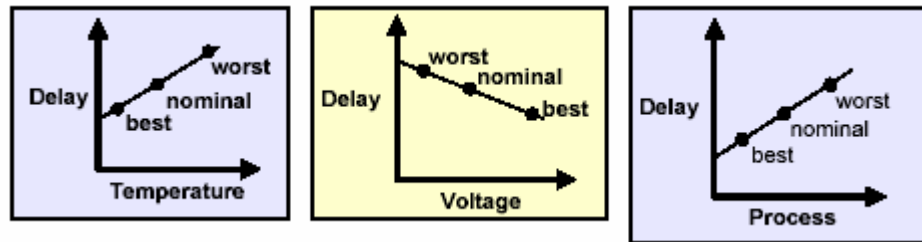

 $54$ 

The Foundry Theorem 2012 Services and The Terms of The Terms and Terms and Terms and Terms and Terms and Terms and Terms and Terms and Terms and Terms and Terms and Terms and Terms and Terms and Terms and Terms and Terms a (operating condition model) (best case)  $(typical case)$  (worst

case)

(setup time) (hold time)

Design Compiler The report\_lib 令来列出在当前的工艺库里提供了哪几种工作条件——

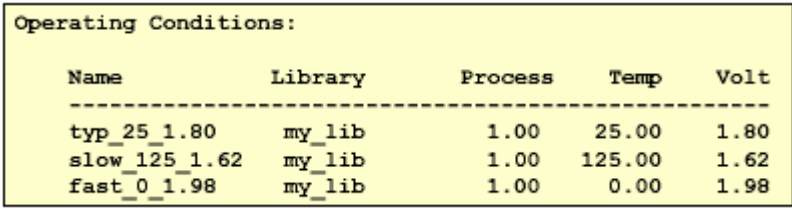

55  $\blacksquare$ 

dc\_shell-t> set\_operating\_conditions -max "slow\_125\_1.62"

然后指定需要用到的工作条件 时候需要用到最差情况的条件——

如果我们既要分析建立时间,又要分析保持时间那么就要同时指定最差和最好情况——

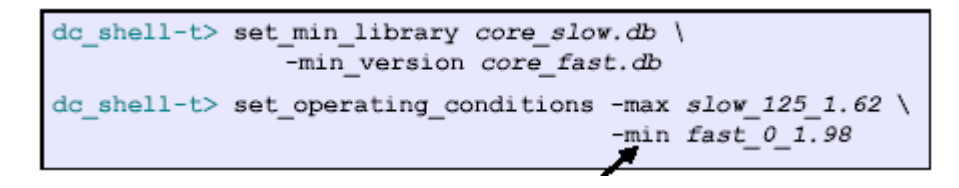

core\_slow.db core\_fast.db set\_min\_library

## **3.2.2.4** 设置连线负载模型

DC (wire load model)  $F\text{oundry}$ 

Foundry **Example 19**  $\frac{1}{\sqrt{2\pi}}$ 

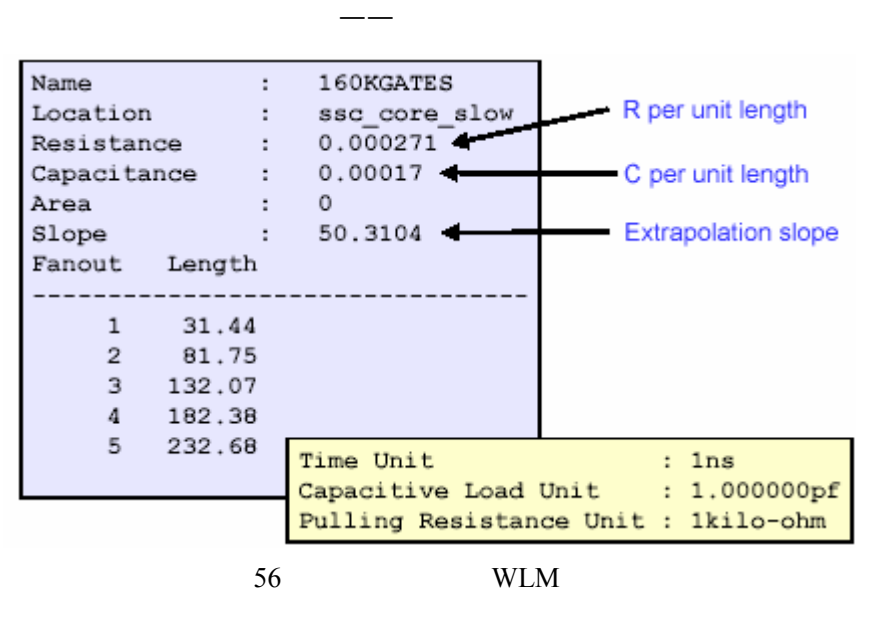

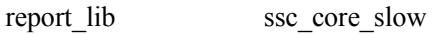

 $7 \t D$ C  $(Slop)$ 

#### $160K$

## DC set\_wire\_load\_model

dc\_shell-t> set current\_design addtwo dc shell-t> set wire load model -name 160KGATES

addtwo 160KGATES

 $DC$ 

43478.00 5KGATES

43478.00 86956.00 10KGATES

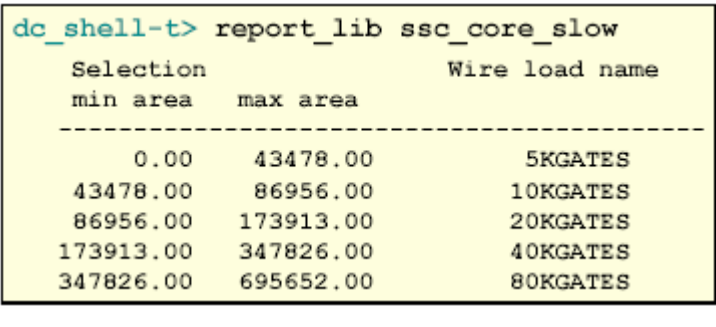

57 WLM

(set\_wire\_load\_mode)

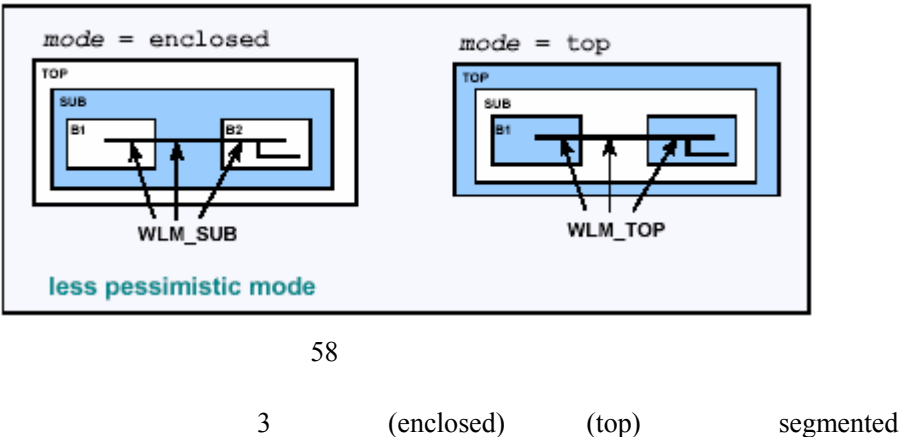

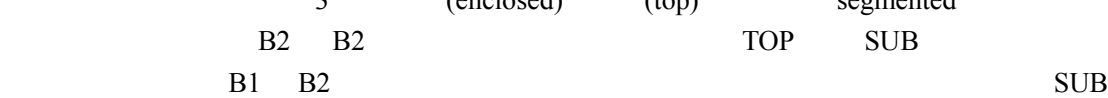

 $\verb|dc_shell-t> set_wire_loss_mode enclosed\\$ 

的三段的模型相加得到。如果要设置成围绕模式,可以使用如下命令——

在定义完环境属性之后,我们可以使用下面的几个命令检查约束是否施加成功——

- check\_timing
- check\_design
- write\_script

# $3.2.3$

# (Achitecture Designer)

(Module Designer)

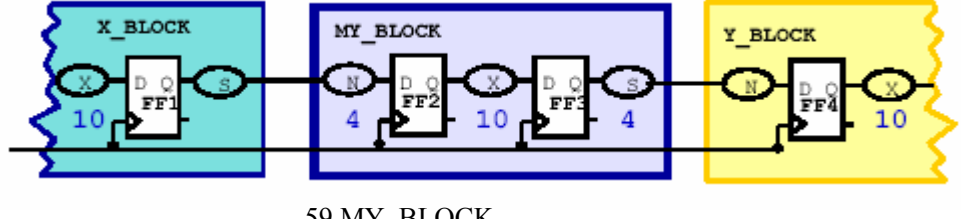

## 59 MY\_BLOCK

## $3.2.3.1$

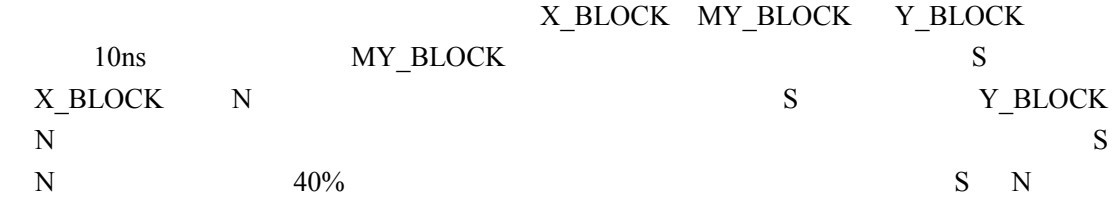

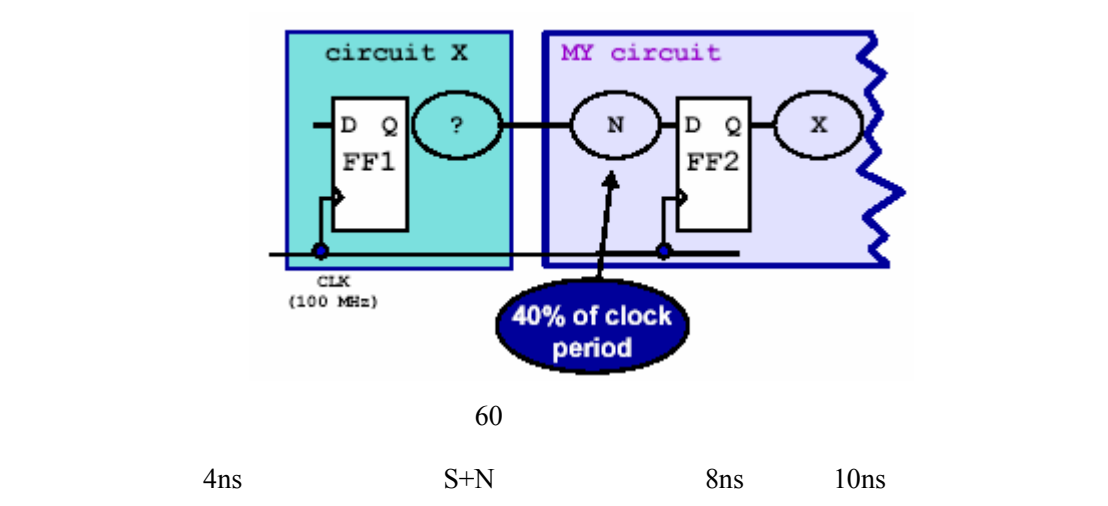

 $2ns$ 

## MY\_BLOCK

# A generic Time Budgeting script file # for MY BLOCK create\_clock -period 10 [get\_ports CLK] set dont touch network [get clocks CLK]

set\_input\_delay -max 6 -clock CLK [all\_inputs] remove input delay [get ports CLK] set\_output\_delay -max 6 -clock CLK [all\_outputs]

# Time Budgeting script file # for X BLOCK and Y BLOCK create clock -period 10 [get ports CLK] set dont touch network [get clocks CLK]

同样的方法,我们也可以得出另外两个模块的时序约束——

```
set input delay -max 6 -clock CLK [all inputs]
remove input delay [get ports CLK]
set_output_delay -max 6 -clock CLK [all_outputs]
```
## $3.2.3.2$

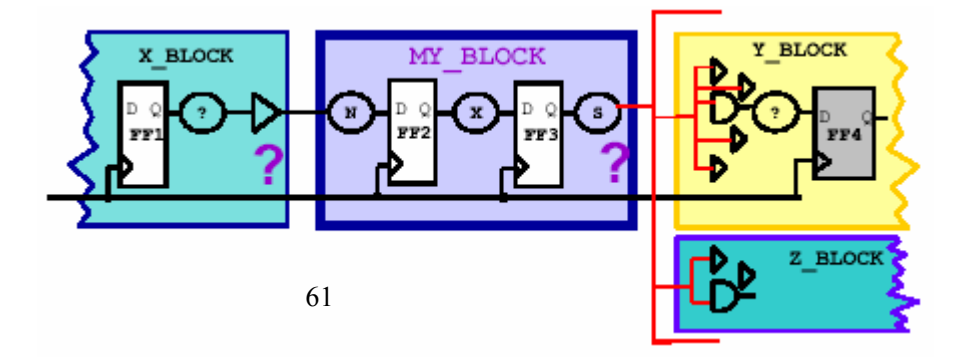

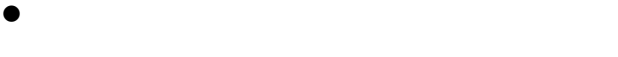

- $\bullet$
- $\bullet$  and  $\bullet$  and  $\bullet$  and  $\bullet$  and  $\bullet$  and  $\bullet$  and  $\bullet$  and  $\bullet$  and  $\bullet$  and  $\bullet$

请看下面这个负载运算的例子——

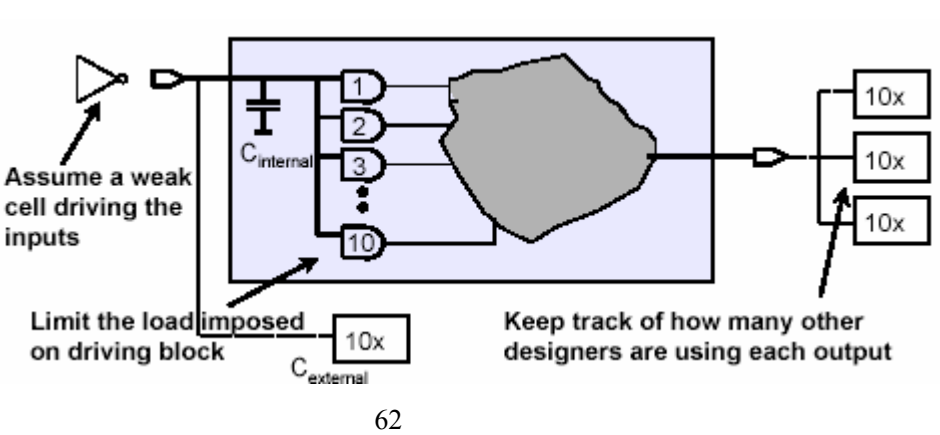

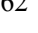

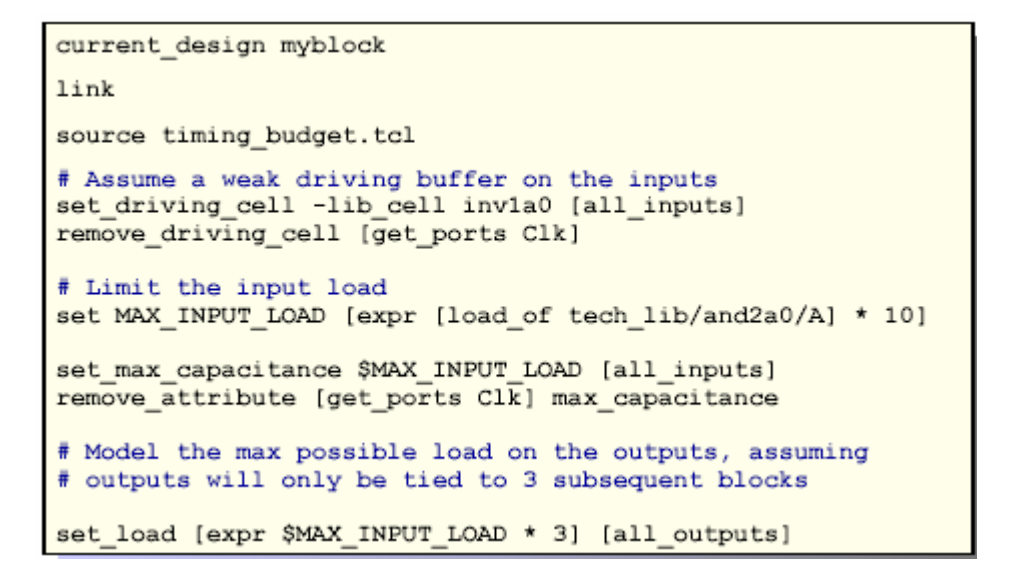

 $inv1a0$ 

 $10$ 

## $3.2.4$

Design Compiler (Constraint-driven)

## Design Compiler

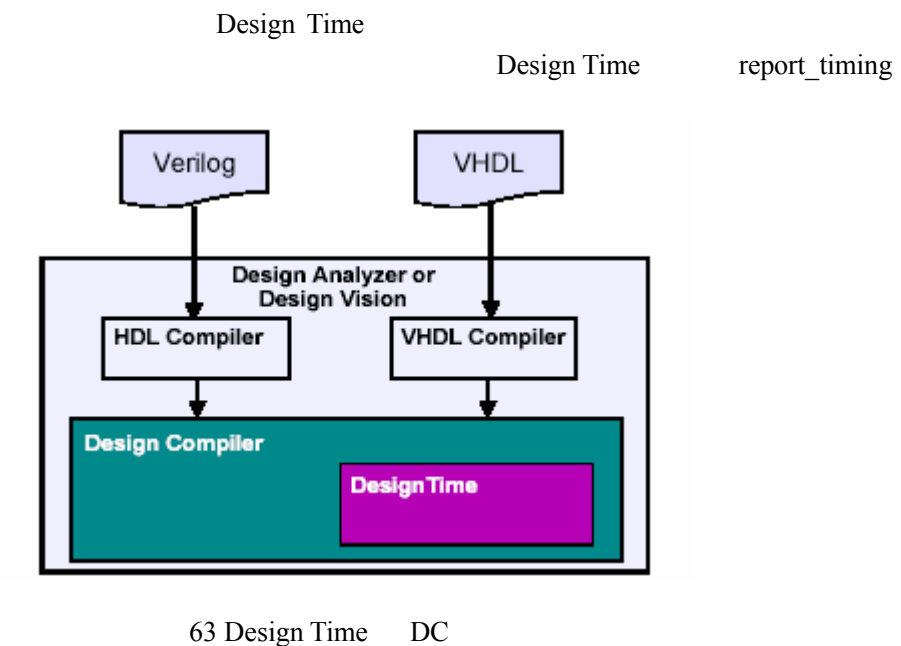

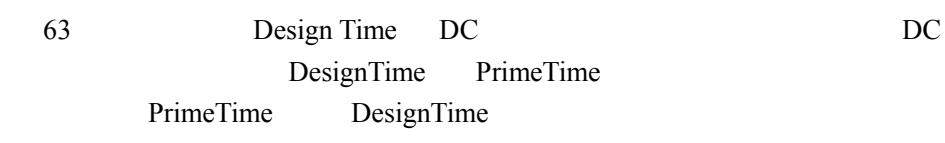

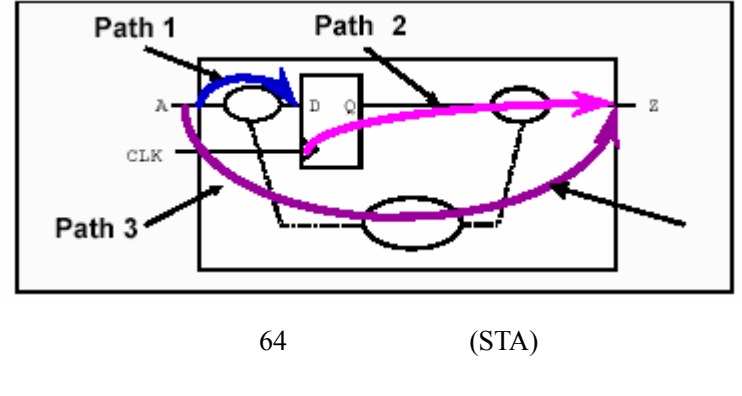

 $(STA)$ 

静态时序分析的分为三个步骤——

 $($  VCS)

1. timing paths  $2.$  $3.$  $DC$ 

PrimeTime

 $\overline{a}$ 

## 3.2.4.1

DesignTime

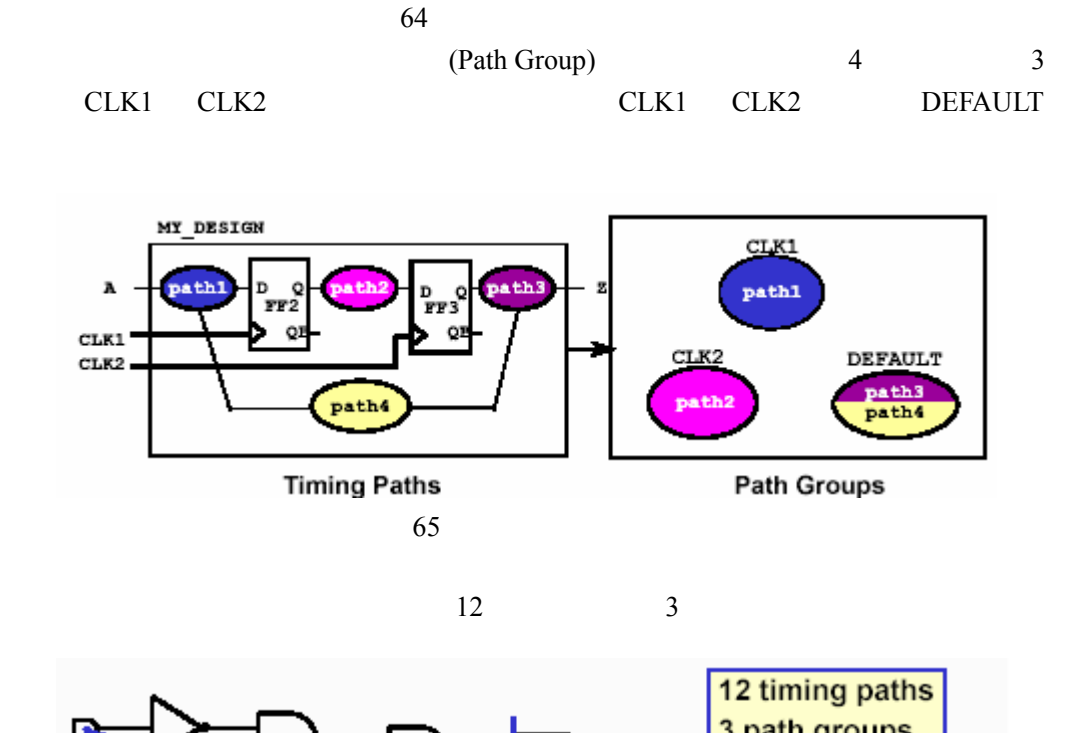

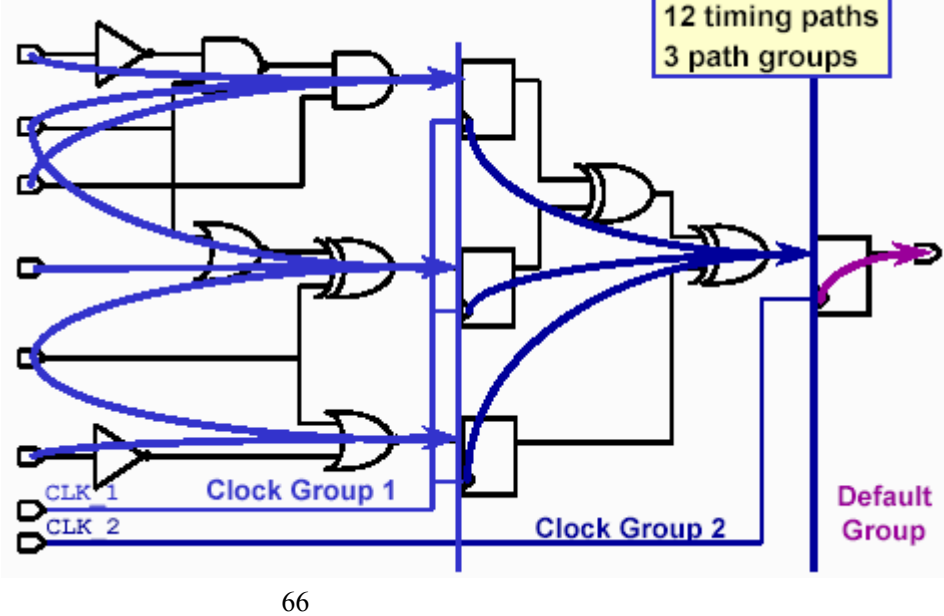

3.2.4.2

步划分,得到如下图所示——

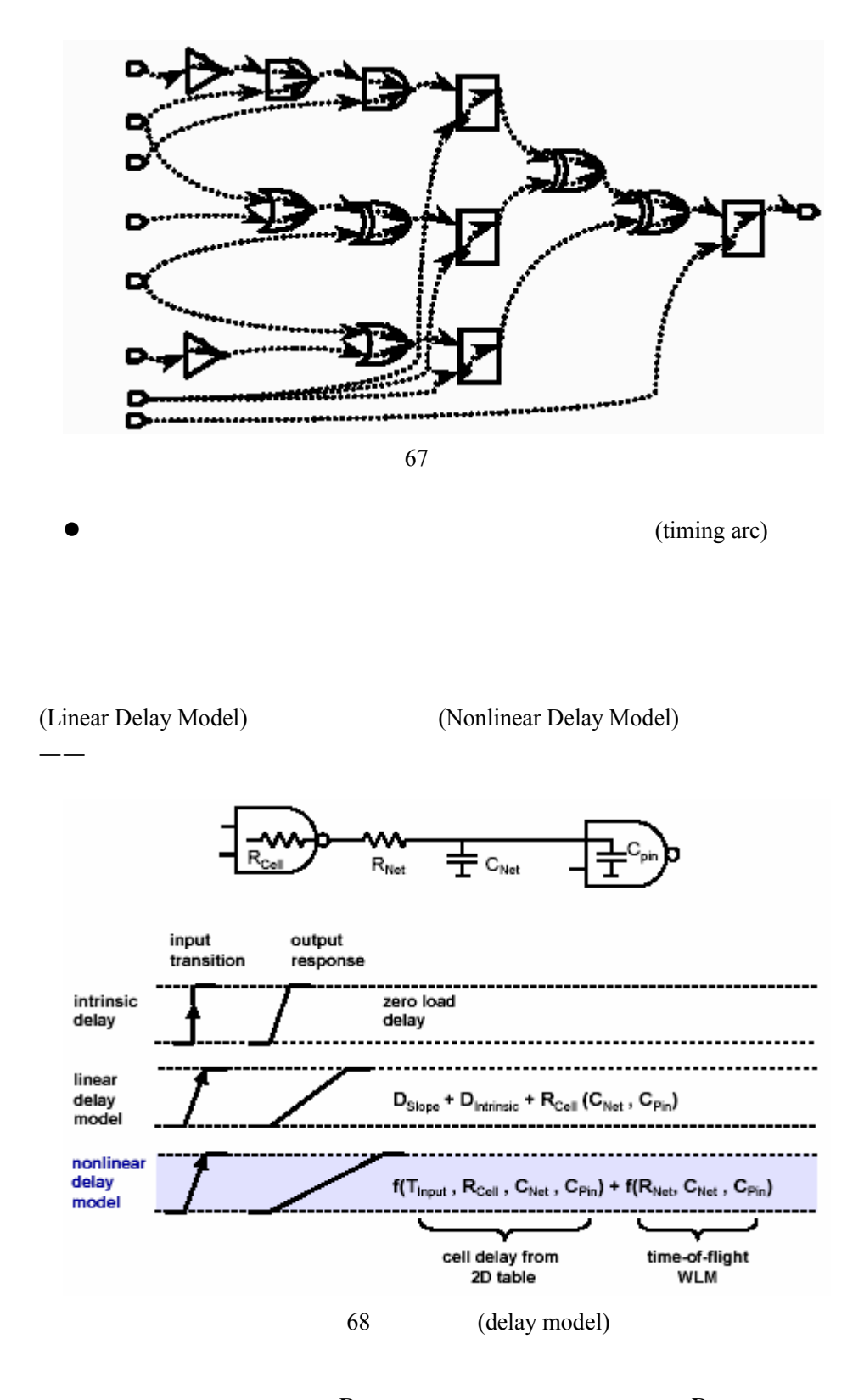

 $\therefore$   $D_{Slope}$ 

 $D_{\text{intrinsic}}$ 

 $\rm R_{\rm Cell}(C_{\rm Net},C_{\rm Pin})$ 

非线性模型 DC 元延时的主要模型。 为两部分:单元的输入 (transition

 $time)$ 

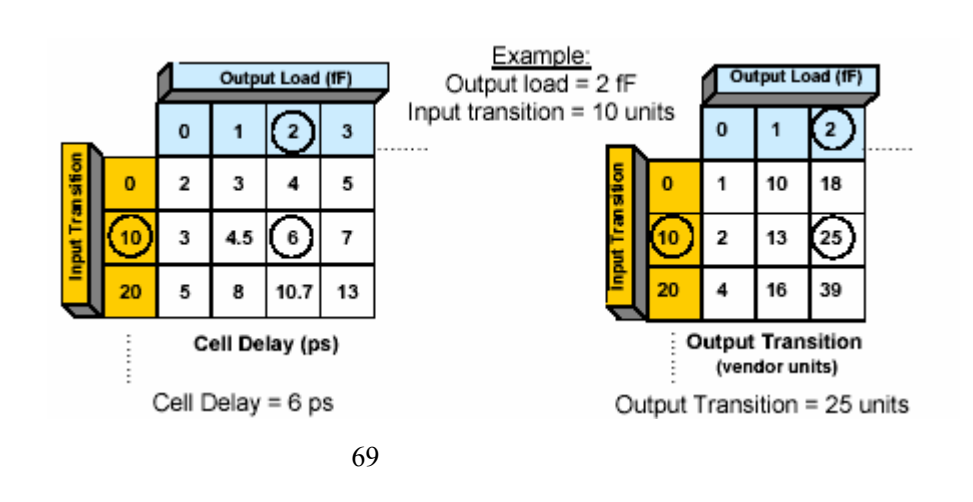

transition time 25

一个例子——

 $6<sub>ps</sub>$ 

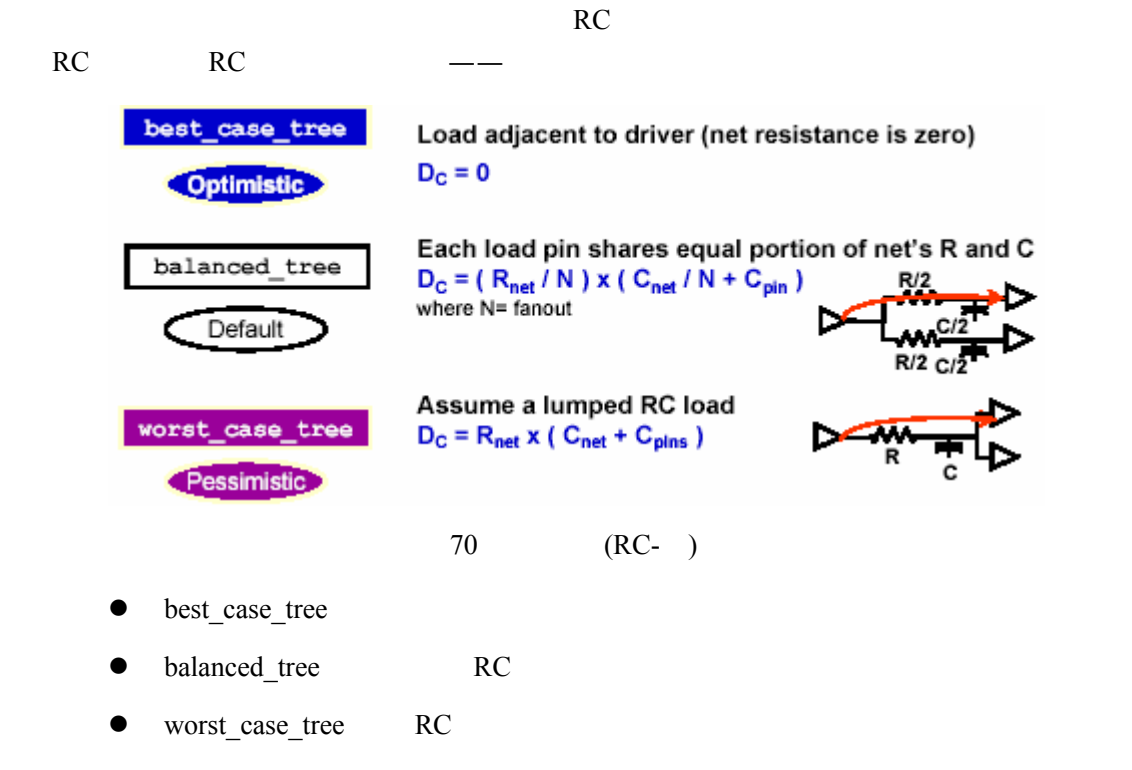

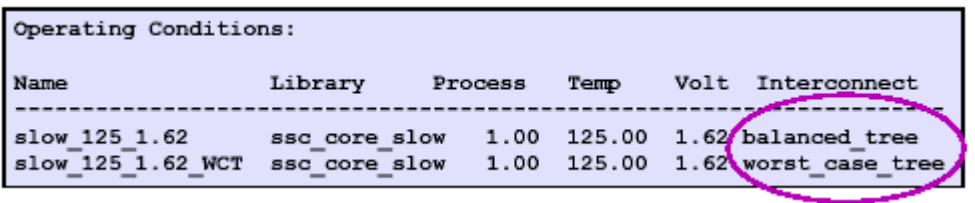

 $71$ 

## 3.2.4.3

DesignTime

子和<sup>。</sup><br>中国大学的时候的时候,中国大学的时候的时候,中国大学的时候都是不是的时候的。

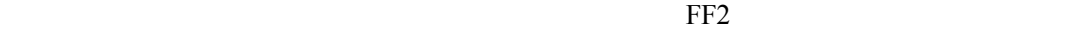

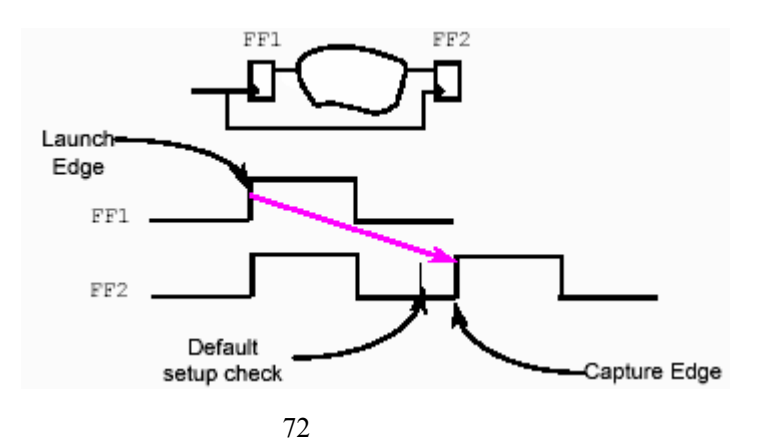

Sensitivity)

延时简单相加得到的呢?答案是否定的,因为这里涉及到一个时钟边沿敏感性(Edge

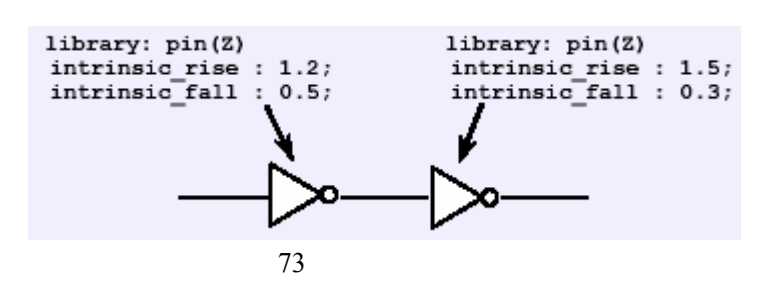

计算他们的最大最小延时 需要弄清楚他们的工作过程——当第一个反相器的输入在时钟

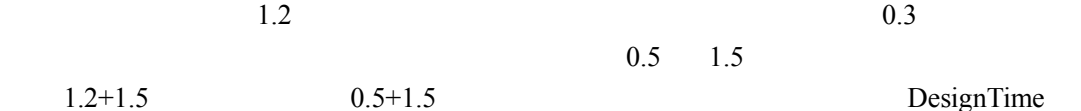

## **3.2.4.4 report\_timing**

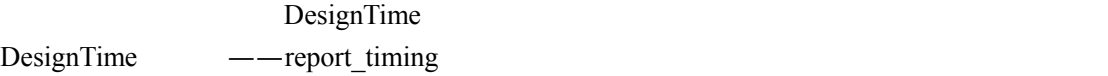

report\_timing DC man DC man

report timing

[ -delay max/min ] [ -to name\_list ]  $[-$ from  $name\_list]$  $[$  -through  $n$ ame list ] [ -input\_pins ] [ -max paths path\_count ]  $[ -nets ]$ [ -capacitance ] [ -path full clock ]

report\_timing 4

 $\cdots$ 

Report : timing -path full -delay max -max\_paths 1 Design : TT Version: 2000.05 Date : Tue Aug 29 18:22:38 2000 Operating Conditions: slow\_125\_1.62 Library: ssc\_core\_slow Wire Load Model Mode: enclosed Startpoint: datal (input port clocked by clk) Endpoint: u4 (rising edge-triggered flip-flop clocked by clk) Path Group: clk Path Type: max Des/Clust/Port Wire Load Model Library TT **5KGATES** ssc core slow

74 report  $\text{timing}(1)$ 

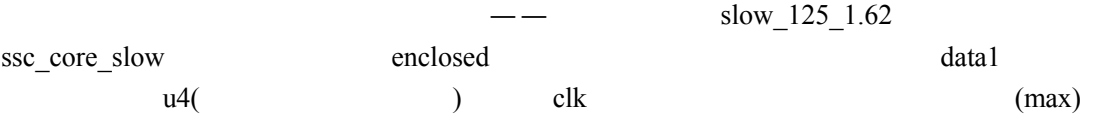

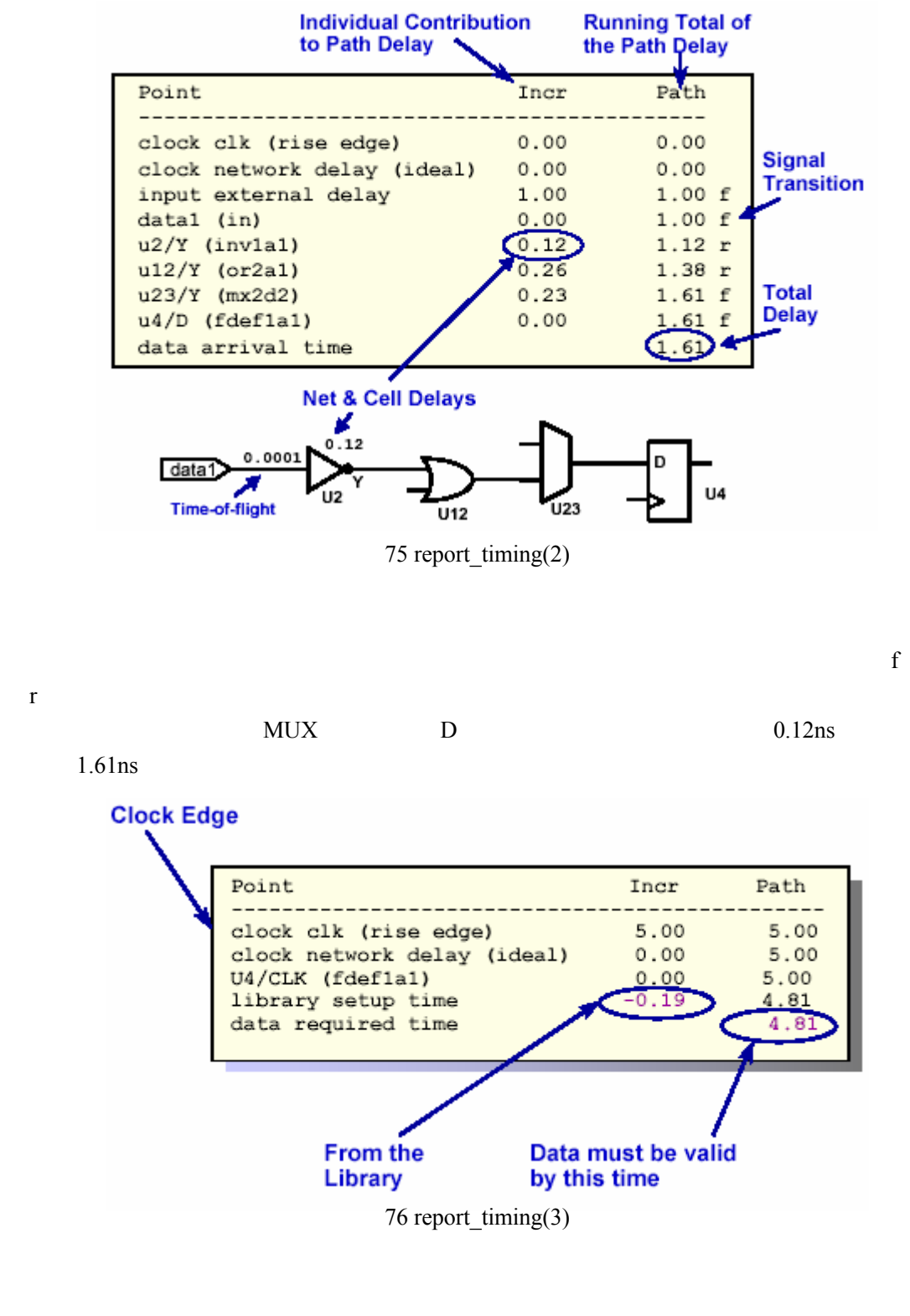

 $5 \text{ns}$ , and  $0.19$ 

 $4.81ns$ 

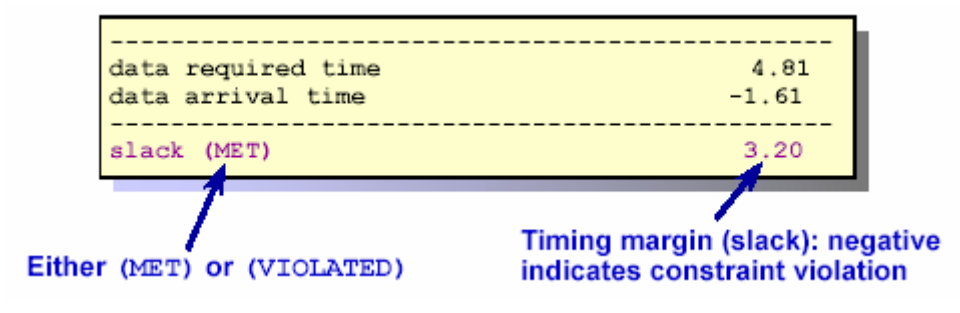

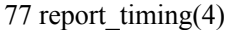

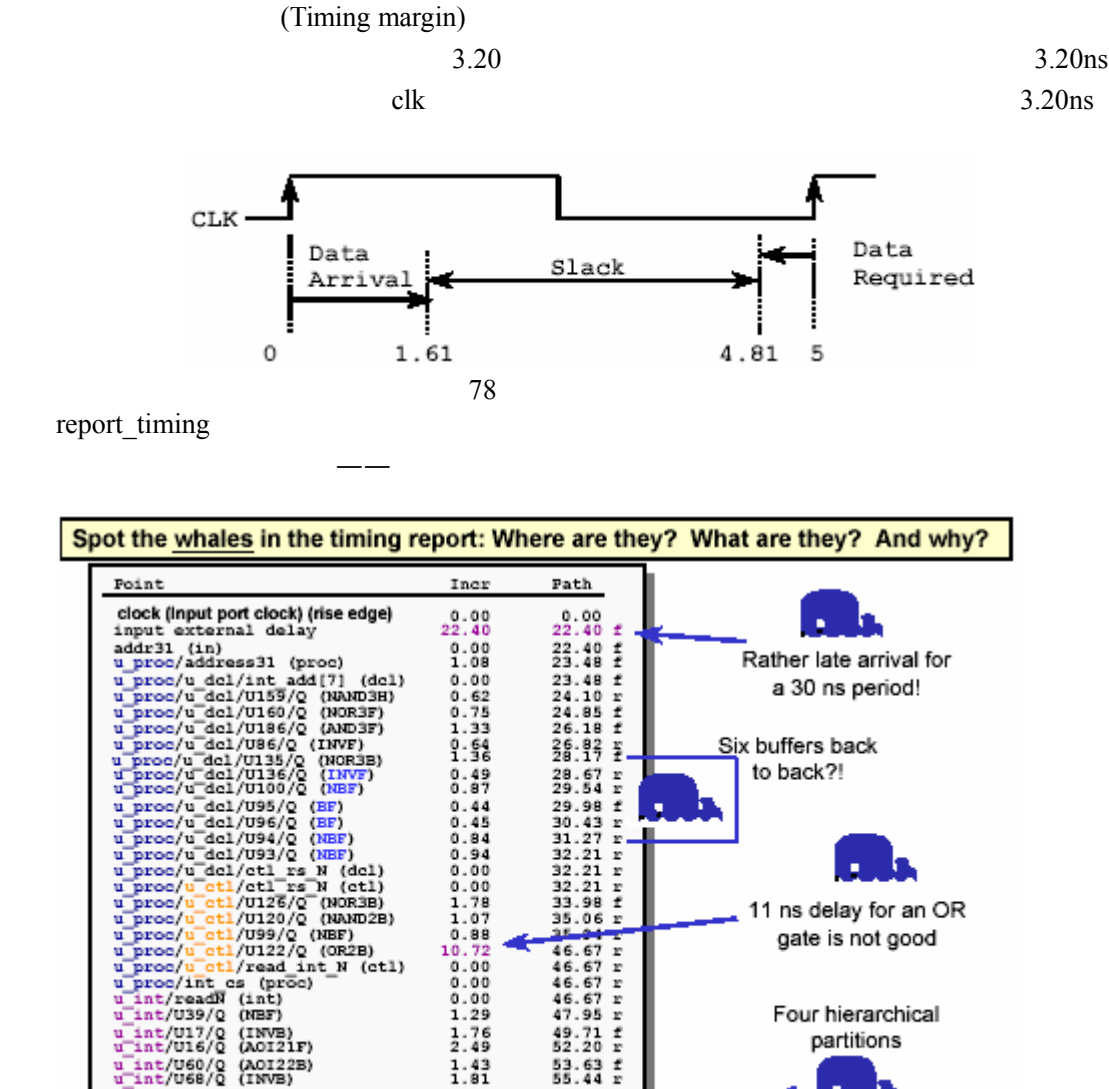

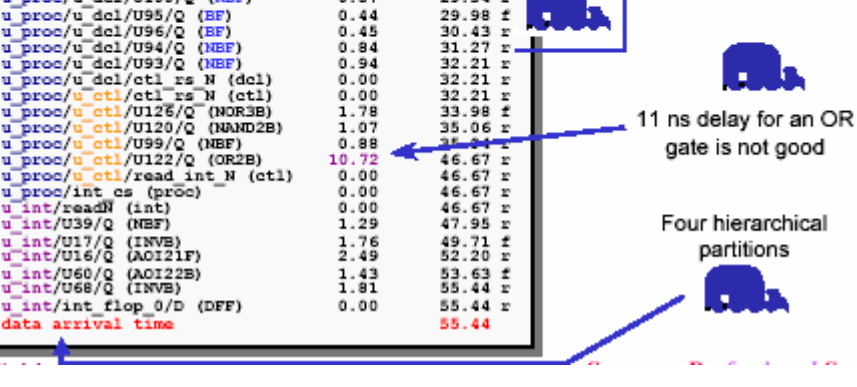

a se

80

input external delay

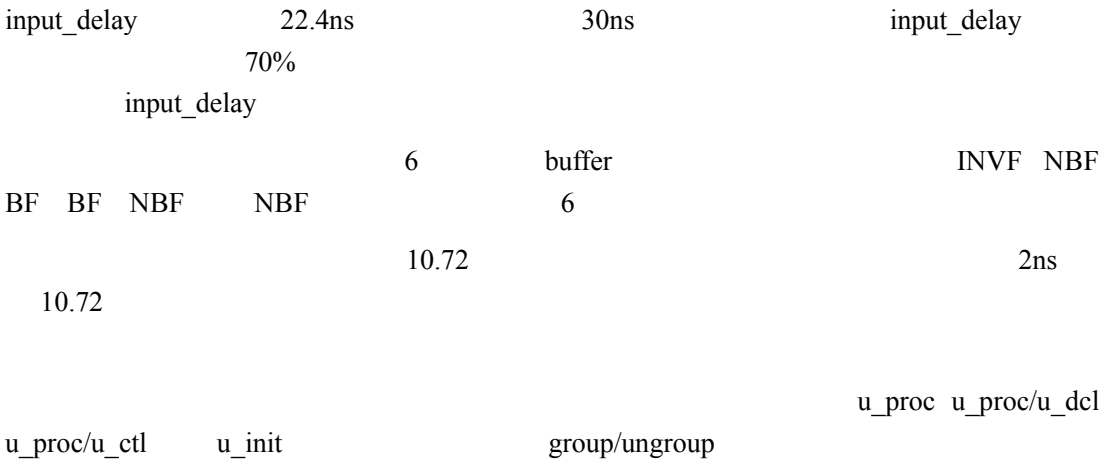

# **3.2.5 DC Tcl**

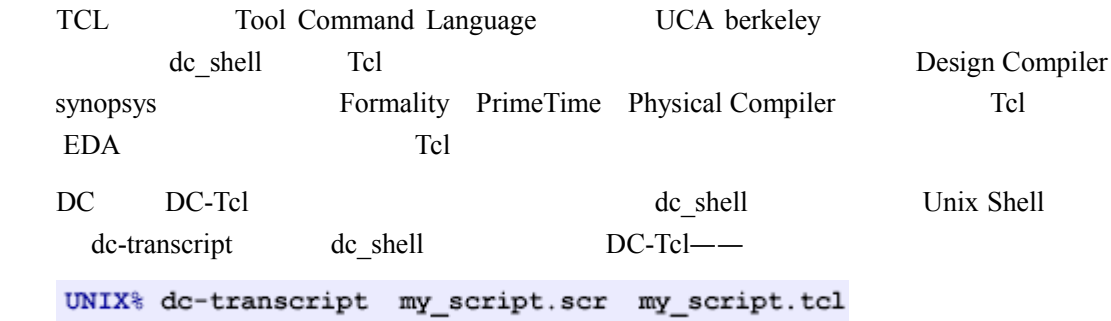

# **3.2.5.1 DC-Tcl**

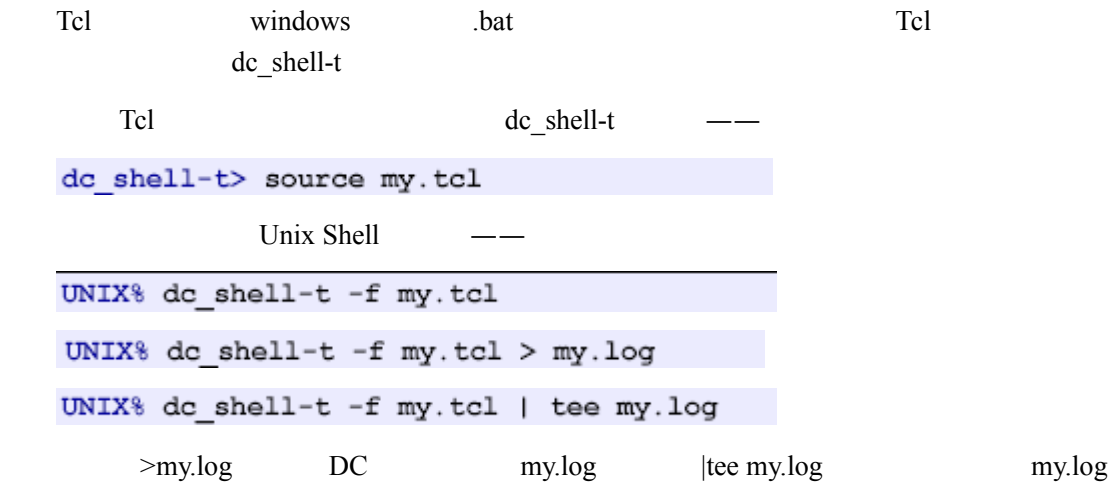

 $\overline{a}$ 

## **3.2.5.2 DC-Tel**

 $Tcl$  help——

dc shell-t> help Procedures: Builtins: after, alias, append, apropos, array, break, catch, cd, clock, close, concat, continue, create command group, define proc attributes, echo, eof, error, error info, eval, exec, exit, expr, fblocked, fconfigure,  $\sim$   $\sim$   $\sim$ Default Command Group: add module, add to collection, all clocks, all cluster cells, all clusters, all connected, all critical cells, all critical pins, all designs, all inputs, all outputs, all registers, analyze, balance buffer, balance registers, bc check design,

help  $DC-Tc$  –  $(C^{(*)})$ 

 $\csc \text{block}$  ——

#### dc shell-t> help \*clock

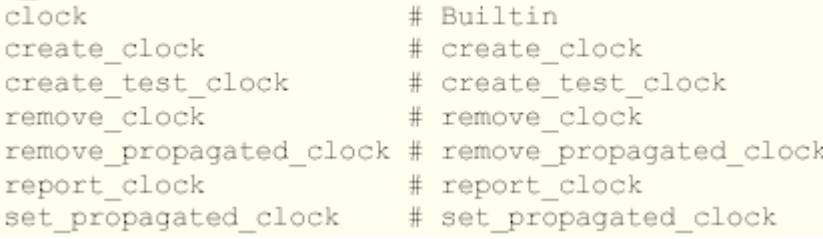

 $help -v$ 

set input delay

```
dc_shell-t> help -verbose set_input_delay
```
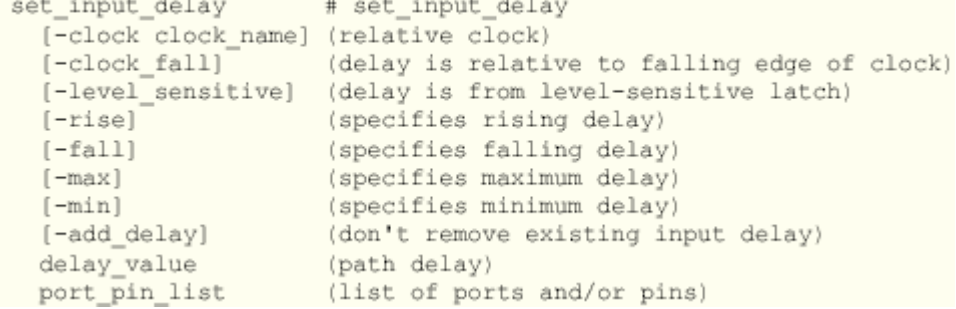

## **3.2.5.3 DC-Tcl**

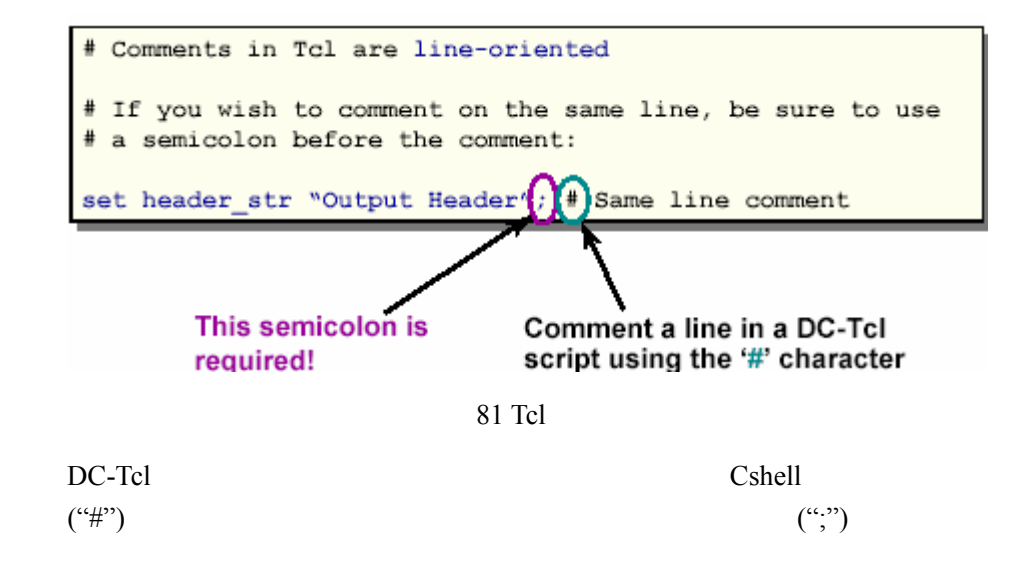

## **3.2.5.4 DC-Tcl**

```
1. Tcl set
do shell-t> set my var 10
    my_var 102. \mathbb{S}^3do shell-t> set my New Var $my var
 my_var my_New_Var
  3. echo
dc_shell-t> echo $my_var
  4. unset
    dc shell-t> unset my var
  5.dc shell-t> set a 5
dc shell-t> set s "temp = data[$a]"
temp = data[5]data[$a] a 5
  6.dc shell-t> set s {temp = data[$a]}
temp = data[\data[$a] a
  7. expr
```

```
do shell-t> set period 10.0
10.0necessary whitespace
dc shell-t> set freq [expr (1 / $period)]
0.\overline{1}dc_shell-t> echo "Freq =" [expr $freq * 1000] "MHz"
Freq = 100.0 MHzdc shell-t> set_load [expr [load of cba_core/and2a0/A] * 5] \
         [all outputs]
```
expr

## **3.2.5.5 DC-Tcl**

```
工cl <sub>e</sub>
C L1 3 echoSL1llength
  do shell-t> set L1 (el1 el2 el3)
  ell1 el2 el3
  dc shell-t> echo $L1
  el1 el2 el3
  dc_shell-t> set Num_of_List_Elements [llength $L1]
  \overline{\mathbf{3}}
```
lappend

```
dc shell-t> set link_library {*}
dc_shell-t> lappend link_library tc6a.db opcon.db
* tc6a.db opcon.db
dc shell-t> echo $link library
* tc6a.db opcon.db
```
## **3.2.5.6 DC-Tcl**

```
(Collection) DC-Tcl
(ports) /
       (designs)
\mathbb C(collection handle)
 "get_" all_" DC-Tcl
  ( ) ——
```
get cells # Create a collection of cells get clocks # Create a collection of clocks get designs # Create a collection of designs  $get$  libs # Create a collection of libraries get nets # Create a collection of nets get pins # Create a collection of pins get ports # Create a collection of ports all clocks # Create a collection of all clocks all designs # Create a collection of all\_designs  $all$ \_inputs # Create a collection of all\_inputs # Create a collection of all outputs all outputs all registers # Create a collection of all registers  $\lim$  list  $\qquad \qquad \qquad \qquad \qquad \qquad \qquad$ dc\_shell-t> set mylist (a b hello world) a b hello world do shell-t> llength \$mylist  $\Lambda$ do shell-t> set foo [all inputs] {"Clk", "Reset", "Crnt Instrn[31]", ... "Crnt Instrn[0]"} do shell-t> llength \$foo  $\mathbf{1}$ dc\_shell-t> echo \$foo Collection Handle  $s$ e $15$ 7≁ dc\_shell-t> sizeof\_collection \$foo 34 dc shell-t> query objects \$foo {"Clk", "Reset", "Crnt\_Instrn[31]", ... "Crnt\_Instrn[0]"} mylist foo llength foo 1 echo \$foo (sel5) sizeof collection llength query objects echo DC-Tcl collection do shell-t> help \*collection\* add to collection # Add object(s) compare collections # compares two collections copy collection # Make a copy of a collection # Filter a collection, resulting filter collection in a new collection foreach in collection # Iterate over a collection index collection # Extract object from collection remove from collection # Remove object(s) from a collection # Number of objects in a sizeof collection collection # Create a sorted copy of a sort collection collection

remove\_from\_collection

add\_to\_collection

```
# Constrain a design for timing, using a time budget
                       10.0; # clock period (ns)
set CLK PER
                       40.0; # percentage of clock period
set time budget
                              # allowed for input/output logic
# calculate intermediate variables
set IO DELAY [expr ( (1-$time budget/100.0) * $CLK PER)]
set all_except_clk [remove_from_collection \
               [all_inputs] [get_ports CLK] ]
# constrain the design for timing
create clock -period $CLK PER -name MY CLOCK [get ports Clk]
set_input_delay $10_DELAY -max -clock MY_CLOCK \
          $all except clk
set output delay $10 DELAY -max -clock MY CLOCK \
    [all_outputs]
```
IO\_DELAY all\_except\_clk

filter\_collection 素形成一个新的集合。例如— filter collection [get cells \*] "ref name ==  $AN2''$ cell and  $AN2$ filter collection [get cells \*] "is mapped ==  $true"$ cell cell cell filter\_collection -filter get cells -filter "@dont touch == true" don't touch cell set fastclks [get clocks -filter "@period < 10"] fastclks clock 10 ns

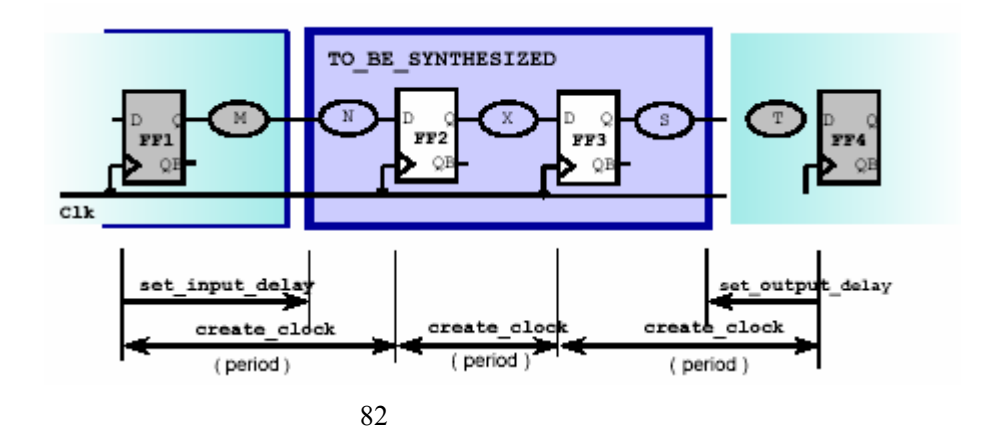

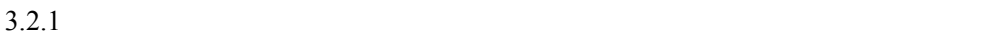

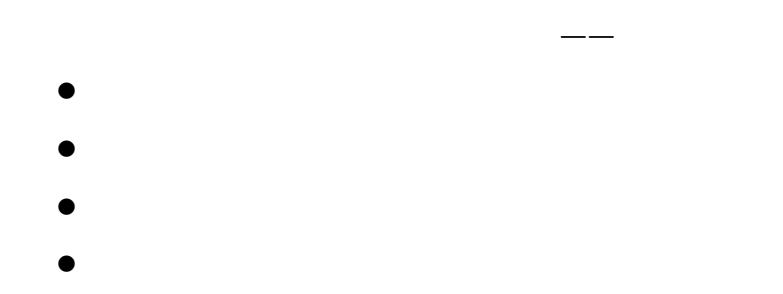

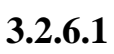

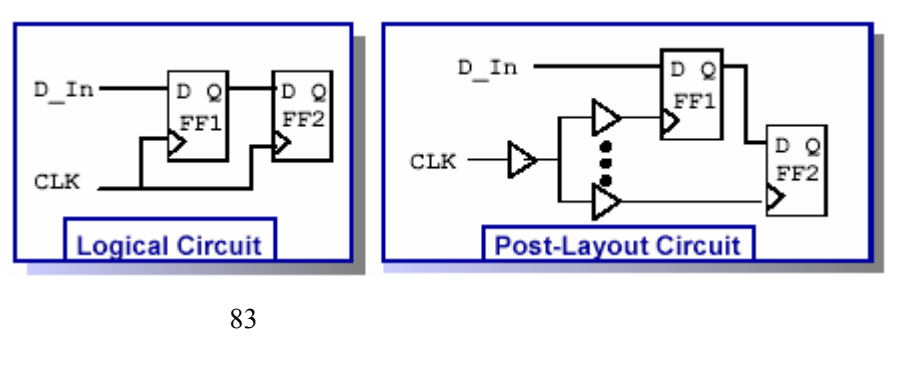

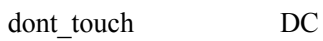

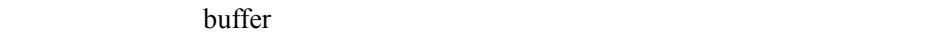

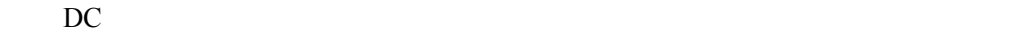

(Clock Skew)

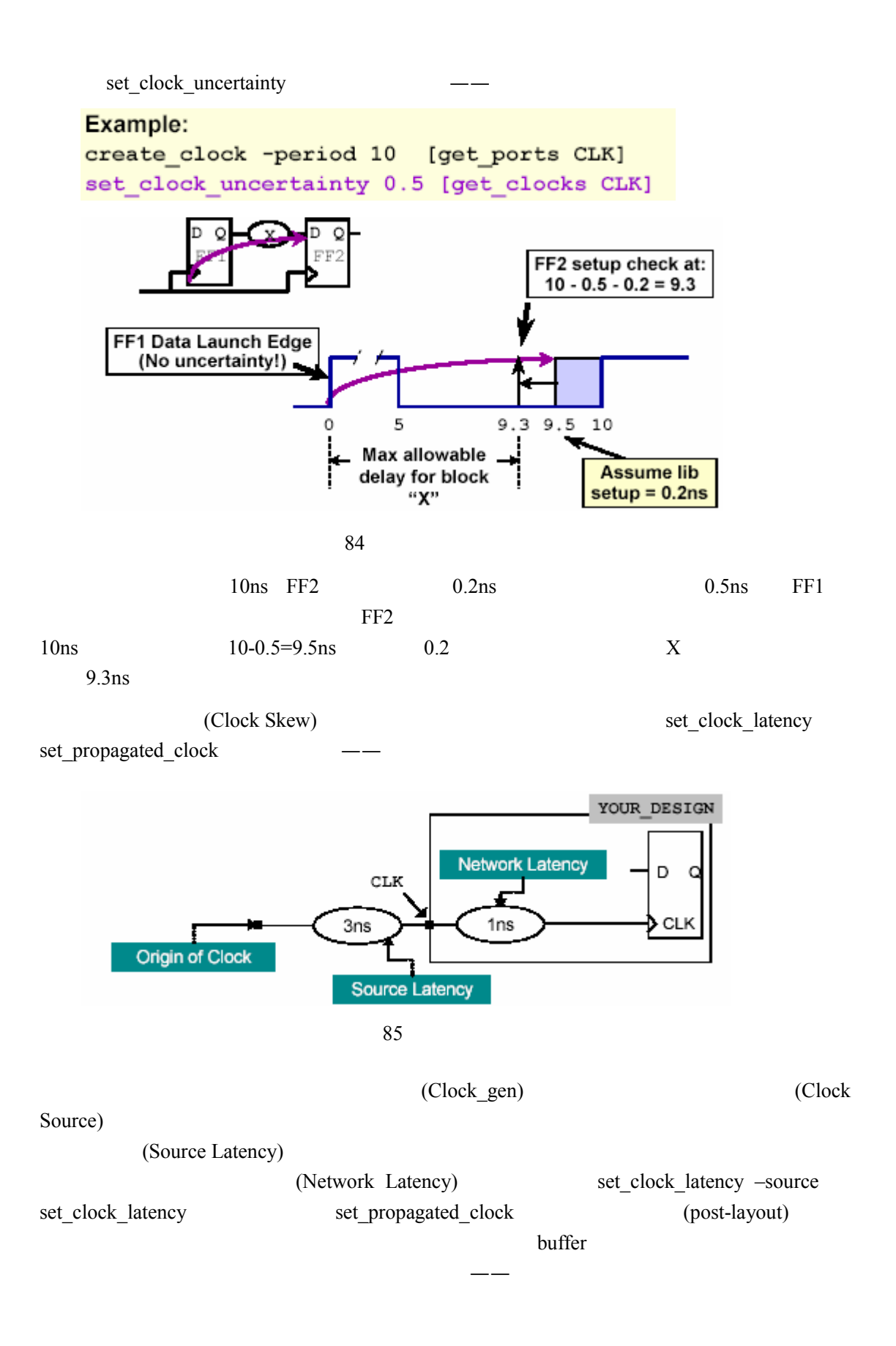

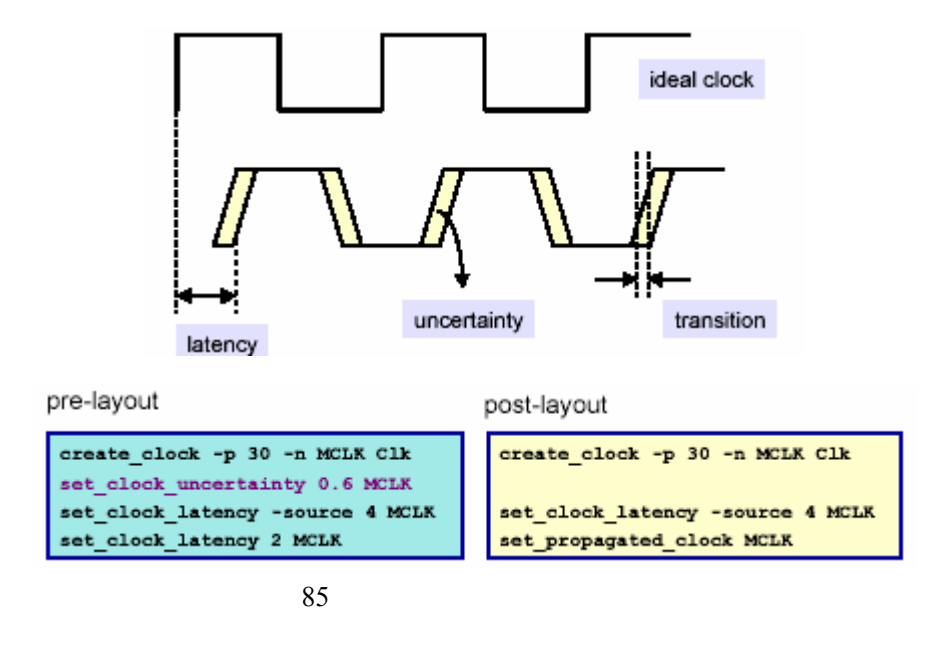

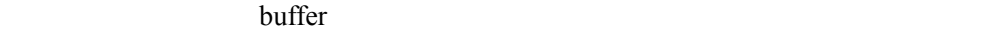

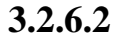

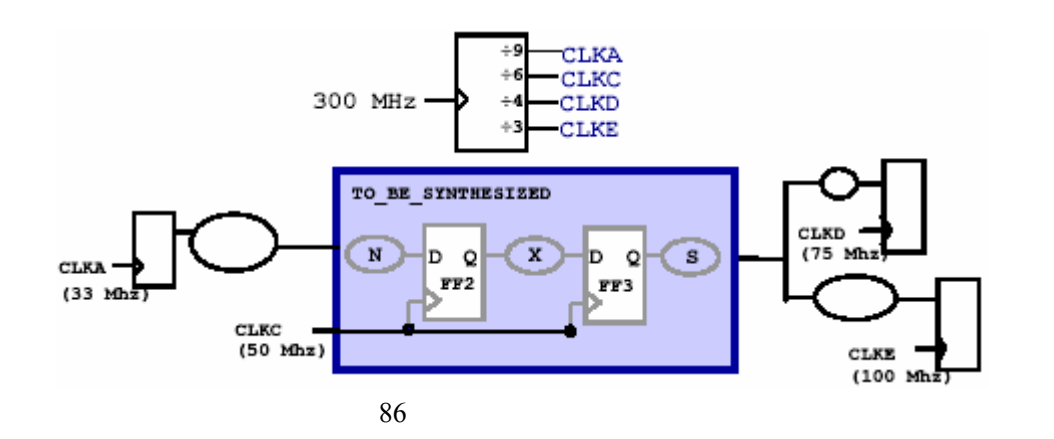

上图是一个同步多时钟网络,中间的模块是我们要综合的模块,内部只有一 CLKC  $(Path$ 

# Group), CLKA-CLKE

 $FF2$ 

## $CLKC$   $---$

- $\bullet$
- (current\_design)
- $\bullet$  and  $\bullet$  and  $\bullet$  and  $\bullet$  and  $\bullet$

 $CLKA$ 

(Virtual Clock)

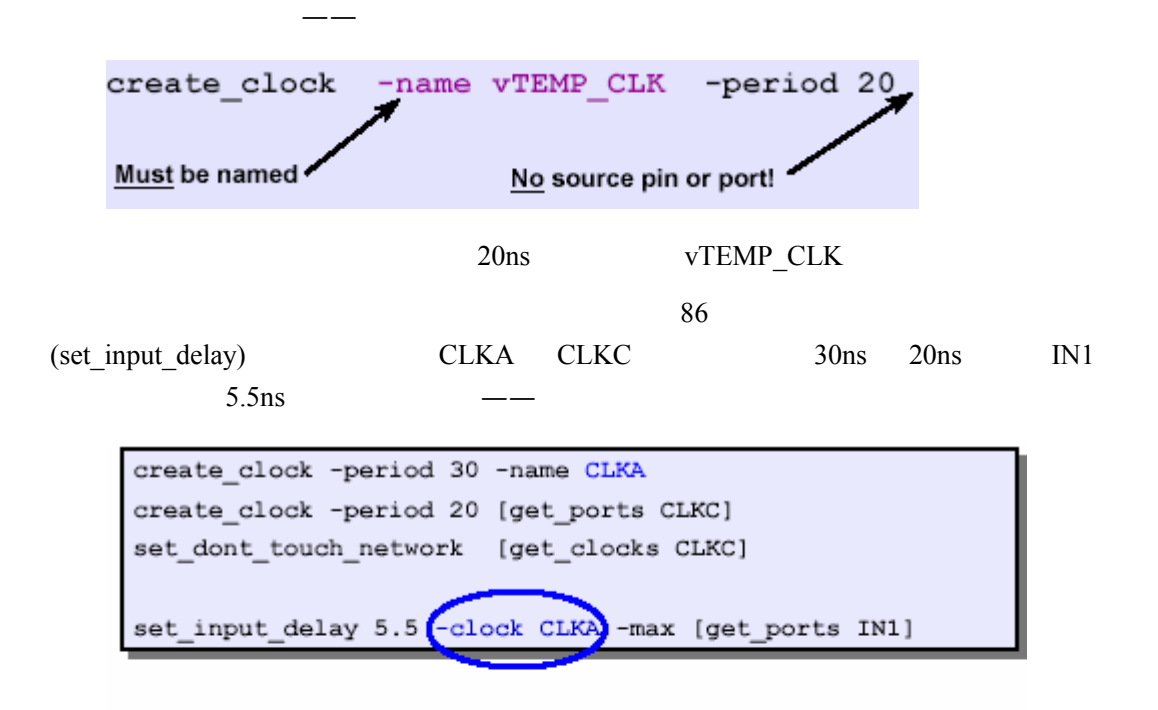

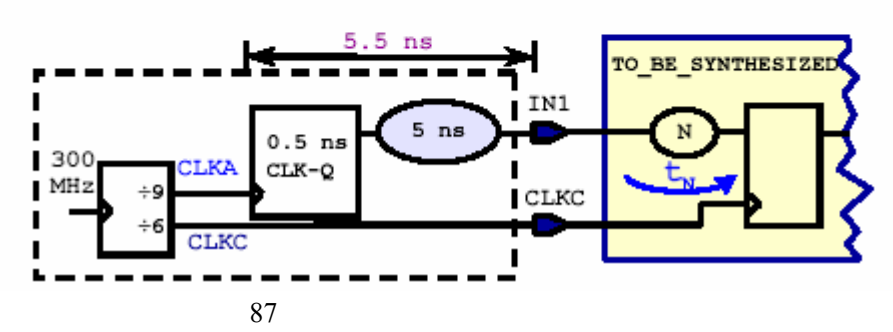

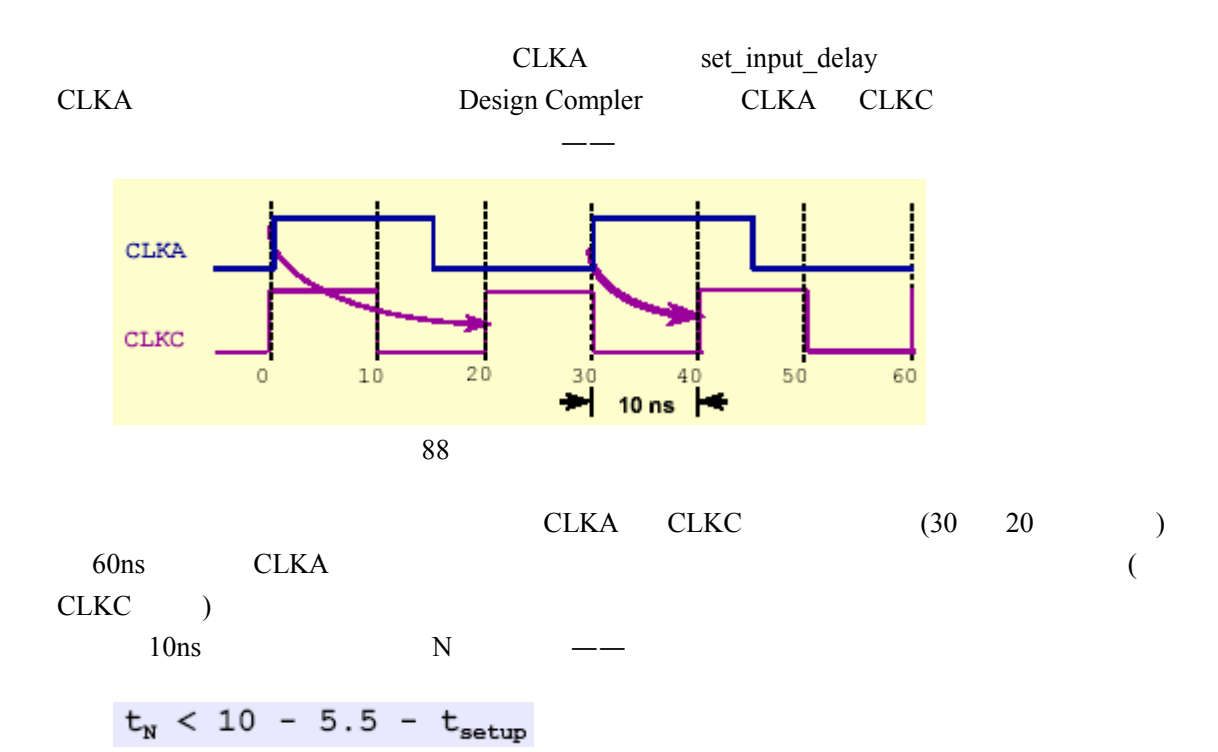

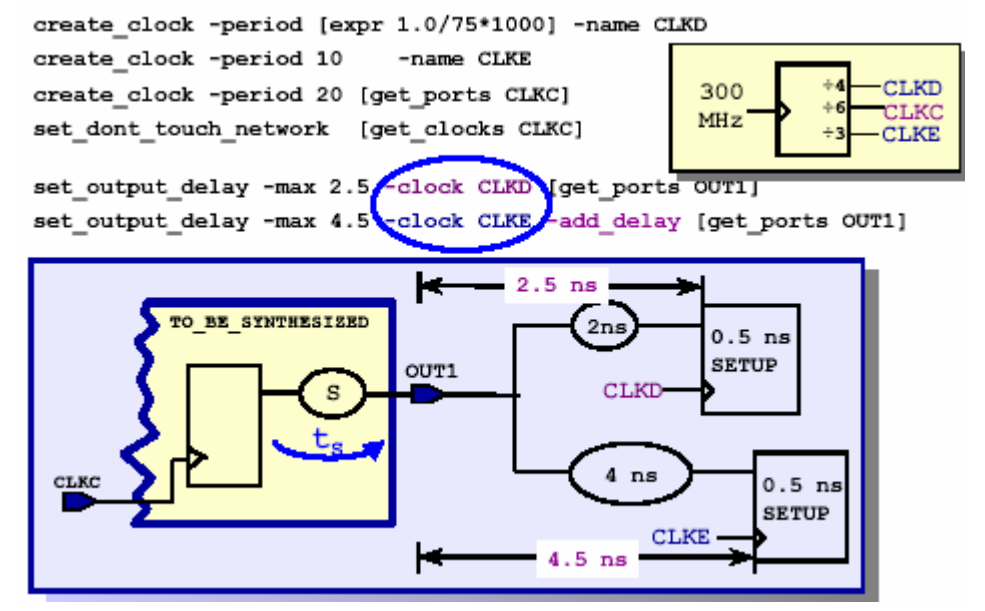

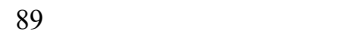

-add\_delay

——

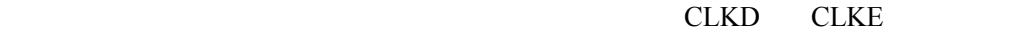

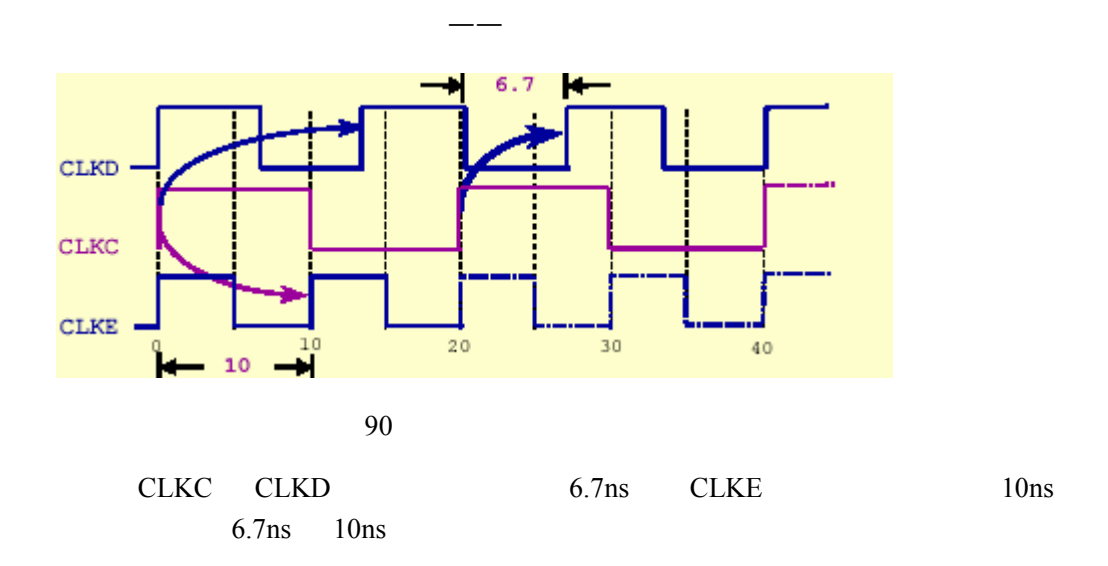

 $t_{s}$  < 6.7 - 2.5  $t_{s}$  < 10 - 4.5 AND

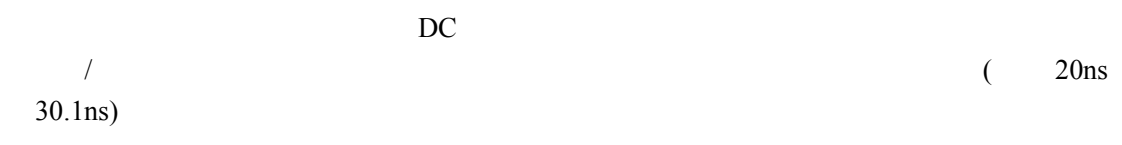

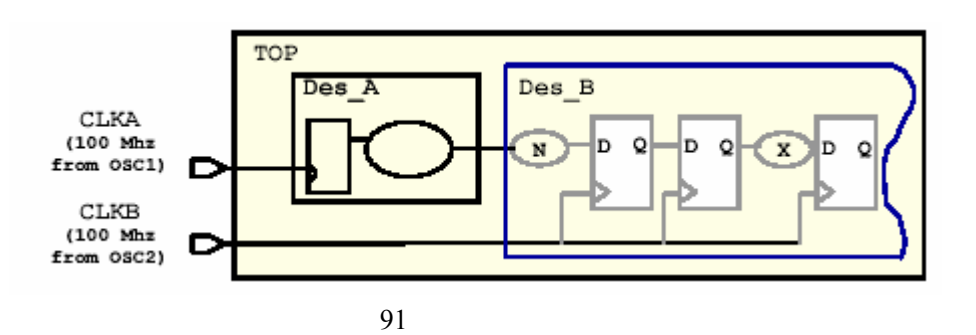

从同一个时钟源中分频产生的,而可能是不同的两个晶振,如下图所示——

 $DC$ 

 $D$ C

——set\_false\_path

False Path

步逻辑之中。上面的例子设置伪路径的语句如下——

current design TOP /\* Make sure register-register paths meet timing \*/<br>create\_clock -period 10 [get\_ports CLKA]<br>create\_clock -period 10 [get\_ports CLKB] /\* Don't optimize logic crossing clock domains \*/<br>set\_false\_path -from [get\_clocks CLKA] -to [get\_clocks CLKB]<br>set\_false\_path -from [get\_clocks CLKB] -to [get\_clocks CLKA] compile

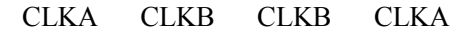

## $3.2.6.4$

 $($  91 N X ), and an approximation  $--$ 

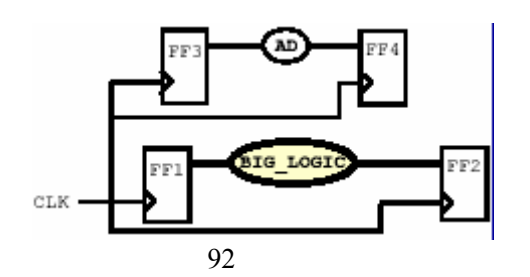

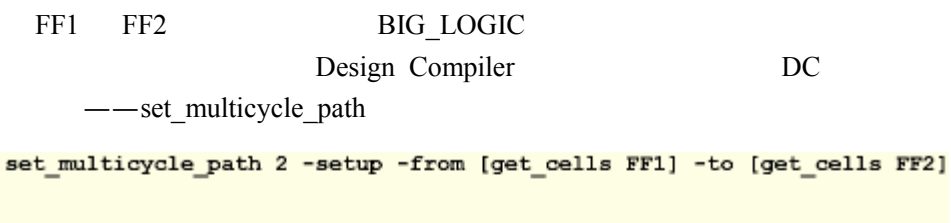

set\_multicycle\_path 1 -hold -from [get\_cells FF1] -to [get\_cells FF2]

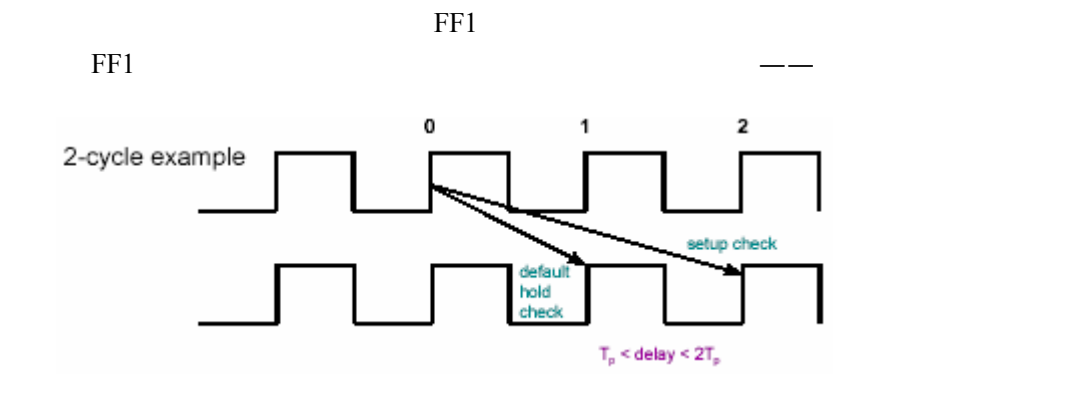

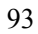

<span id="page-67-0"></span> $\overline{a}$ 

**3.3** 设计综合过程

(compile)

- $\bullet$
- $\bullet$
- $\bullet$

## **3.3.1** 优化的三个阶段

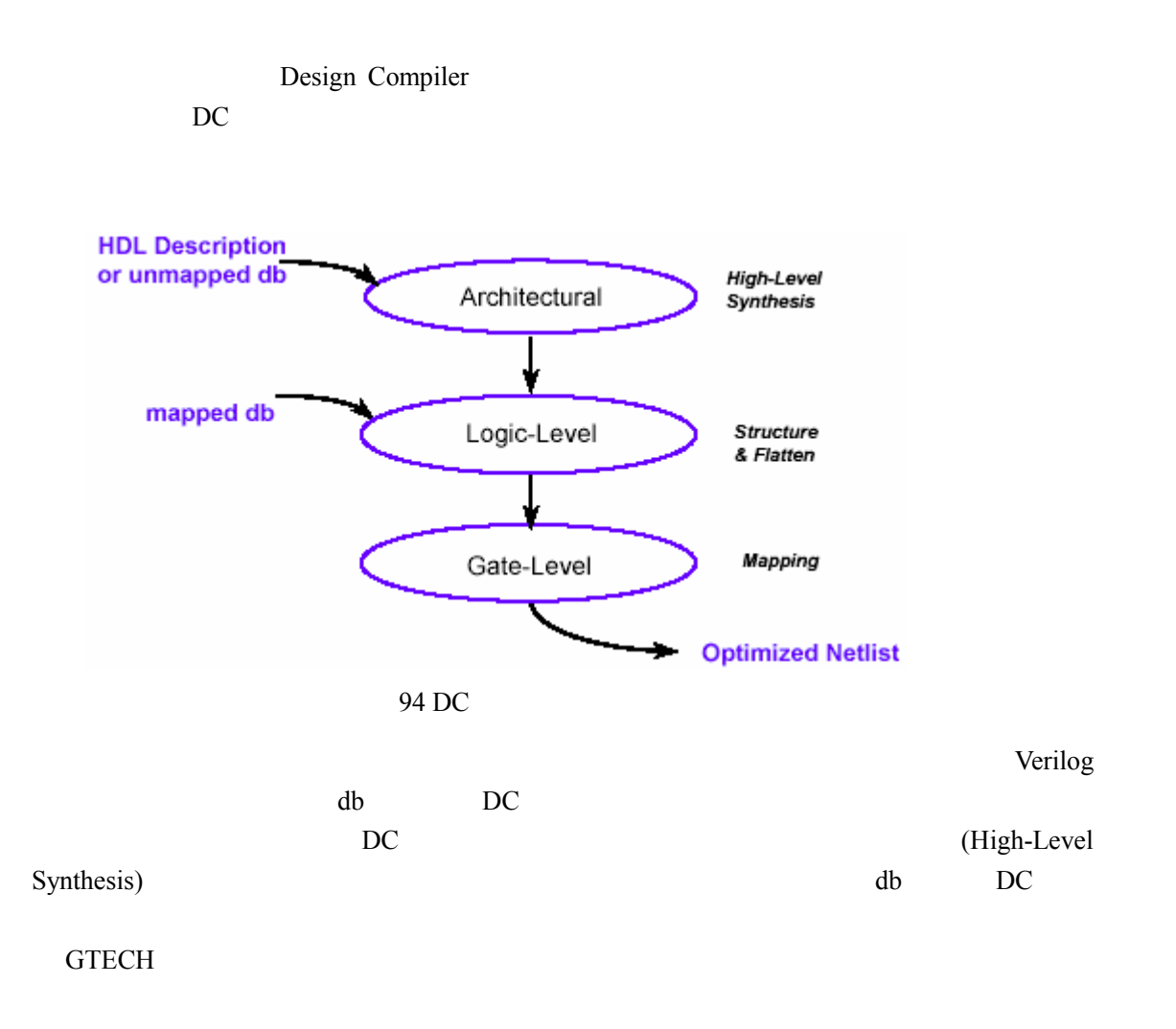

## $3.3.1.1$

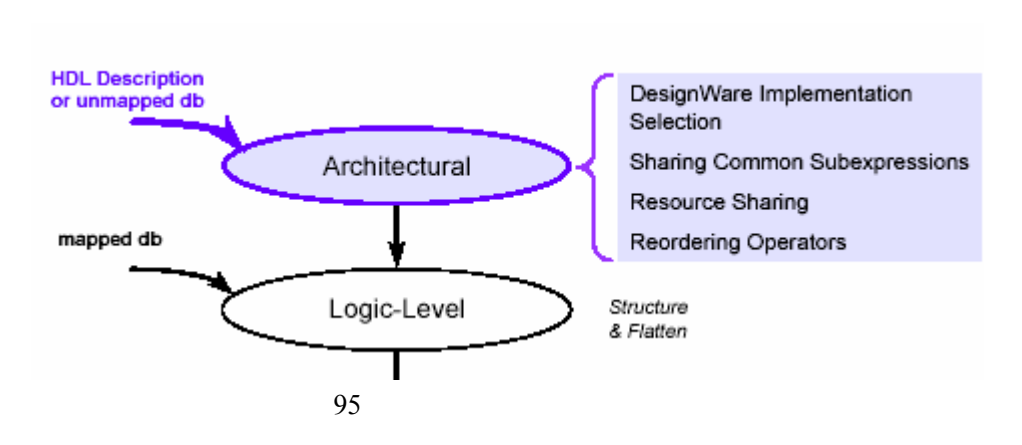

1. **DesignWare** 

一级,它的主要优化方法如下图所示——

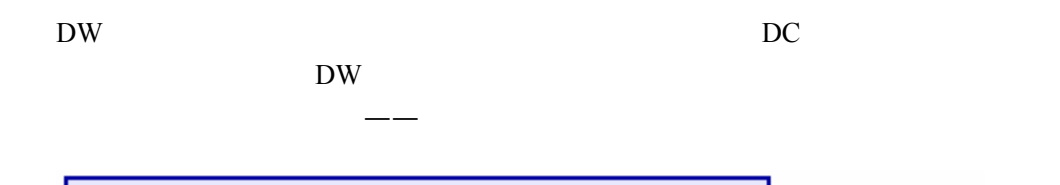

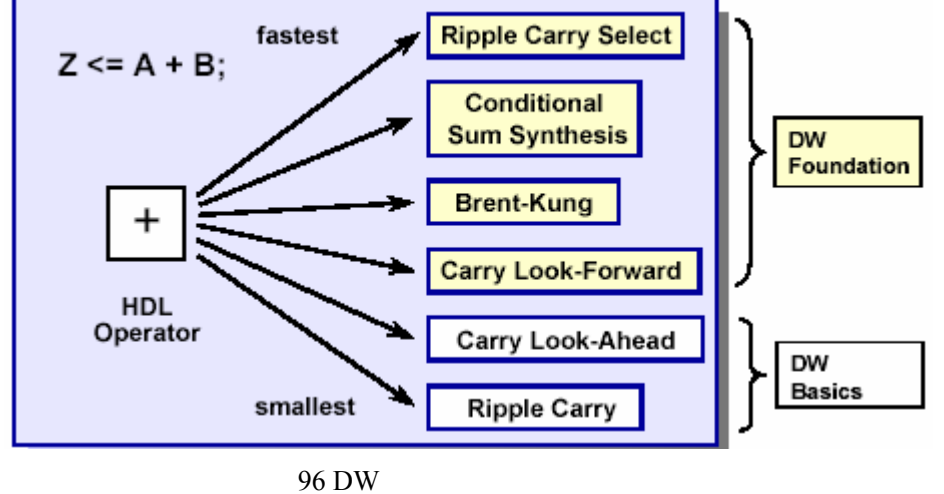

DW Foundation license (synthetic

library)

<span id="page-69-0"></span> $\overline{a}$ 

2. (Sub-Expressions)

 $6$ 积,如下图 [—](#page-69-0)—

RTL VHDL

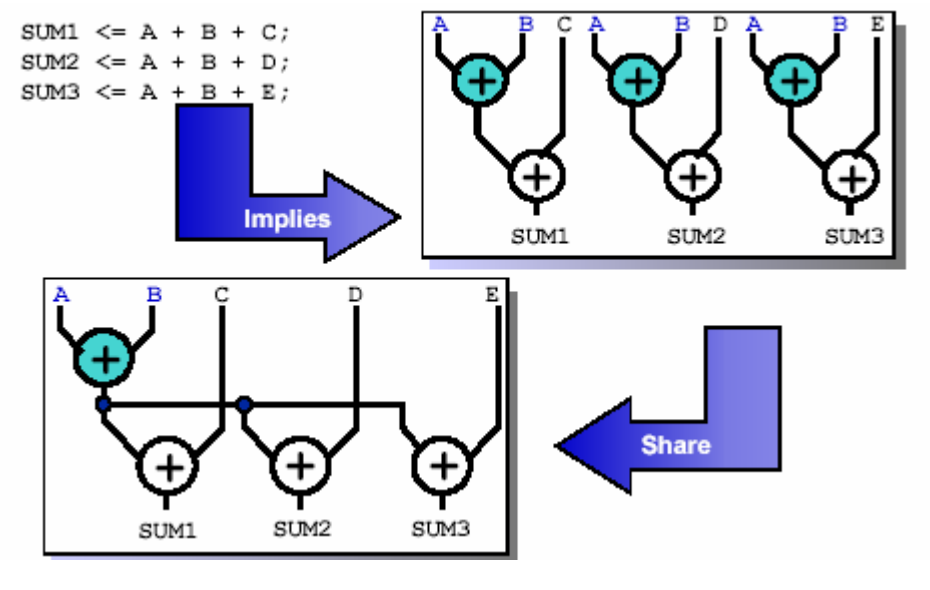

97 共享子表达式

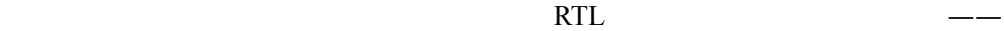

temp :=  $A + B$ ; SUM1  $\leq$  temp + C; SUM2  $\leq$  temp + D; SUM3  $\leq$  temp + E;

### **3.** (Resource Sharing)

 $HDL$ (+) (-) (\*)  $(\prime)$  () (>) (>=) (<)  $(\leq)$  and  $(\leq)$ if  $(SEL = '1')$  then SUM  $\leftarrow$  A + B; else SUM  $\leq$  C + D;  $end if;$ 它可能有下面两种电路实现——

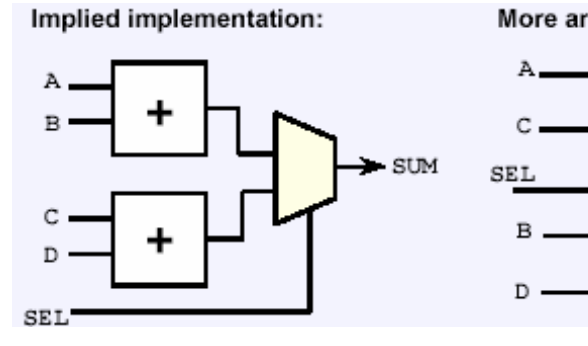

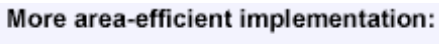

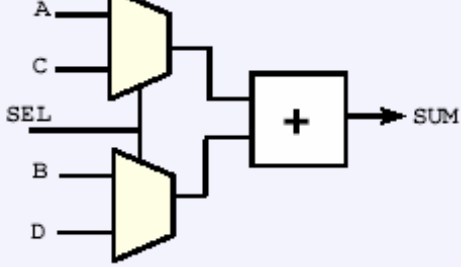

98

**4.** 运算符排序**(Operator Reordering)** 

$$
Z \leq A + B + C + D \quad (Z
$$

 $DC$   $---$ 

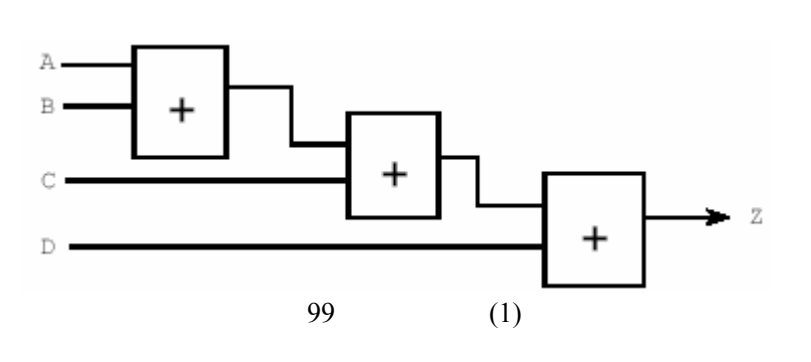

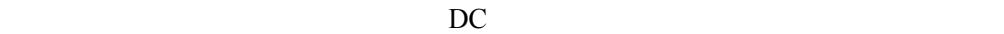

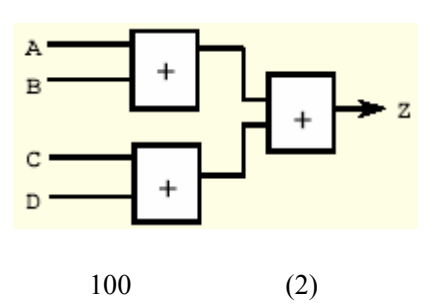

 $\mathbf A$  and  $\mathbf A$ 

 $\sim$ 

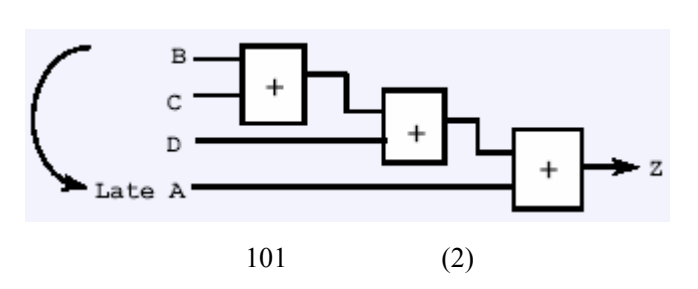

 $3.3.1.2$ 

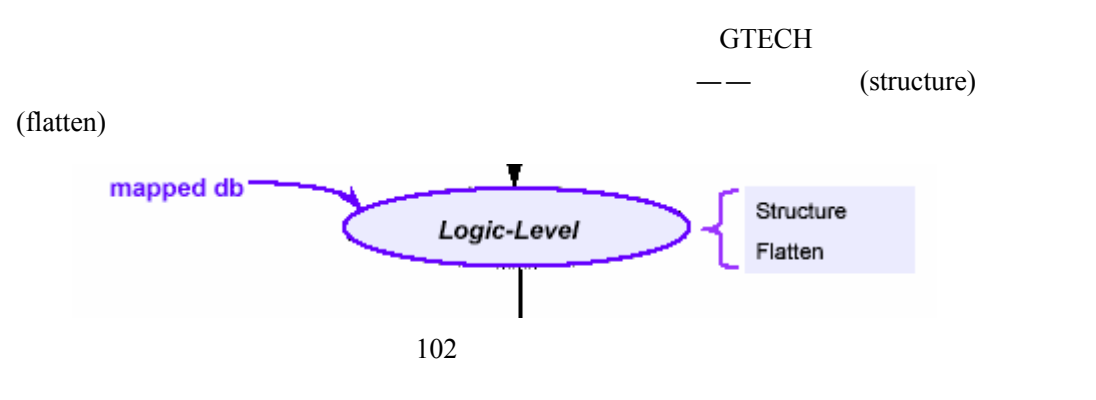

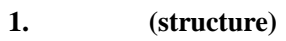
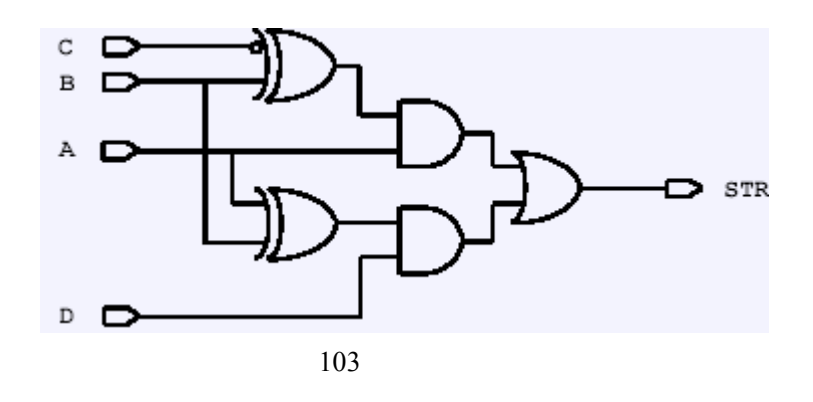

**2.** (flatten)

 $(SOP)$ 

 $(PAL)$ 

 $\overline{a}$ 

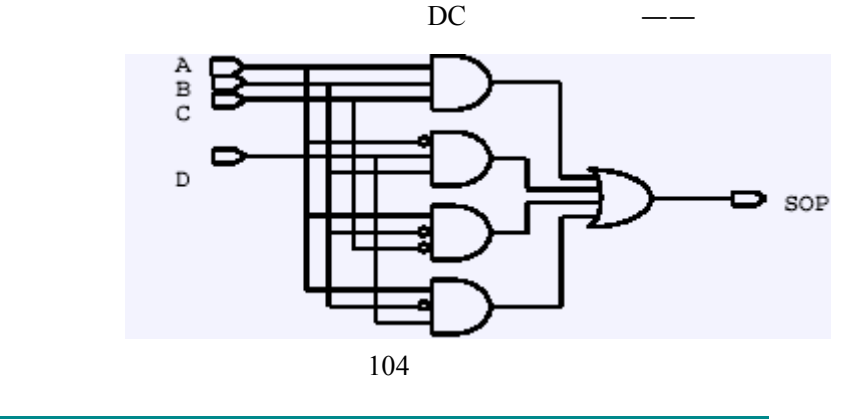

 $\texttt{medium}$ set\_flatten true -effort low | high

综合结构化和扁平化的特点,可以归纳如下——

DC extension and  $\overline{C}$ 

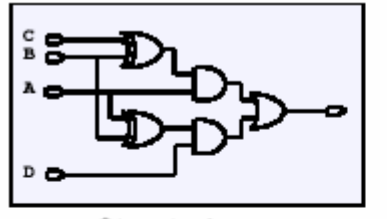

#### Structuring

- · Creates intermediate structures to implement design
- · Is constraint-based
- Can help both area and speed of a design

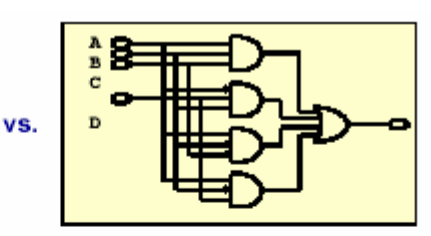

#### **Flattening**

- · Removes intermediate structures reduces design to SOP
- . Is done independent of constraints
- · Can be very area-intensive
- . No guarantee that flattening will actually map to a two-level SOP (possible library limitations)

#### set\_flatten\_true | false set\_structure true | false

 $105$  Vs

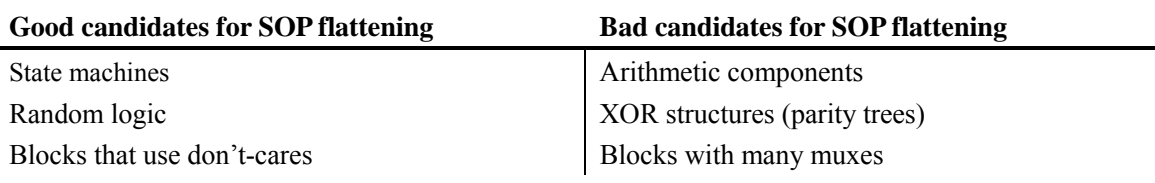

#### DC states and the property of the states of the states of the states of the states of the states of the states of the states of the states of the states of the states of the states of the states of the states of the states

 $SOP$  , so example so  $SOP$ 

set\_flatten

### **3.3.1.3** 门级优化

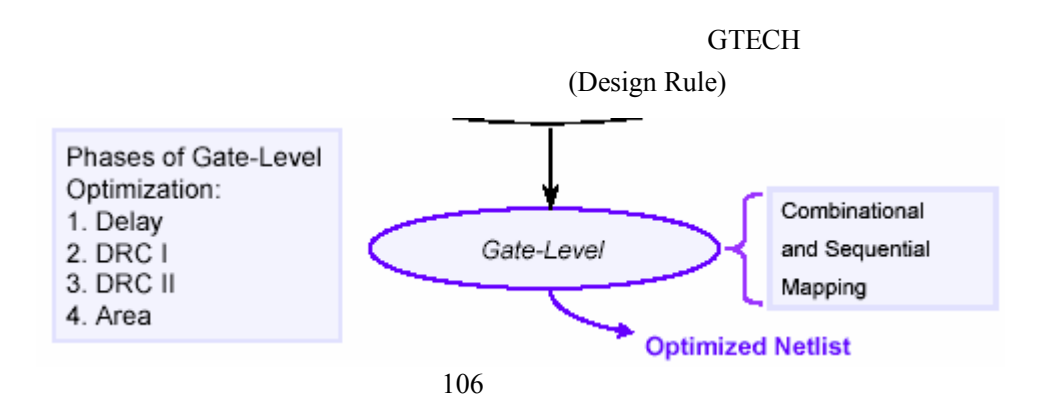

**1.** 

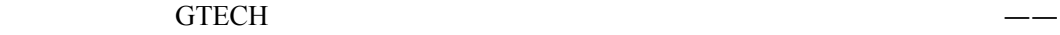

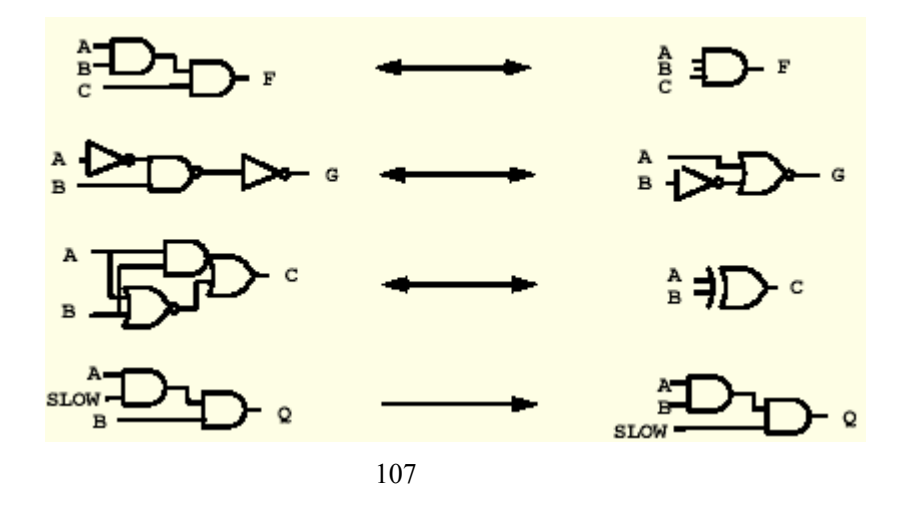

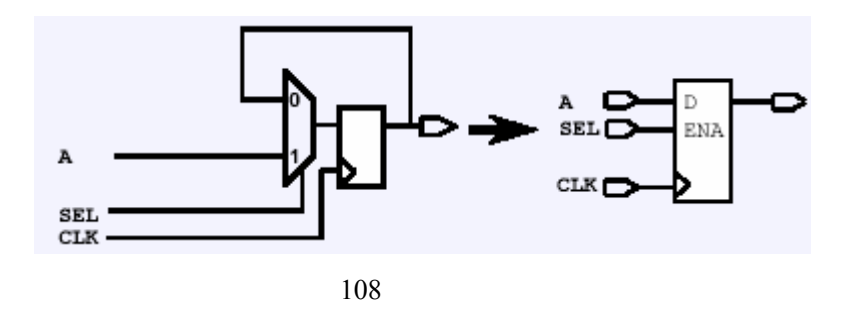

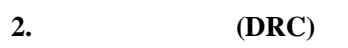

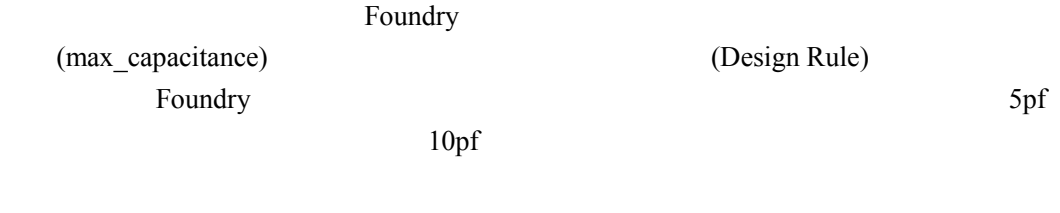

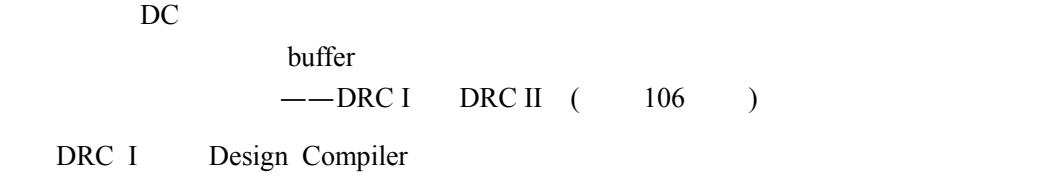

DRC II

**3.3.2** 编译策略

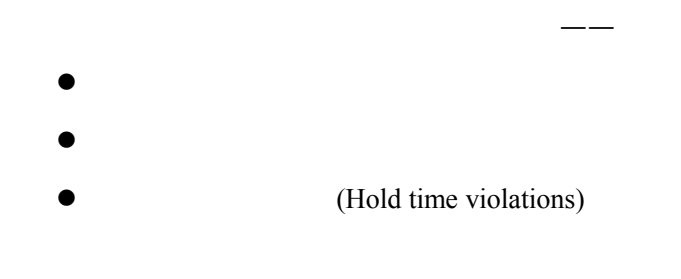

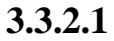

DC-Tcl compile DC

(timing-driven)

#### $\mathbf{C}\text{trl-C}$

Please type in one of the following option:

- 1 to Write out the current status of the design
- 2 to Abort optimization
- 3 to Kill the process
- 4 to Continue optimization

Please enter a number:

化过程暂停,并弹出如下菜单——

```
DC
```
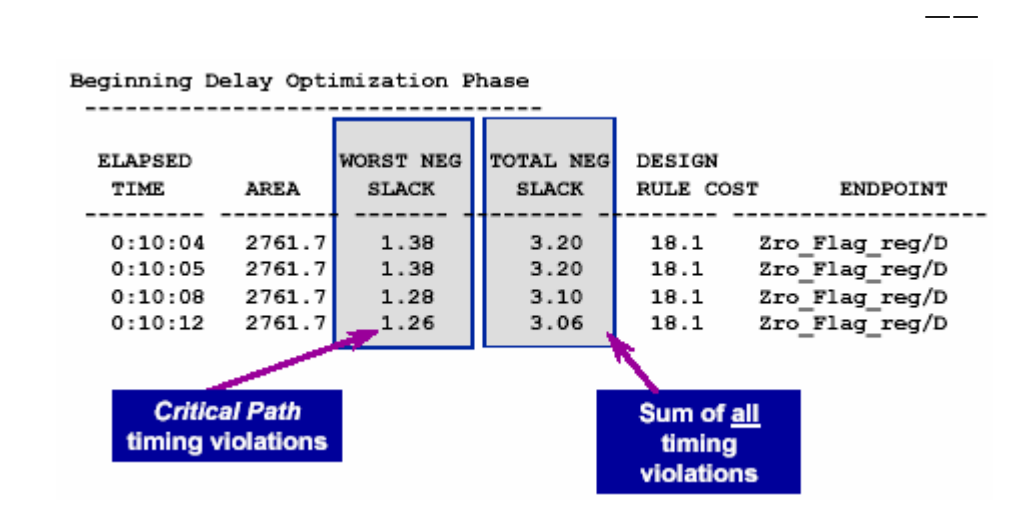

### 3.3.2.2

- **1. report\_constraint –all\_violators**
- **2. report\_timing –delay max**
- **3. report\_timing –delay min**

, which is a set of  $\mathbb{R}^n$  , which is a set of  $\mathbb{R}^n$ 

(worst negative slack)

编译完成后使用一些报告时序的命令,并分析它们的输出结果,使用的命令主要有——

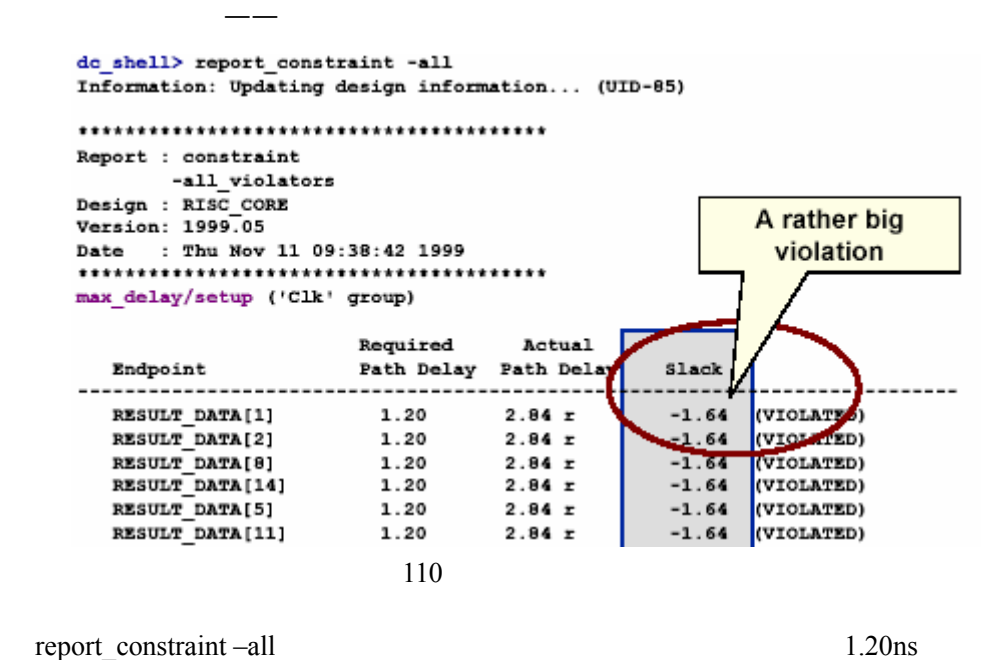

 $2.84$ ns 1.64ns 1.64ns 1.64

下面几种——

 $(WNS)$  15

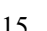

 $1.64$ 

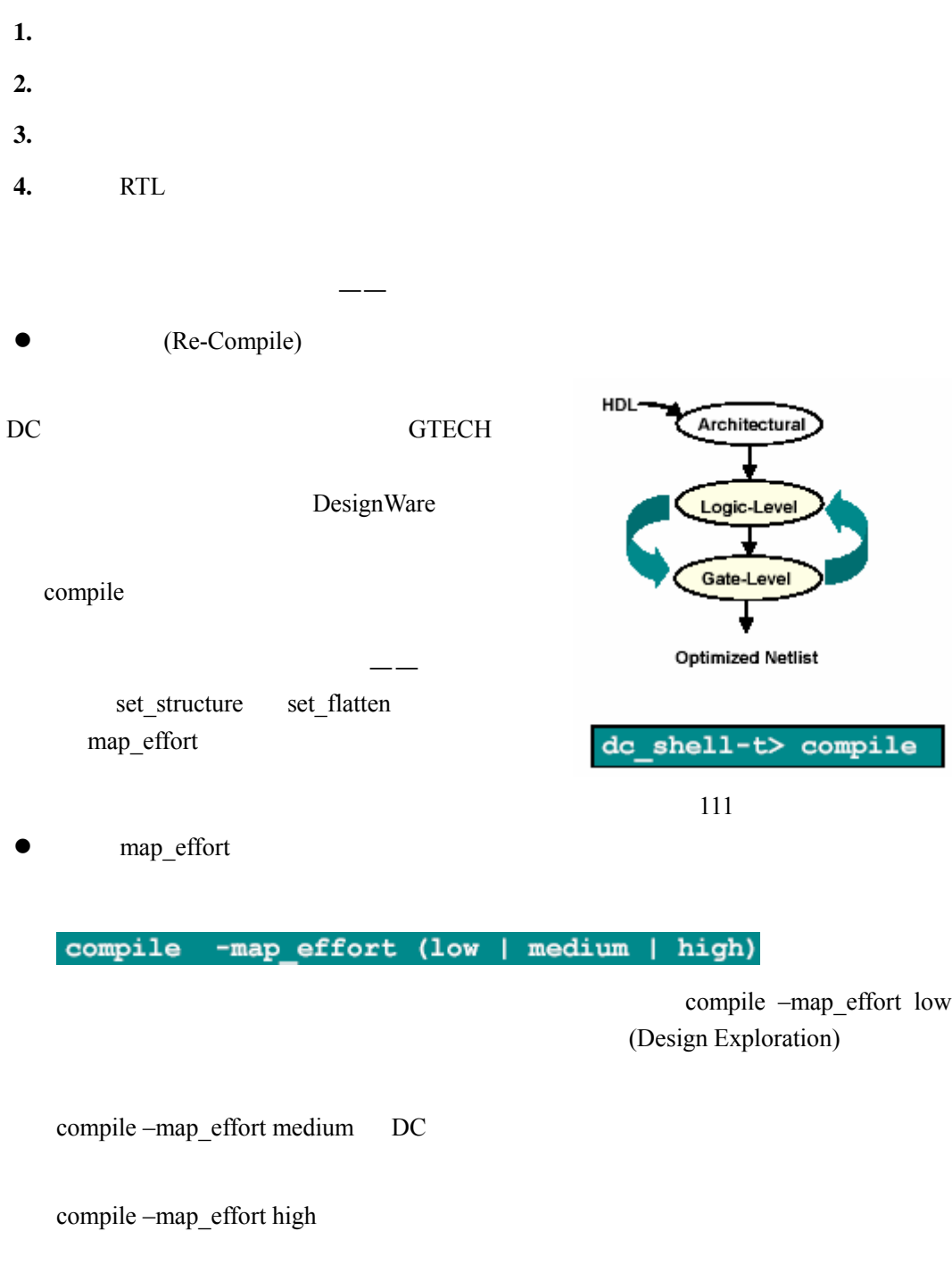

 $\bullet$  RTL

<span id="page-77-0"></span> $\overline{a}$ 

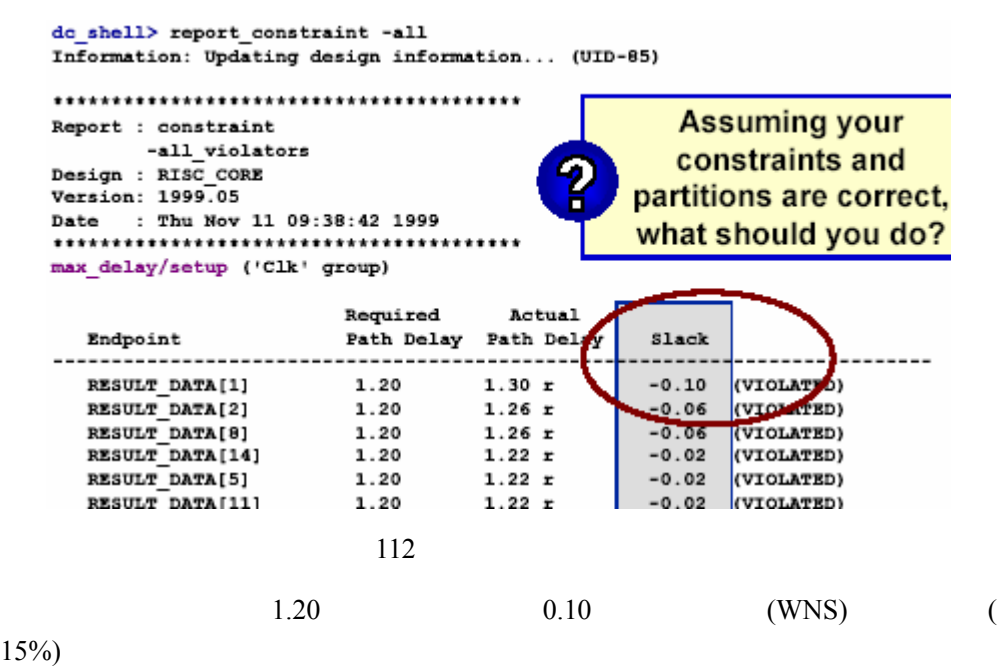

请看下面这个例子——

Incremental Mapping——

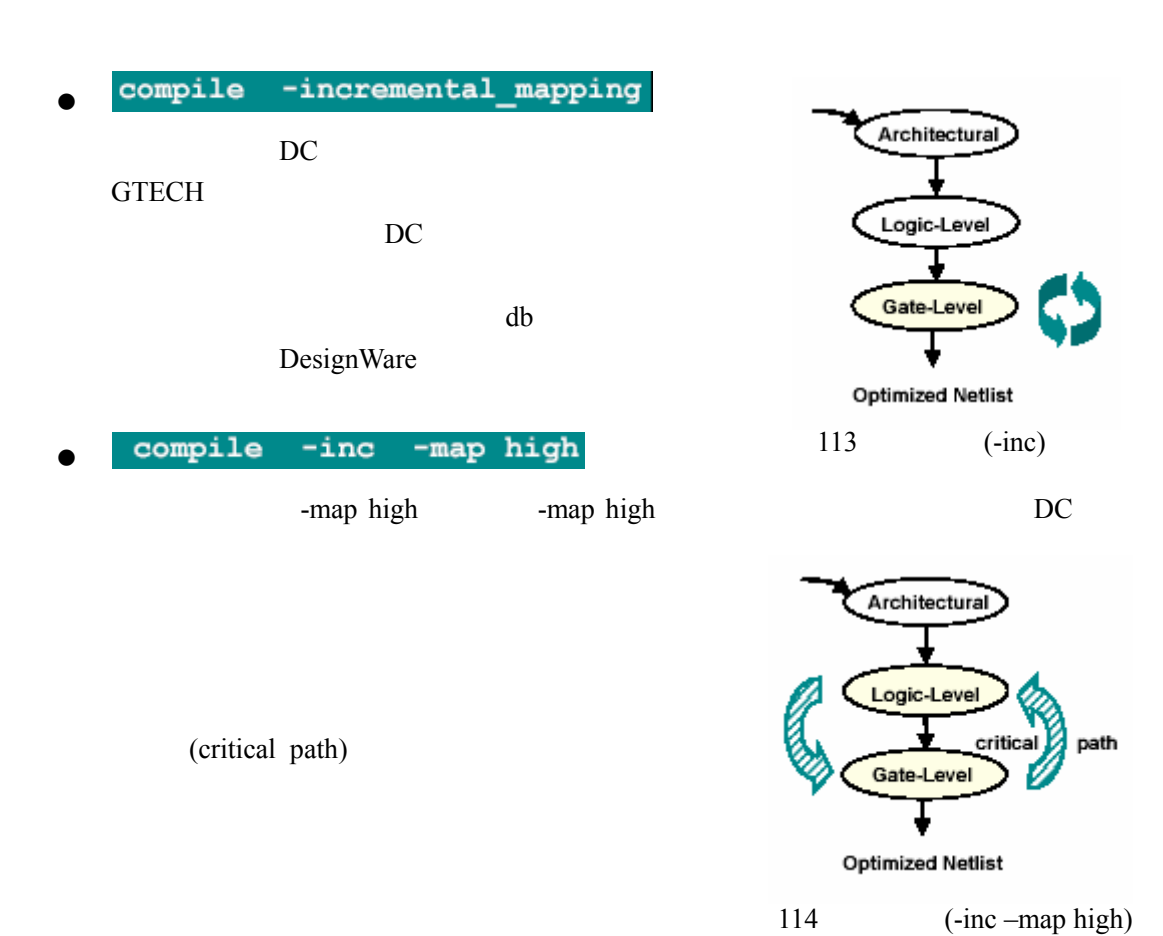

——set\_critical\_range

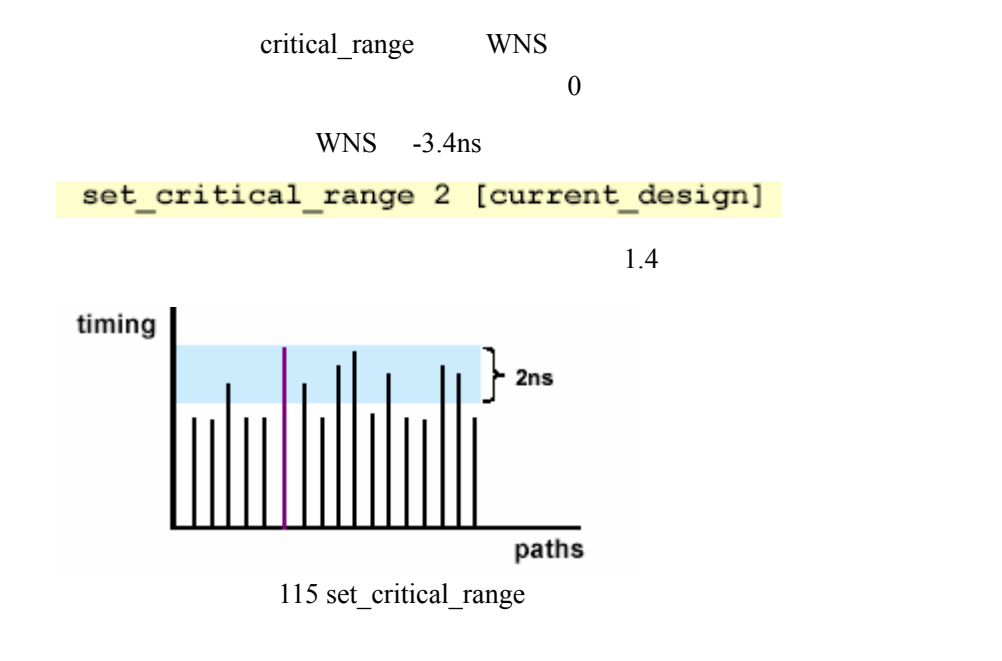

 $f$ anout) $f$ anout)

transition time report\_net -connections -verbose report timing -net (for fanout)

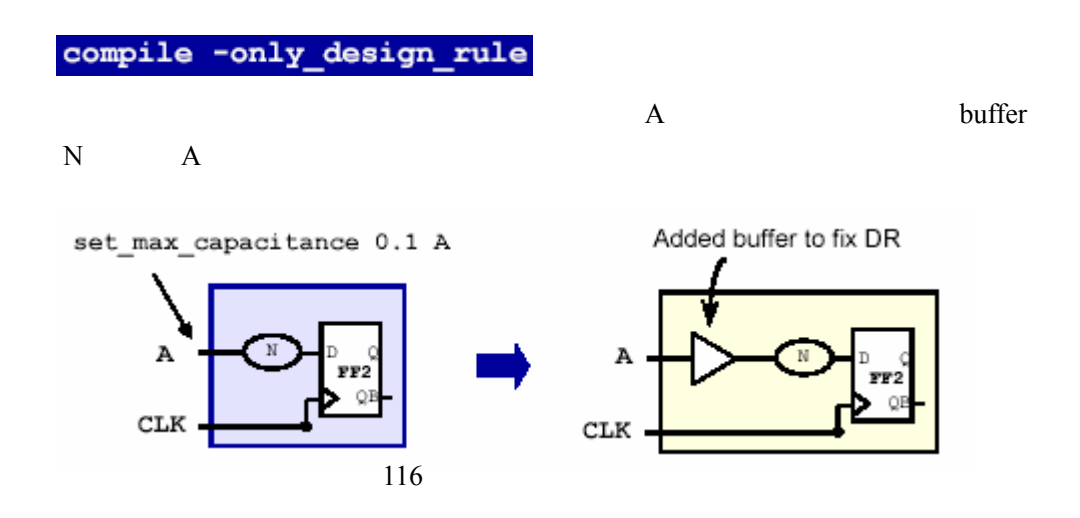

**3.3.2.3** 修正保持时间违反

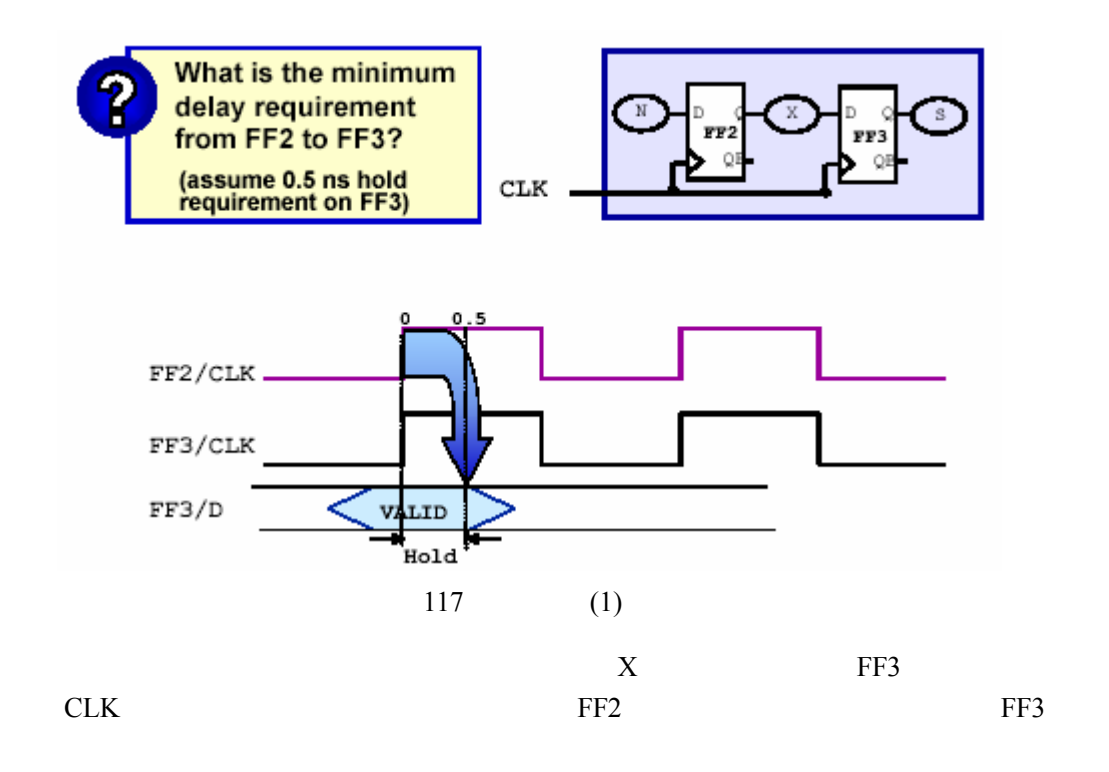

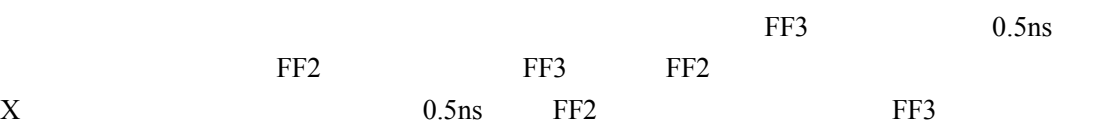

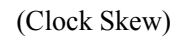

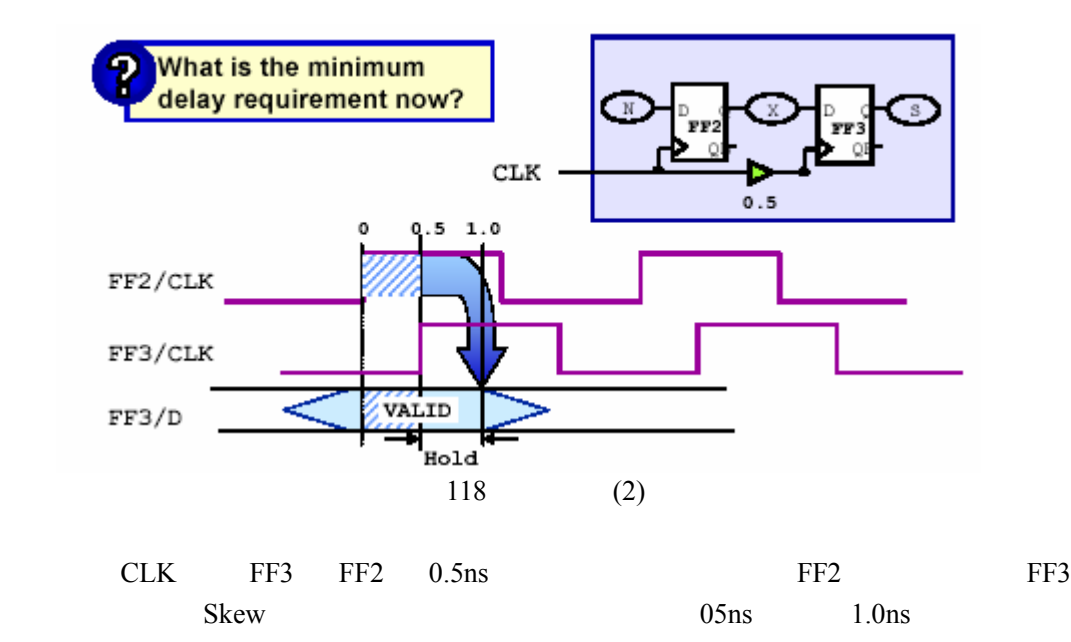

 $(Worst case)$ (Best case) 把它们同时考虑,而是更多的把保持时间的检查放到布局后。这是因为——  $\bullet$  $\bullet$  buffer  $\bullet$ 关,比如— set\_clock\_uncertainty -hold set input delay -min set\_output\_delay -min set\_operating\_conditions -min -max

set\_min\_library\_max\_library\_-min\_version\_min\_library

 $\sqrt{a^2 + b^2}$ 

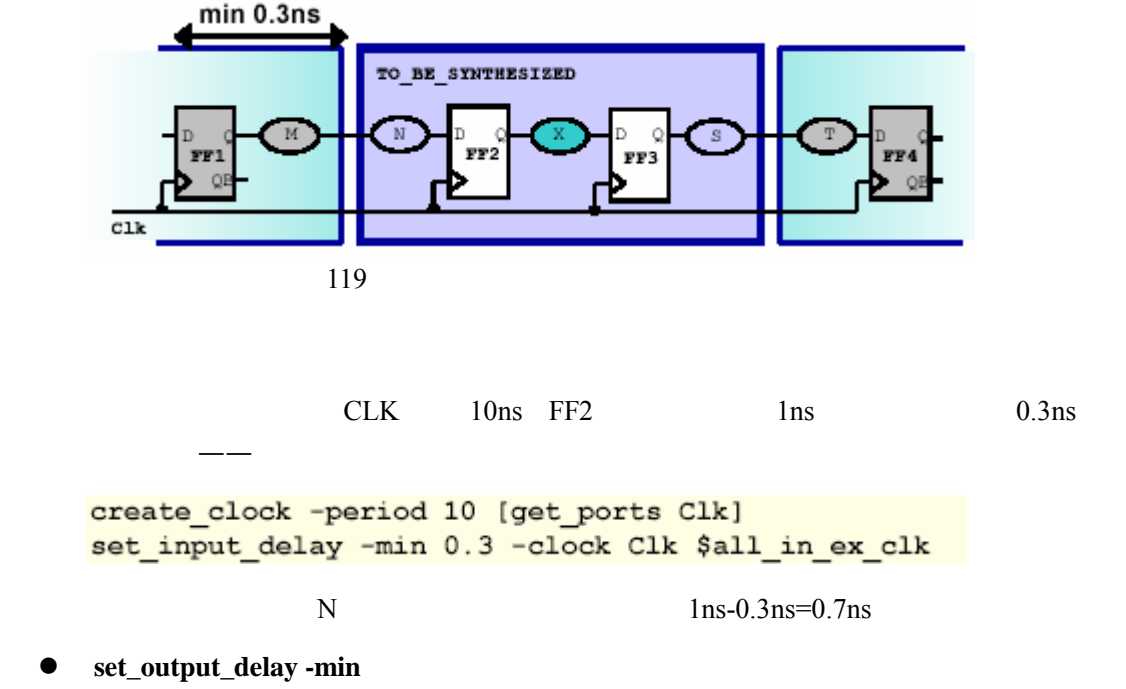

z **set\_input\_delay -min**

以及设置各自的工艺库——

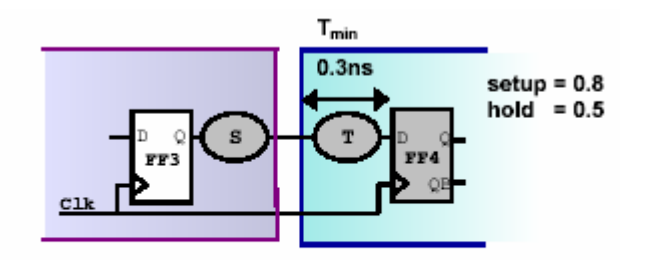

set\_output\_delay -max (T<sub>max</sub> + FF4<sub>setup</sub>) set\_output\_delay -min (T<sub>min</sub> - FF4<sub>hold</sub>)

120

 $\text{FF4}$  0.5ns T 0.3ns FF3 (set\_output\_delay –min)  $0.5 - 0.3 = 0.2$ ns  $0.3 - 0.5 = -0.2$ ns  $S$  0.2ns 设置最小输出延时的命令如下——

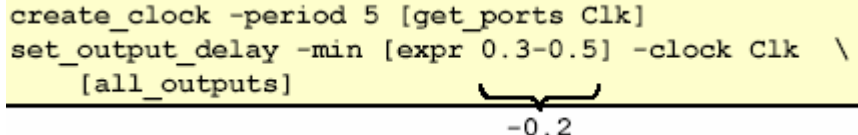

 $DC$ 

作检查——

set\_fix\_hold [all\_clocks] compile -only\_design\_rule

下面是一个设置保持时间约束和修正保持时间违反的脚本——

only\_design\_rule buffer

```
read db Top meetsSetup.db
source TimingConstraints max.tcl
set operating conditions -max WORST -min BEST
set ALL_IN_EX_CLOCK [remove_from_collection \
  [all inputs] [get ports Clk]]
set input delay -min 0.2 -clock Clk $ALL IN EX CLOCK
set output delay -min -0.1 -clock Clk [all outputs]
set clock uncertainty -hold 0.5 [get clocks Clk]
report timing -delay min
# Fix min timing violations
set fix hold [all clocks]
compile -only_design_rule
```
redirect top.rpt {report\_constraint -all\_violators}

一个层次化设计的编译过程包含两个阶段——

### **3.3.3** 层次化设计的编译

 $3.3.3.1$ 

**1.** 将所有的子模块映射到门级

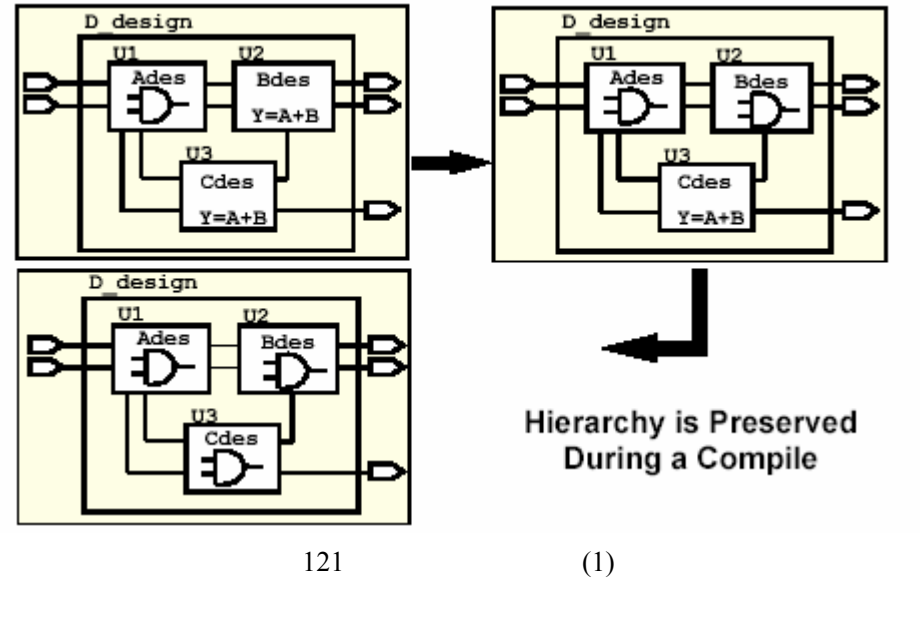

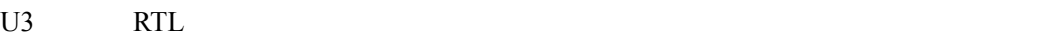

D\_design U1 U2

Design Compiler

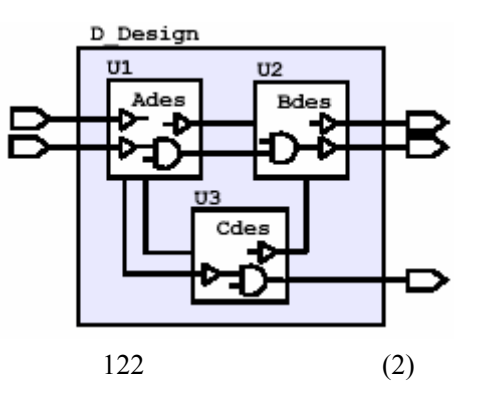

3.3.3.2

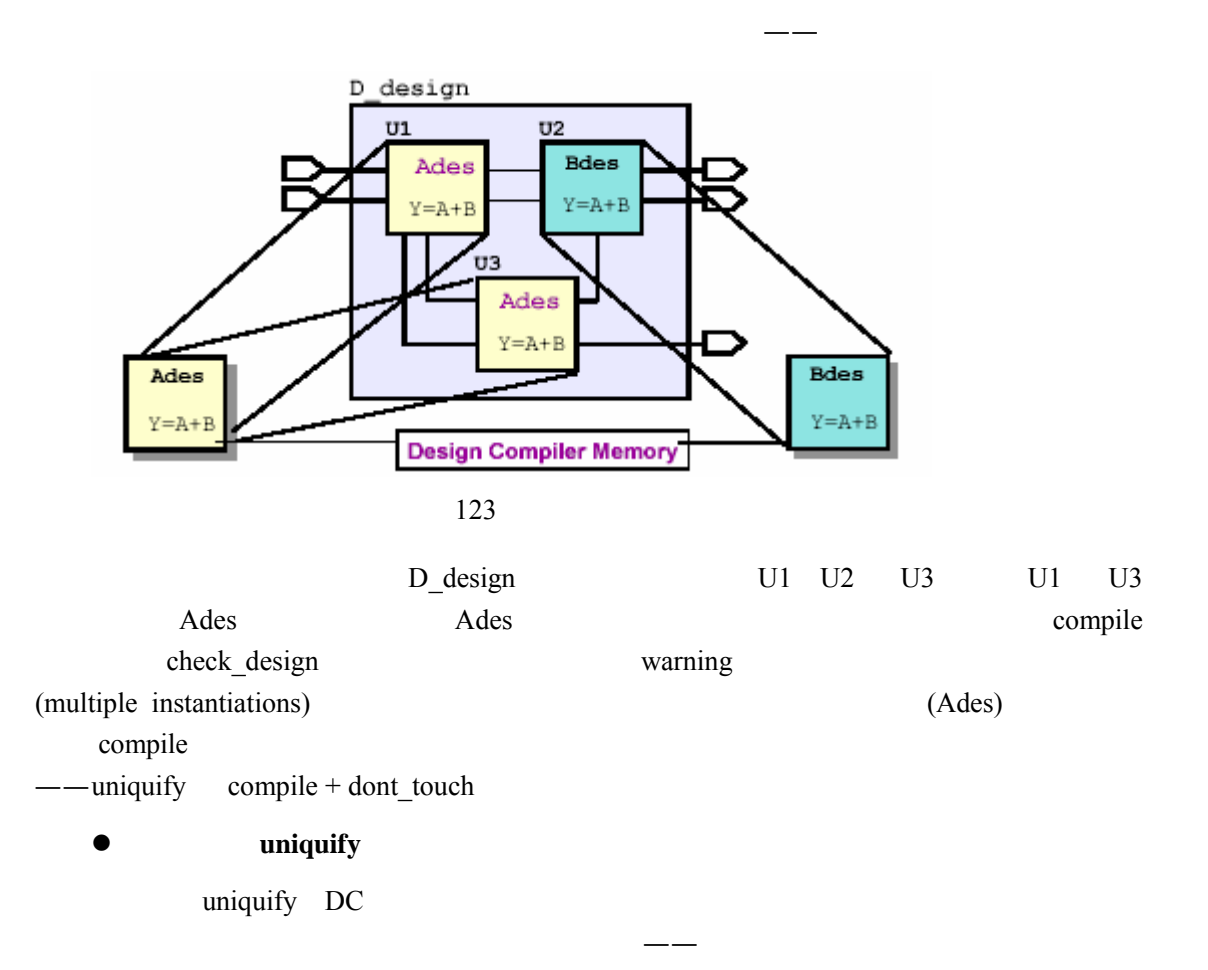

**2.** 优化

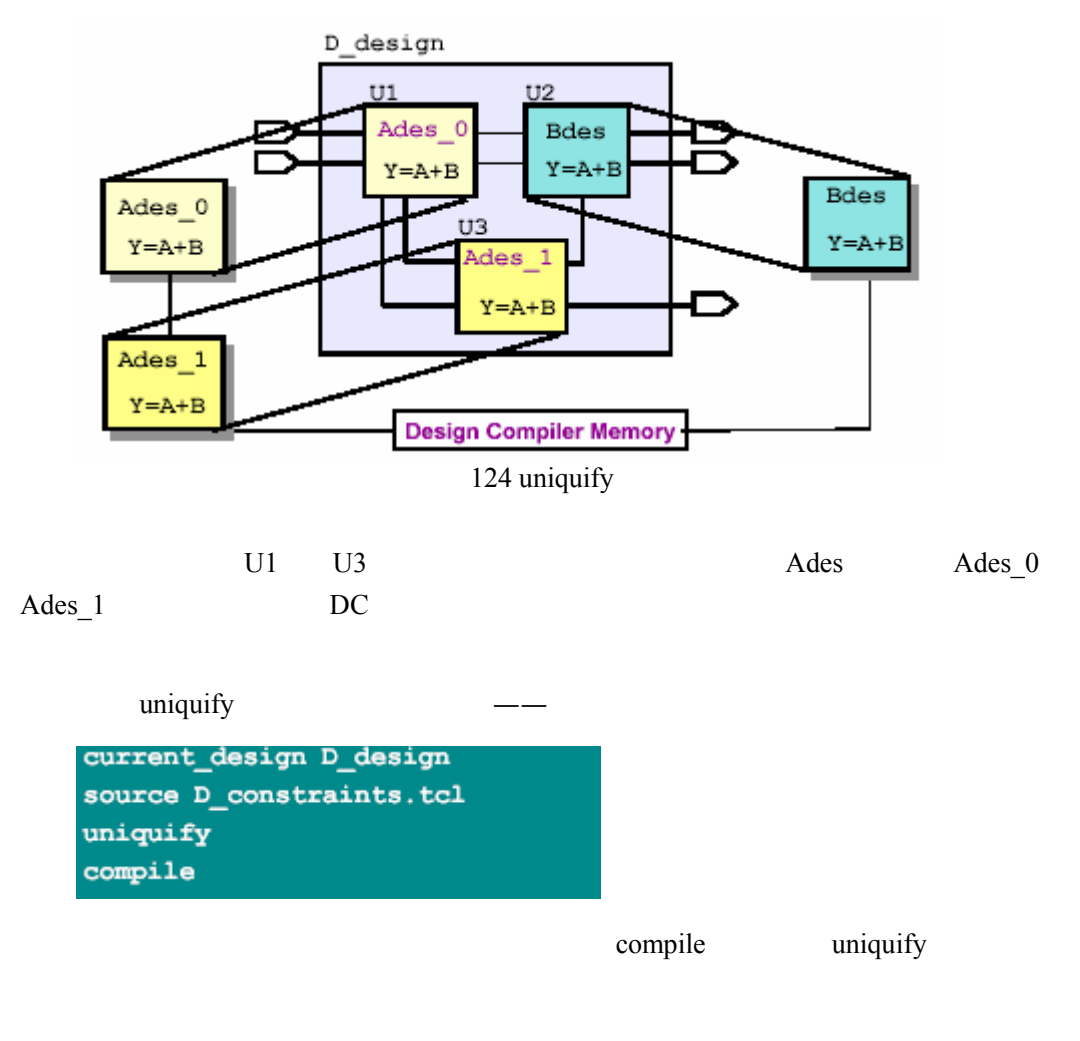

 $\text{compile}$  **dont** touch

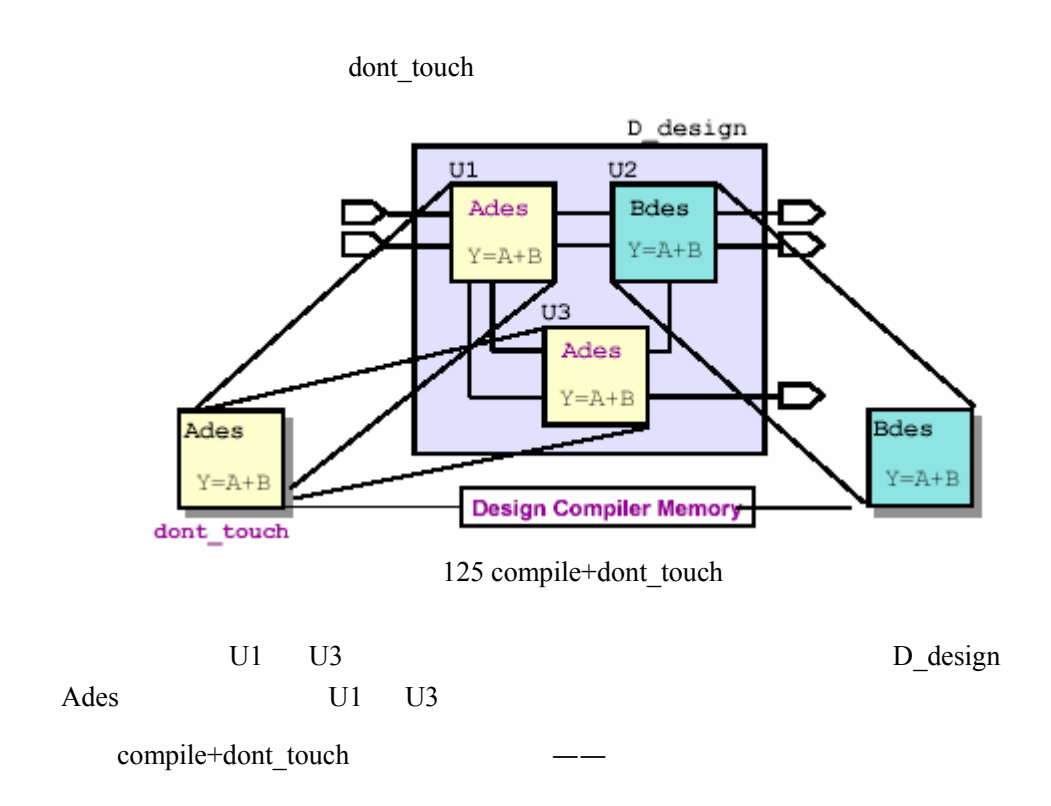

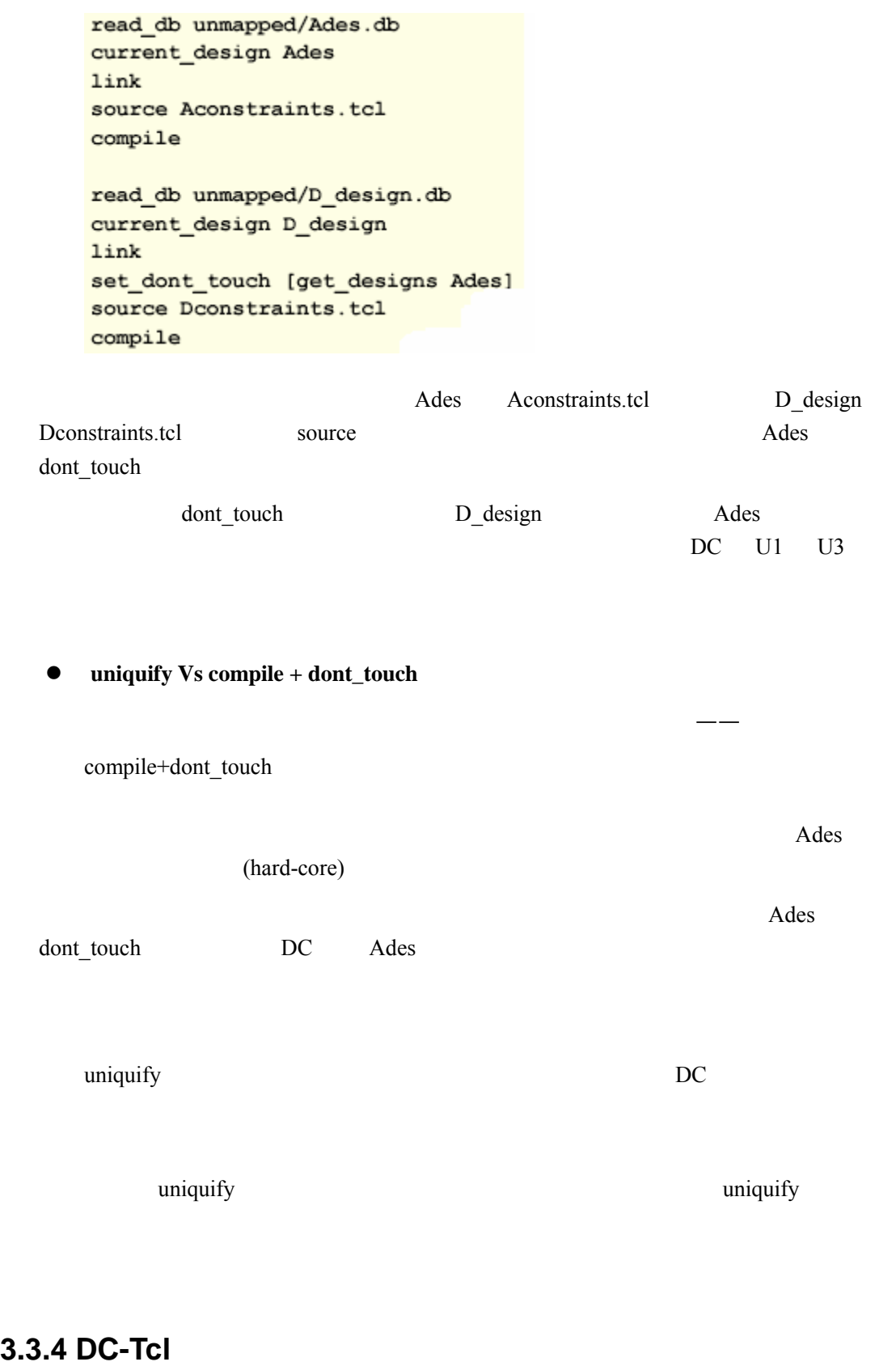

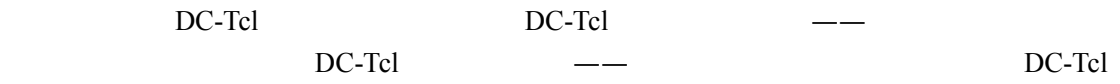

### **3.3.4.1 DC-Tcl**

DC-Tcl  $---$ if switch verilog if case and  $\overline{\phantom{0}}$ z **if** 语句 if [file exists My Design.db] { read db My Design.db  $le$  else { echo Could not read My\_Design.db  $\mathcal{Y}$ My\_Design.db DC " Could not read My Design.db" if else  $\qquad \qquad$ "}" switch set FTYPE [file type My Design.db] switch \$FTYPE { file {read db My Design.db} link {echo db file is a symbolic link} default (echo File is not a valid type for reading)  $\mathbf{F}$ My\_Design.db FTYPE

### **3.3.4.2 DC-Tcl**

——foreach while foreach in collection foreach # foreach loop example - iterates over # elements of a list: set MYlist {Hello World} foreach list\_element \$MYlist { echo \$list\_element  $\mathbf{F}$ Mylist Mylist element echo \$list\_element

while

```
# while loop example
set idx 0
set clk per 10.0
# Create divided clocks on ports CLKO - CLK9
while {3idx < 10} {
  create clock -period $clk per [get ports CLK$idx]
  incr idx
  set clk_per [expr (2 * $clk_per)]
\mathcal{F}while C while CLK0 CLK9
```
 $10 \t 10 \t 20 \t 40...$ 

这条语句顾名思义,是用在集合的循环中的——

 $foreach_in\_collection$ 

```
read db mapped/PRGRM CNT TOP.db
set CellColl [get cells *]
set Count 1
# Print a list of all cells in the Design
foreach in collection SingleCell $CellColl {
   set CellName [get object name $SingleCell]
  echo Cell $Count is $CellName
  incr Count
\mathcal{F}
```
 $CellColl$ CellName

### **3.3.4.3 DC-Tcl**

DC-Tcl 支持内部的子函数调用,子函数的引入使得设计者可以定义他们自己 DC

 $\overline{a}$ 

necessary whitespace same line myproc.tcl J proc CALC PERIOD (Clock Freq) { # Convert clock frequency (Mhz) to period (ns) return [expr ( (1.0 / \$Clock Freq) \* 1000)]  $\mathbf{1}$ 

令,并且可以修改这些命令的参数以及初始值。下面是一个很简单的实例——

调用这个子函数的方法如下——

myproc.tcl CALC PERIOD

```
dc shell-t> source myproc.tcl
do shell-t> CALC PERIOD 125.0
8.\overline{0}dc shell-t> create clock \
             -period [CALC PERIOD 125.0] \
             [get ports Clk]
source tcl tcl source tcl tcl \sim(Global Variable)
  (Global Variable)
局变量,就必须在子函数中首先声明,如下面的例子——
   dc shell-t> proc SP {} {
   global search path
   set search path "$search path ./scripts"
   \mathcal{E}dc shell-t> SP
   dc shell-t> echo $search path
   {... slow core.db ./scripts}
             SP search path global
                     search_path
\bulletDC dc_shell-t info proc
       DC dc_shell-t info body
  dc_shell-t> info body CALC_PERIOD
   # Convert clock frequency (Mhz) to period (ns)
  return [expr ((1.0 / $Clock_Freq) * 1000)]
  dc shell-t>
                   CALC_PERIO
\bulletcheck_error
                 check error –v 0——
   do shell-t> check error -reset
   dc shell-t> source my script.tcl
   do shell-t> check error -v
   \circ
```
dc shell-t>

```
do shell-t> check error -reset
dc shell-t> source my script.tcl
dc shell-t> check error -v
{CMD-010}do shell-t> error info
```
下面是调用这个子函数的主程序代码——

 $\bullet$ 

息——

TimeBudget

 $(proc.tc)$ ——

```
procs.tcl
proc TimeBudget (clock freq time budget)
                                             \mathbf{f}# Constrain a design for timing, using a time budget
   # clock_freq <real>
                         clock frequency in Mhz
   # time budget <real> percentage of clock period allowed
                           for delay of input/output logic
   đ
   ₩
                           in design being constrained
   # calculate intermediate variables
   set CLK PER [expr ((1/$clock freq) * 1000)]
   set MY_IO_CONSTRAINT [expr ($CLK_PER*($time_budget/100.0)) ]
   set IO_DELAY [expr ($CLK_PER - $MY_IO_CONSTRAINT) ]
   set all_except_clk [remove_from_collection \
                  [all_inputs] [get_ports Clk*] ]
   # constrain the design for timing
   # create clock on clock port
   create clock -period $CLK PER -name MY CLOCK \
                [get ports Clk*]
   # constrain the inputs
   set_input_delay $IO_DELAY -max -clock MY_CLOCK \
                  $all_except_Clk
   # constrain the outputs
   set_output_delay $10_DELAY -max -clock MY_CLOCK \
            [all outputs]
); # end of TimeBudget
```

```
source procs.tcl
read_db PRGRM_CNT_TOP.db
current_design PRGRM_CNT_TOP
# constrain design for Timing
# using a clock period of 100 Mhz
# and 40% of the clock period for IO timing
TimeBudget 100.0 40.0
# constrain design for environmental attributes
```
## **3.4** 后综合过程

#### Design Compiler

#### (Design Exploration)

**3.4.1** 编译一个大型设计

"Time to market"

 $\bullet$ 

注重编译的技巧,本节我们主要讨论下面三个方面的技巧——

- (Second-pass)
- characterize

### 3.4.1.1

(Top-down) (Bottom-up)

**z** (Top-down)

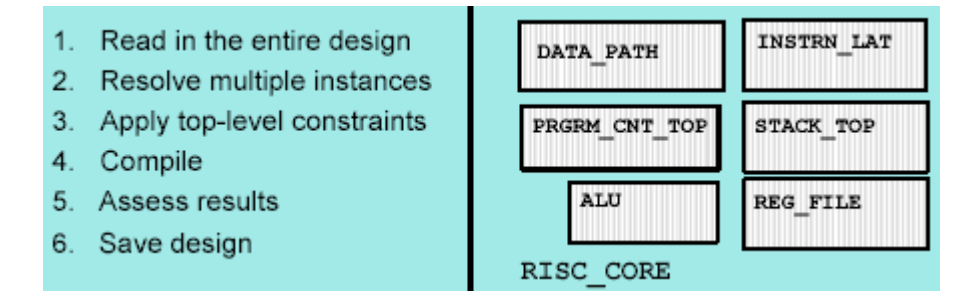

126 Top-down

#### RISC\_CORE

top-down.tcl analyze -format vhdl (alu.vhd reg\_file.vhd ... risc\_core.vhd } elaborate RISC CORE uniquify source scripts/top\_level.tcl compile report\_constraint -all write -format db -hierarchy -output mapped/RISC.db quit

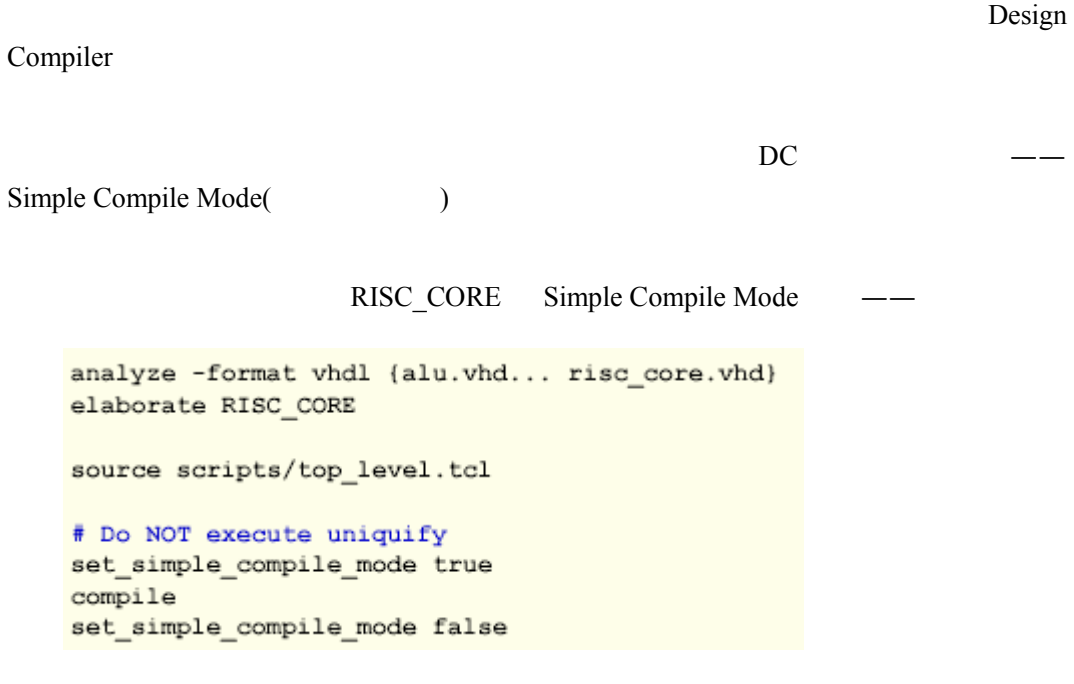

uniquify

set\_simple\_comile\_mod

的代码基本上如下所示——

 $(Bottom-Up)$ 

自下而上的编译方法其步骤如下图所示——

- 1. Constrain and compile subblocks independently
- 2. Make sure all subblocks meet their initial constraints

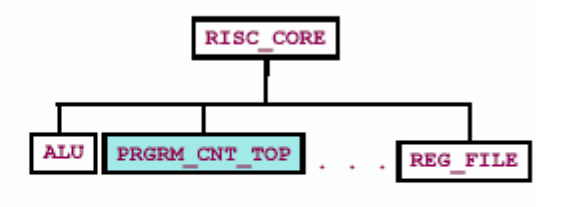

- 3. Read in the entire compiled design and apply top-level constraints
- 4. Check constraint report: if your design passes, you're are done!

127 Bottom-Up

 $\overline{\phantom{a}}$ analyze -format vhdl {PRGRM CNT.vhd ... PRGRM CNT TOP.vhd} elaborate PRGRM CNT TOP source constraints.tcl compile redirect ./reports/PRGRM\_CNT\_TOP.rpt {report\_constraint -all} # MAKE SURE timing has been met! If not, recode or recompile write -format db -hier -output mapped/PRGRM\_CNT\_TOP.db 下面是顶层模块编译脚本— read vhdl source/RISC CORE.vhd # Bring in compiled .db files link # SYSTEM-LEVEL Constraints source Top\_level.tcl # Check for timing violations redirect ./reports/RISC\_CORE.rpt {report\_constraint -all} write -format db -hier -output ./mapped/RISC\_CORE.db  $Bottom-Up$   $-- \gamma$ Top-down

Top-down

Bottom-Up

# 3.4.1.2

<span id="page-94-0"></span> $\overline{a}$ 

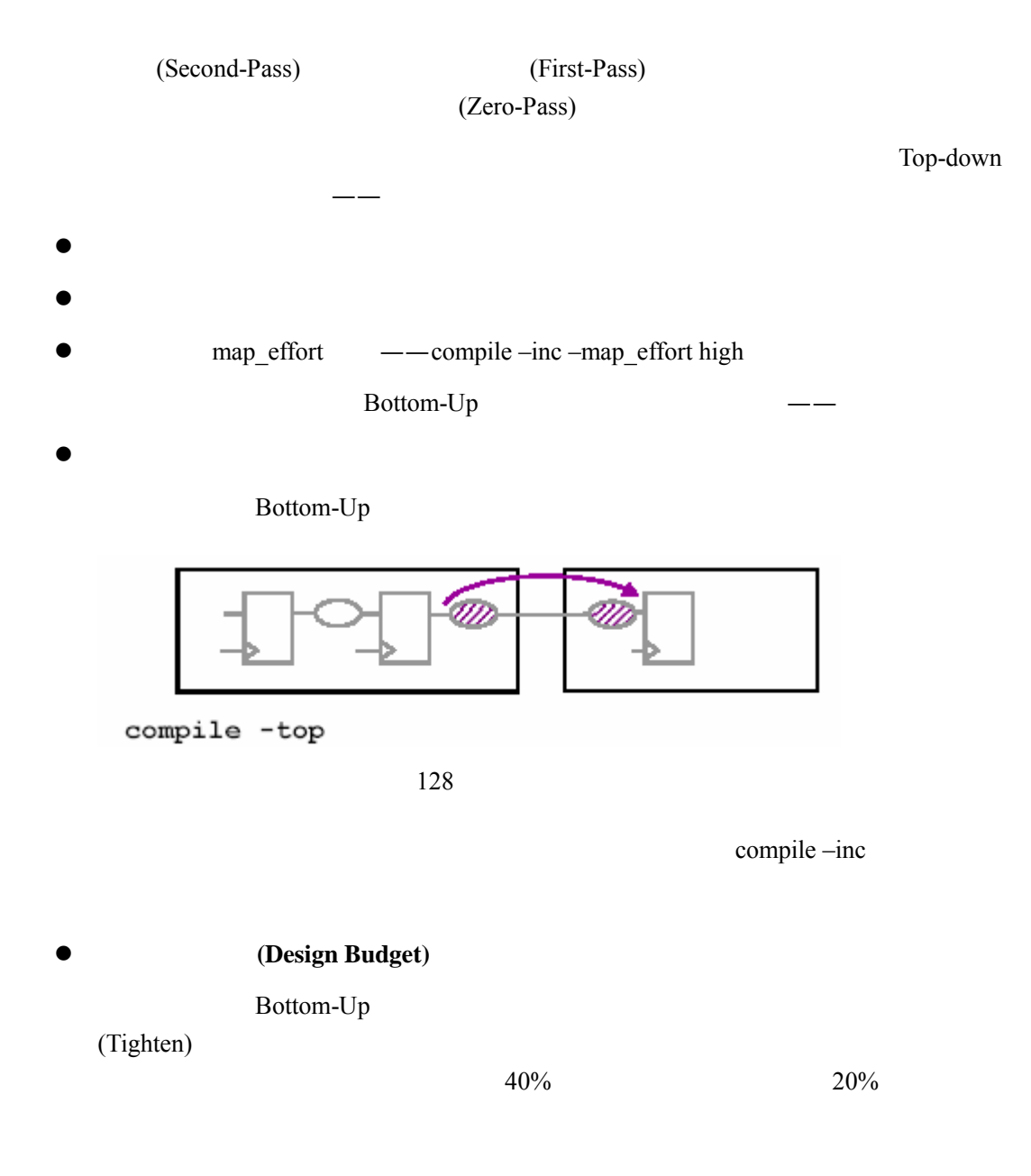

——characterize

### **3.4.1.3 characterize**

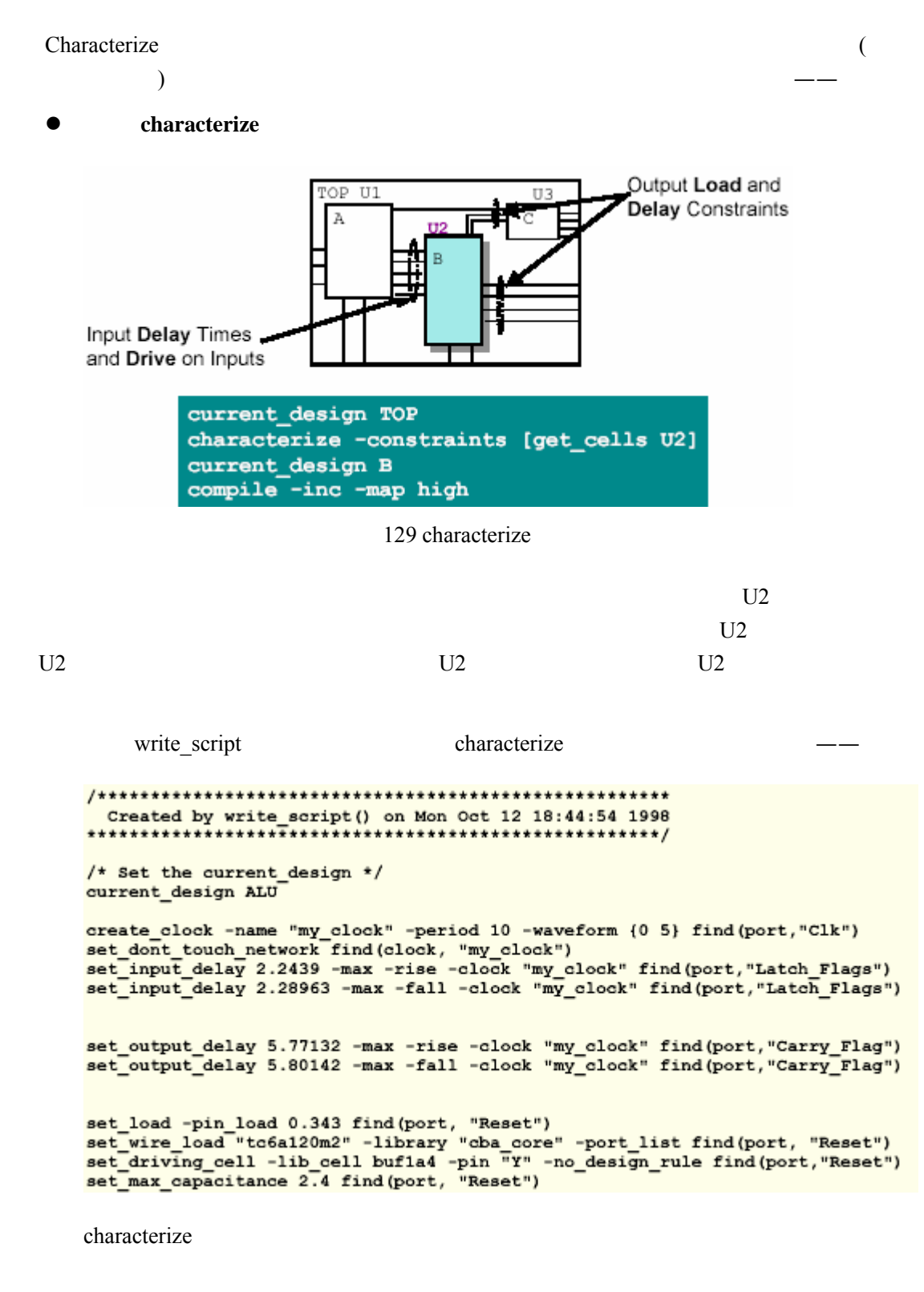

 $HDL$  , and  $---$ 

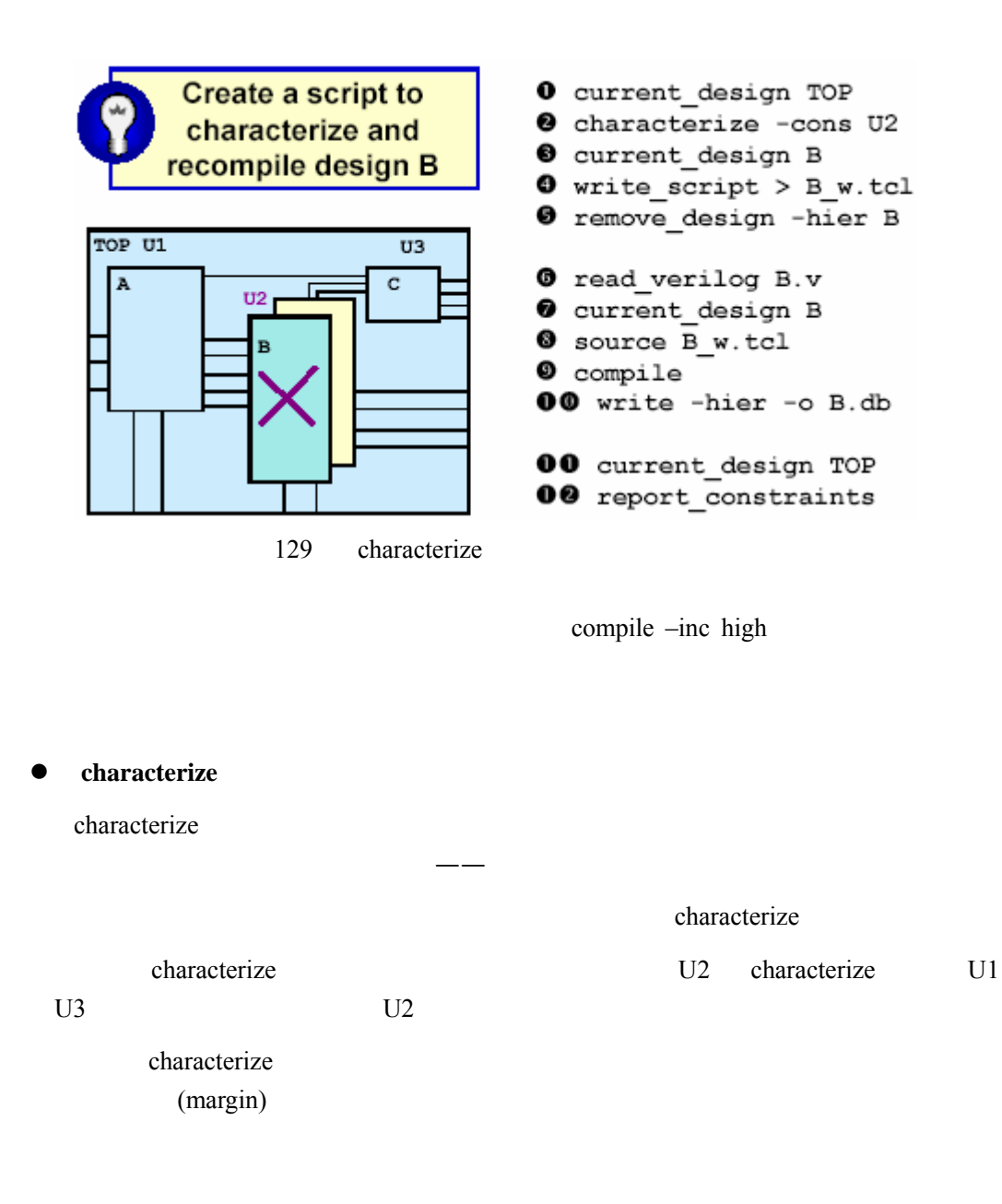

### **3.4.1.4 Design Budgeter**

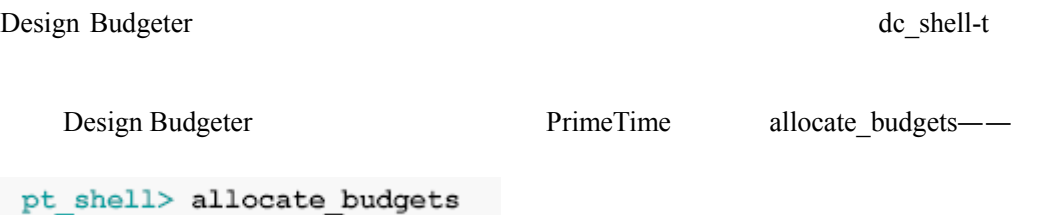

Design Budget Shell——

budget shell> allocate budgets

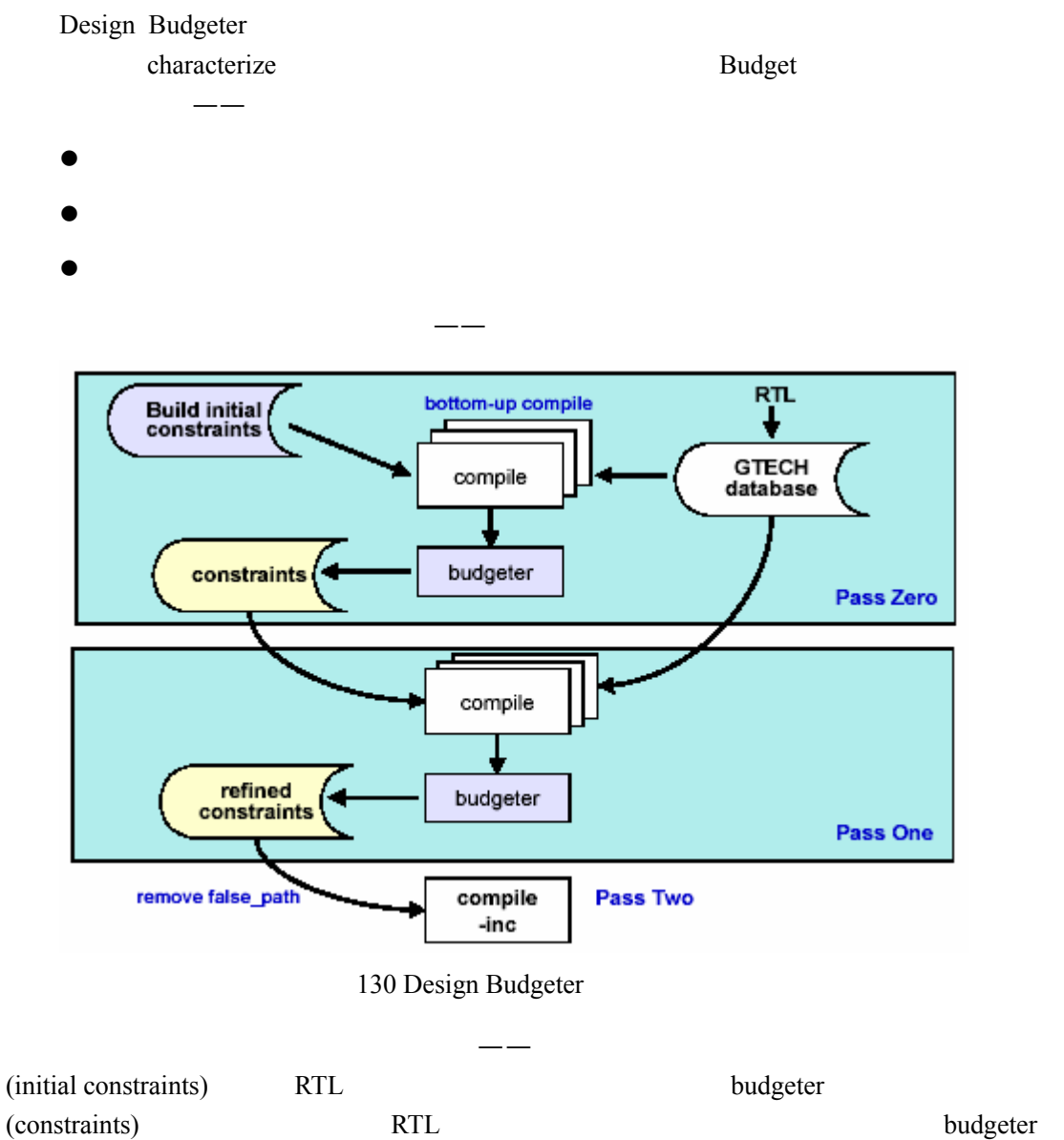

(refined constraints) DC

各个阶段的执行命令如下——

### **Pass Zero**

```
budget_shell> read_db mapped/TOP.db
budget_shell> allocate_budgets -check_only<br>budget_shell> allocate_budgets -check_only<br>budget_shell> allocate_budgets -write_context {U1 U4 U5}<br>budget_shell> sh ls<br>U1.ptsh U4.ptsh U5.ptsh
```
**Pass One** 

critical design

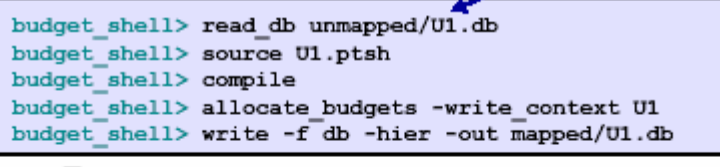

**Pass Two** 

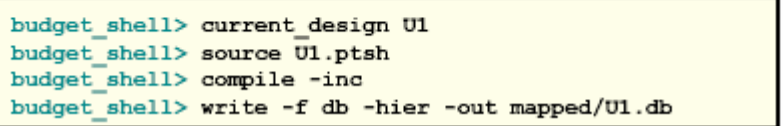

Pass Zero TOP.db initial constraints

Design Budgeter

Design Bugdeter (Timing Model[\)](#page-98-0)

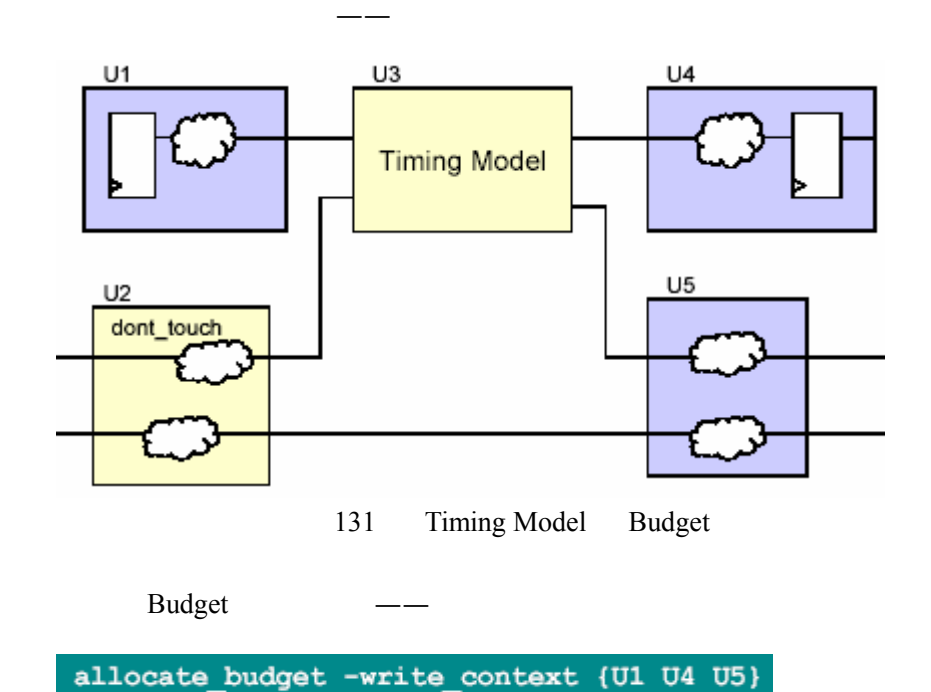

<span id="page-98-0"></span>Timing Model Prime Time

 $\overline{a}$ 

**3.4.2** 设计预估

(Design Exploration) RTL

Design Compiler

3.4.2.1

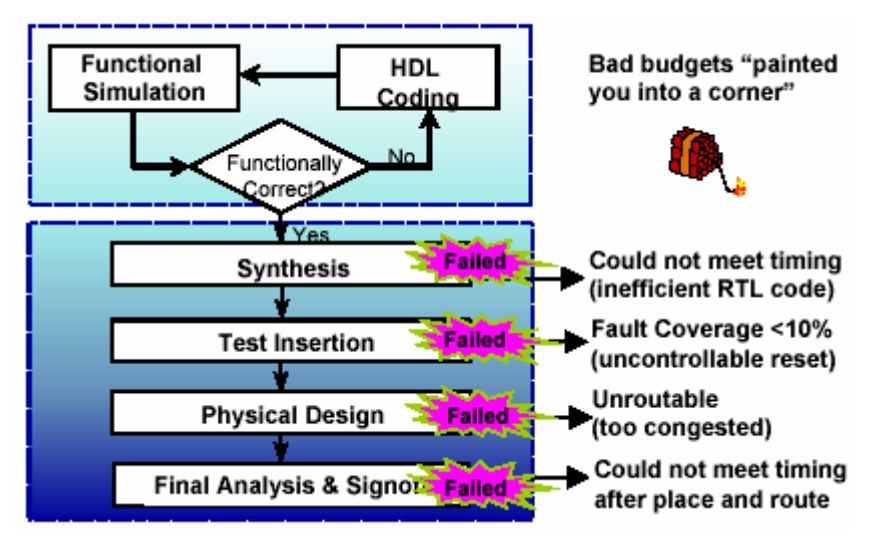

132

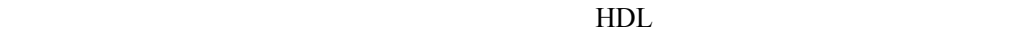

Foundry

 $RTL$ 

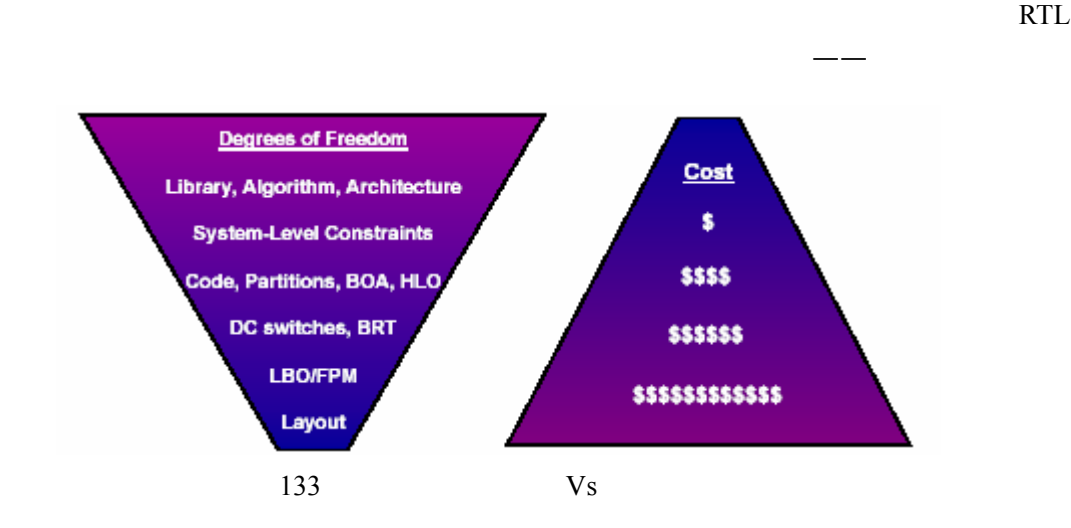

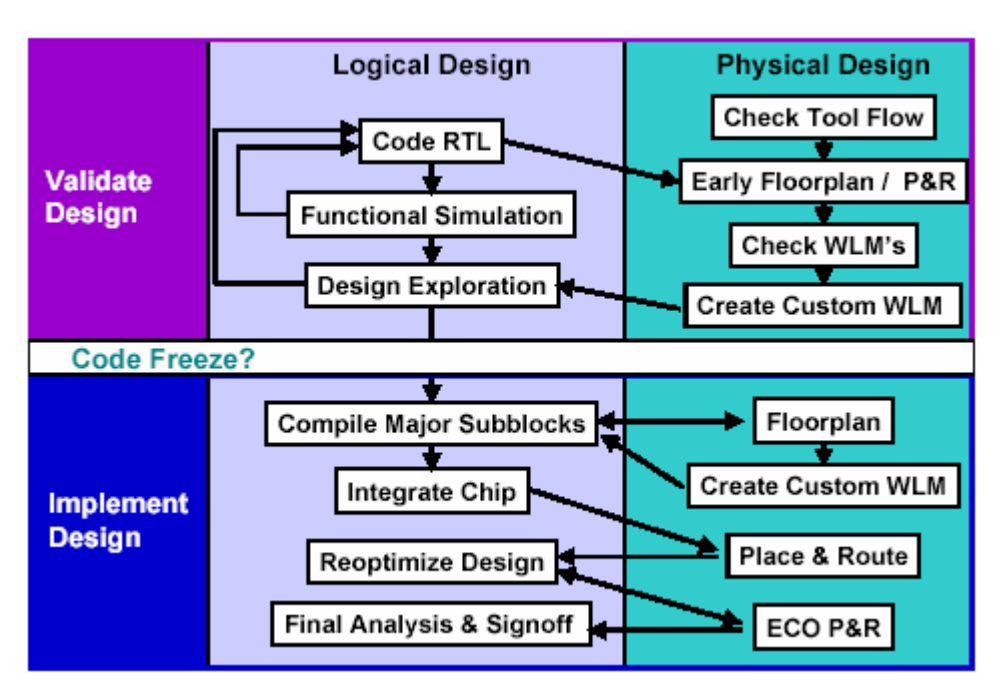

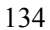

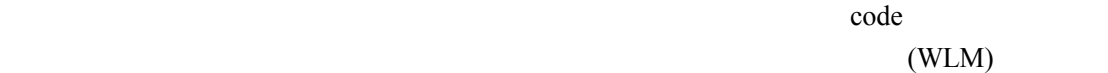

 $code$ WLM

在设计预估做完,code 真完成之后,就可以正式编译设计的主要模块,并将它们整

 $\c{code}$ 

合到顶层模块中 对这些模块进行布局重新创建更加真 WLM 到最后的分

的设计者总是想尽早知道模块在实际的芯片中的位置,以便得到准确 WLM 样才能尽

3.4.2.2

 $RTL$ 

下面是引入设计预估之后的设计流程图——

 $($ 

证完成后再作。每当 code 的改动足以影响系统性能的时候 们都需要进行一次设计预

z 验证代码的可综合性

- $\bullet$
- 
- $\bullet$
- 
- $\bullet$ ode code DC group/ungroup
- $\bullet$
- DFT  $WLM$ 
	- WLM  $DC$  WLM
- 
- $(10-15%)$ 
	-
	-
	-
- $DC$ 
	- -
		- -
	-

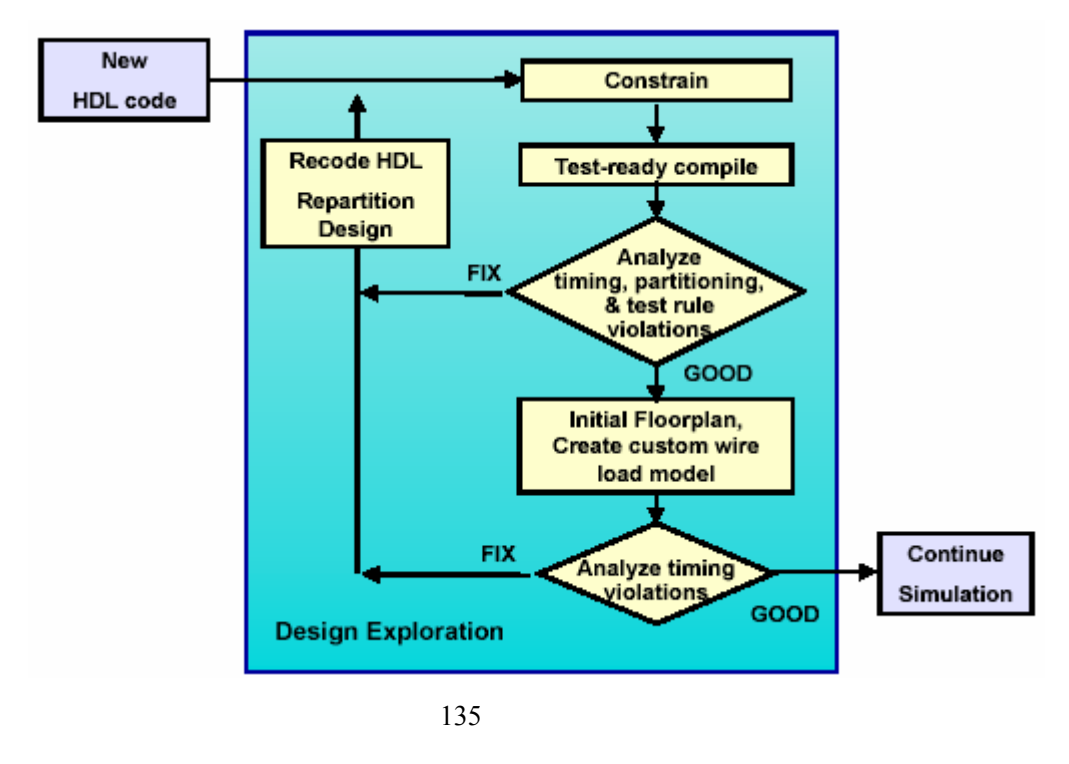

 $--$  HDL WLM 9

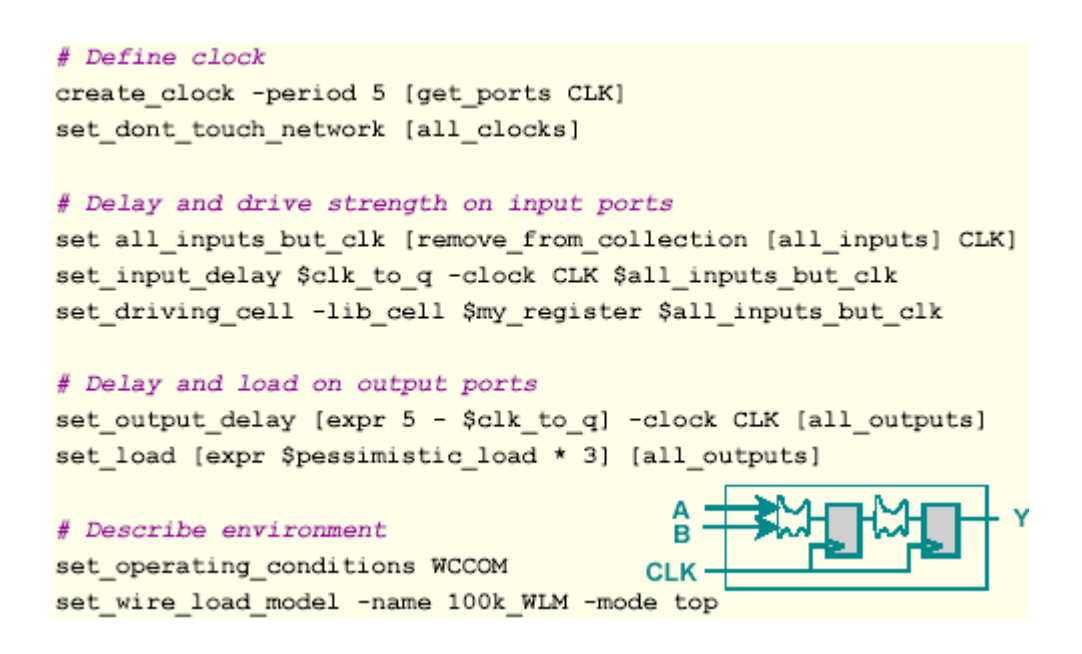

下面我们主要针对施加设计约束和编译的一些技巧作展开——

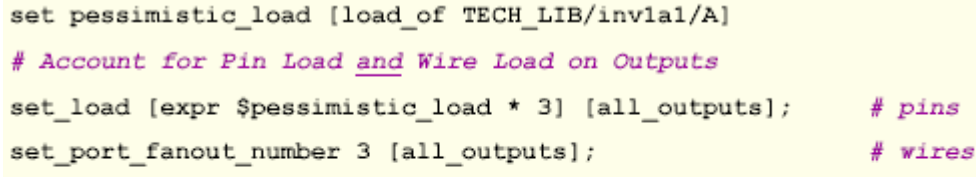

 $\overline{\phantom{a}}$ 

 $\bullet$ 

# Account for Pin Load and Wire Load on Inputs too! set\_load \$pessimistic\_load \$all\_inputs\_but\_clk; # pins set\_port\_fanout\_number 1 [all\_inputs]; # wires

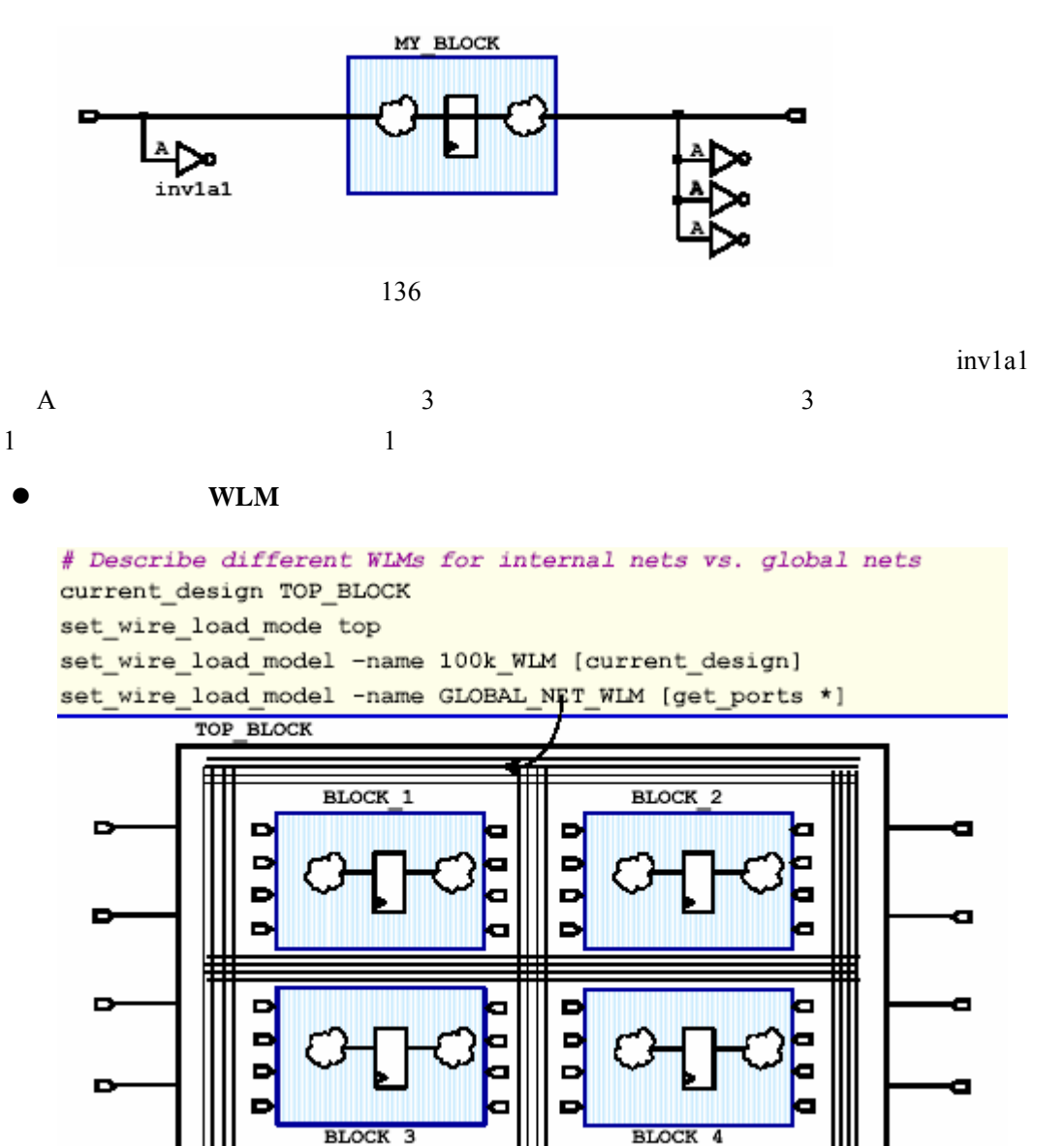

#### 100k\_WLM

### GLOBAL\_NET\_WLM

 $DC$ 

(max\_capacitance) (max\_transition)

(max fanout)

#### **1. set\_max\_capacitance**

 $\bullet$ 

# Find the max capacitive load allowed on your expected driver set DRIVE PIN TECH LIB/invla27/Y set MAX\_CAP [get\_attribute \$DRIVE\_PIN max\_capacitance]; # 3.60 # Add some margin so DC won't fully load the driver set CONSERVATIVE\_MAX\_CAP [expr \$MAX\_CAP / 2.0]; # 1.80 set load 1.2 [get ports IN1] set max\_capacitance \$CONSERVATIVE\_MAX\_CAP [get ports IN1] # max internal load DC can put on IN1 is  $[1.8 - 1.2 = 0.6pf]$ 

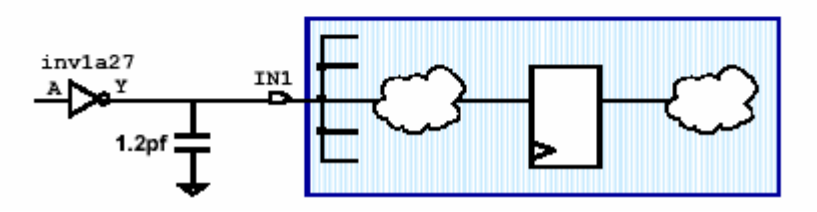

138 set max capacitance

set\_max\_capacitance

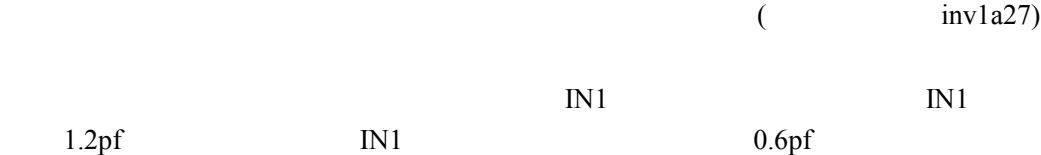

**2. set\_max\_transition** 

```
# Find the max transition allowed on your expected driver
set DRIVE PIN TECH LIB/invla27/Y
set MAX TRANS [get attribute $DRIVE PIN max transition]
0.400# Add some margin so DC won't fully load the driver
set CONSERVATIVE MAX TRANS [expr $MAX TRANS / 2.0]
0.200set max transition $CONSERVATIVE MAX TRANS [get ports IN1]
# DC accounts for the driving cell type and external load on it,
# limits internal loads placed on IN1 to meet your design rule
```
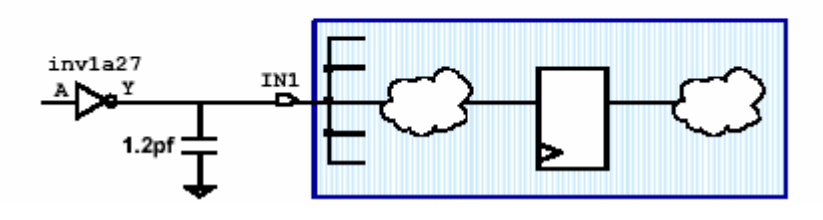

139 set max transition

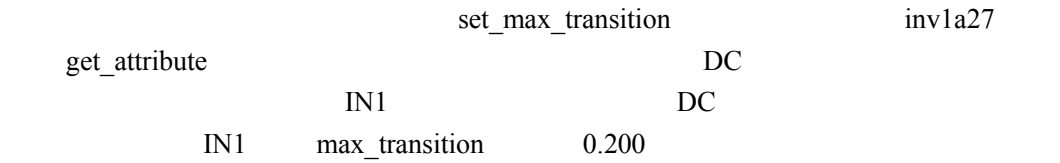

#### **3. set\_max\_fanout**

set max fanout 6 [get ports IN1] Is the max\_fanout design invla1 rule on port IN1 met?  $inv1 - 1$ IN1 How many cells might invlal port IN1 have to drive? invla27 Does it matter what invla27 the cell type is? get attribute TECH LIB/invla1/A fanout load

 $0.25$ # DC might load port IN1 with  $6 / 0.25 = 24$  invla1 cells! get\_attribute TECH\_LIB/inv1a27/A fanout\_load 3.00 # DC can only load port IN1 with 6 / 3.00 = 2 inv1a27 cells! 140 set\_max\_fanout

 $IN1$  6 6 6 扇出的数目 6 个负载, 是扇出值,即负载的大小。例如,如果 IN1 接的的负载是 inv1a1  $0.25$  IN1  $24$  inv1a1  $3.00 \quad \text{inv127} \quad 2$ set\_max\_fanout tance fanout\_load

```
max_fanout fanout load
   DC \qquad \qquad \text{fanout load}fanout_load 0
                               default_fanout_load
         fanout_load
a) 如果想让所有的输入端口只带一个负载单元 以简单 max_fanout 1,也
               fanout_load
# Easiest case
set_max_fanout 1 [all_inputs]
# Trickier case
set SMALL CELL TECH LIB/buf1a1/A
set SMALL_FOL get_attribute $SMALL_CELL fanout_load
0.5000
set_max_fanout $SMALL_FOL [all_inputs]
b) fanout load——
get attribute TECH LIB default fanout load
0.0000
# Uh-oh!
\epsilon) fanout load——
set_attribute TECH_LIB default_fanout_load 1.0 \
    -type float
1.0000
```

```
# Read in source files and build initial Gtech design
if (You_are_using_VHDL) {
   analyze -format vhdl (file1.vhd file2.vhd file3.vhd TOP.vhd)
   elaborate TOP
\} else {
   read verilog {file1.v file2.v file3.v TOP.v}
\mathbf{1}# Constrain the Gtech design
source my_block_constraints.tcl
source my dr cons.tcl
# Optimize and map the design
compile
# Save the design and exit
write -format db -hierarchy -output my_block.db
quit
```

```
DW_foundation
```
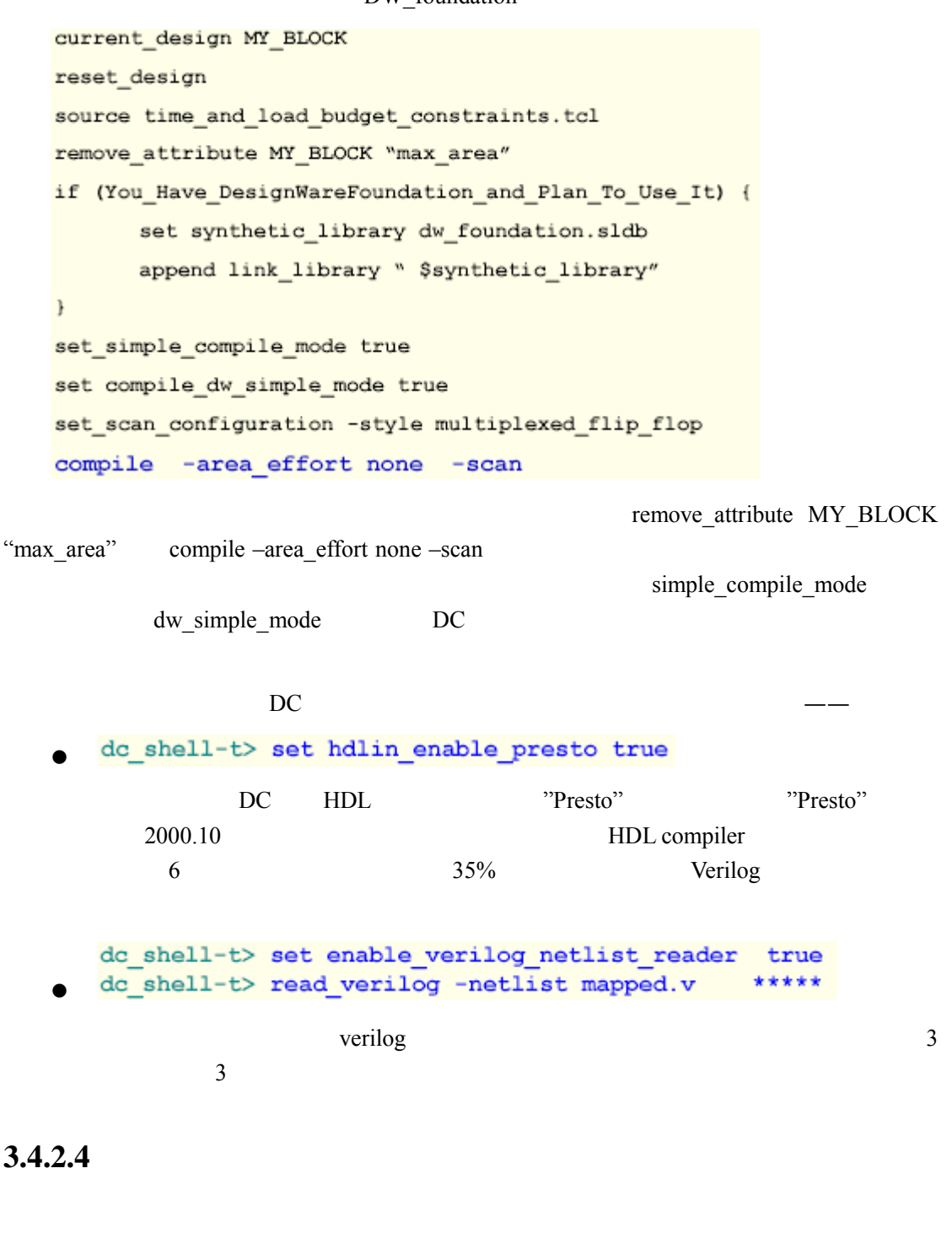

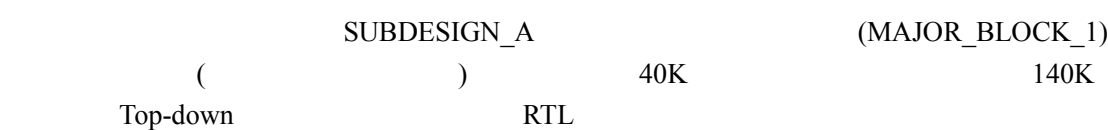

的设计预估实例——
# Assume every block has registered outputs, same 10ns clock set input delay -max \$clk to q -clock CLK \$all in ex clk set\_output\_delay -max [expr 10 - \$clk\_to\_q] -clock CLK [all\_outputs]

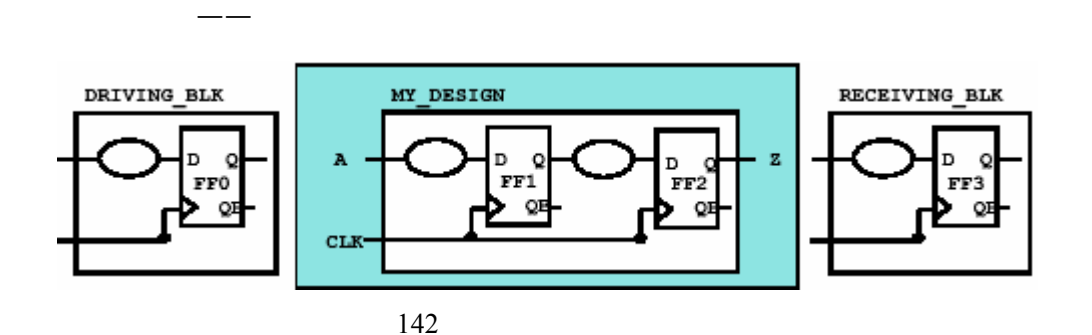

 $SUBDESIGN_A$  ( ),

NAND2 WLM 140Kgates 4 NAND2

create clock -period 10 [get ports CLK] set\_dont\_touch\_network [get\_clocks CLK] set operating conditions SLOW COMMERCIAL Set wire load mode top set\_wire\_load\_model -name 140Kgates [current\_design] set\_driving\_cell -lib\_cell NAND2 -pin Y \$all\_in\_ex\_clk set\_load [expr [load\_of TECH\_LIB/NAND2/A] \* 4] \$all\_in\_ex\_clk set\_load [expr [load\_of TECH\_LIB/NAND2/A] \* 6] [all\_outputs]

 $WLM$   $---$ 

6 NAND2

SUBDESIGN A

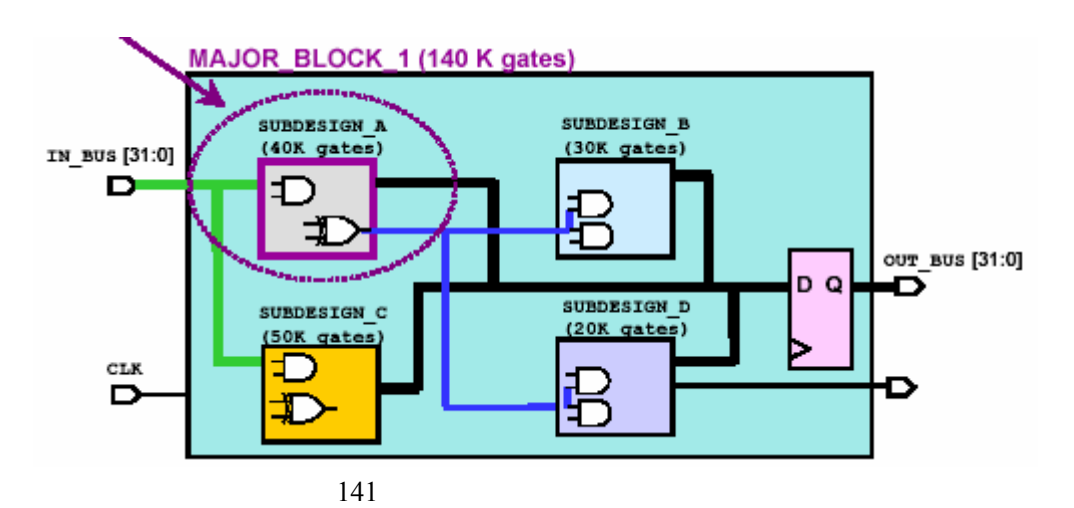

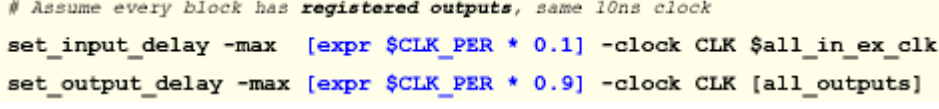

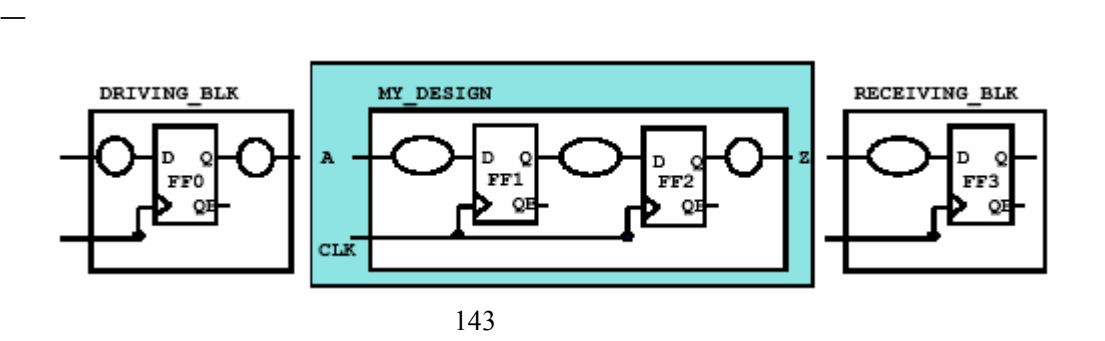

 $($  )  $50\%$  —

# Assume blocks do not have registered outputs; split delay equally among both sides # This is the typical case when exploring smaller, lower-level blocks set\_input\_delay -max [expr \$CLK\_PER \* 0.5] -clock CLK \$all\_in\_but\_clk set\_output\_delay -max [expr \$CLK\_PER \* 0.5] -clock CLK [all\_outputs]

 $50$ 

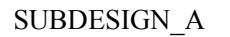

该模块存在下图所示的电路——

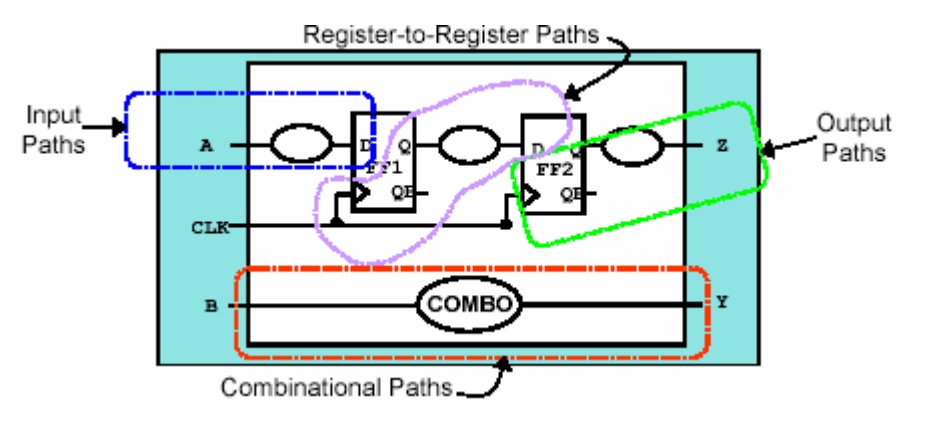

143 子模块非 寄存

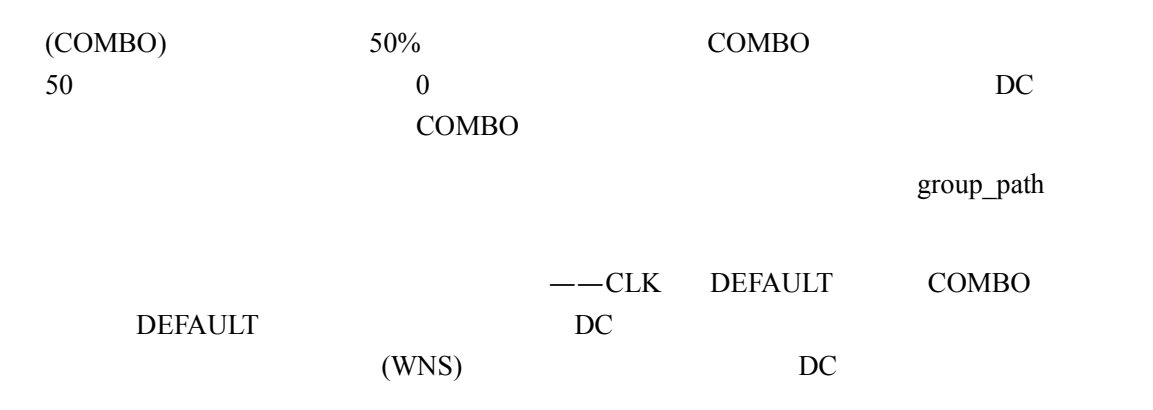

group\_path -name INPUTS -from [all\_inputs]

自定义用户组的命令如下——

group\_path -name OUTPUTS -to [all\_outputs]

group\_path -name COMBO -from [all\_inputs] -to [all\_outputs]

Input Paths Output Paths Combinational Paths CLK DC

# Avoid getting stuck on one path in the reg-reg group group\_path -name INPUTS -from [all\_inputs] group\_path -name OUTPUTS -to [all\_outputs] group\_path -name COMBO -from [all\_inputs] -to [all\_outputs] group\_path -name clk -critical\_range 0.3 a clk clk clk contribution clk clk critical range clk WNS  $0.3$  2

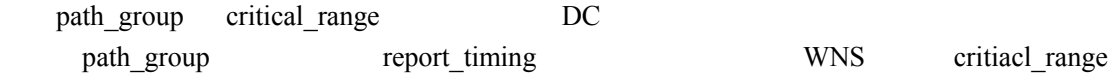

## 3.5

Design Compiler Design Comiler

## **3.5.1** 课程回顾

 $\overline{\text{Verilog}}$ RTL Design Compiler 不能指望工具帮助我们把一段垃圾代码代码综合出像样的电路来,即所谓 Garbage

那这时我们可以断定不是编码的问题了。编码的好坏就相当于一个起点的好坏——

In->Garbage Out

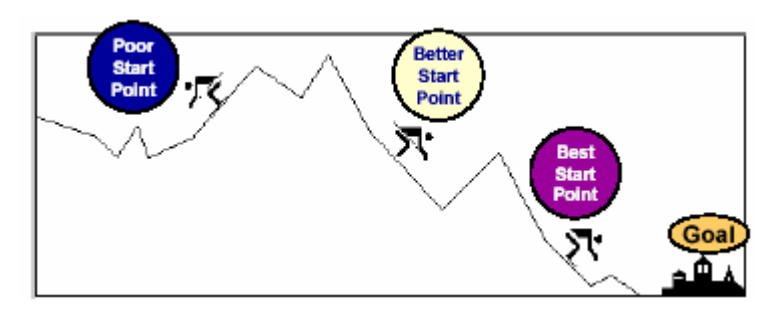

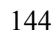

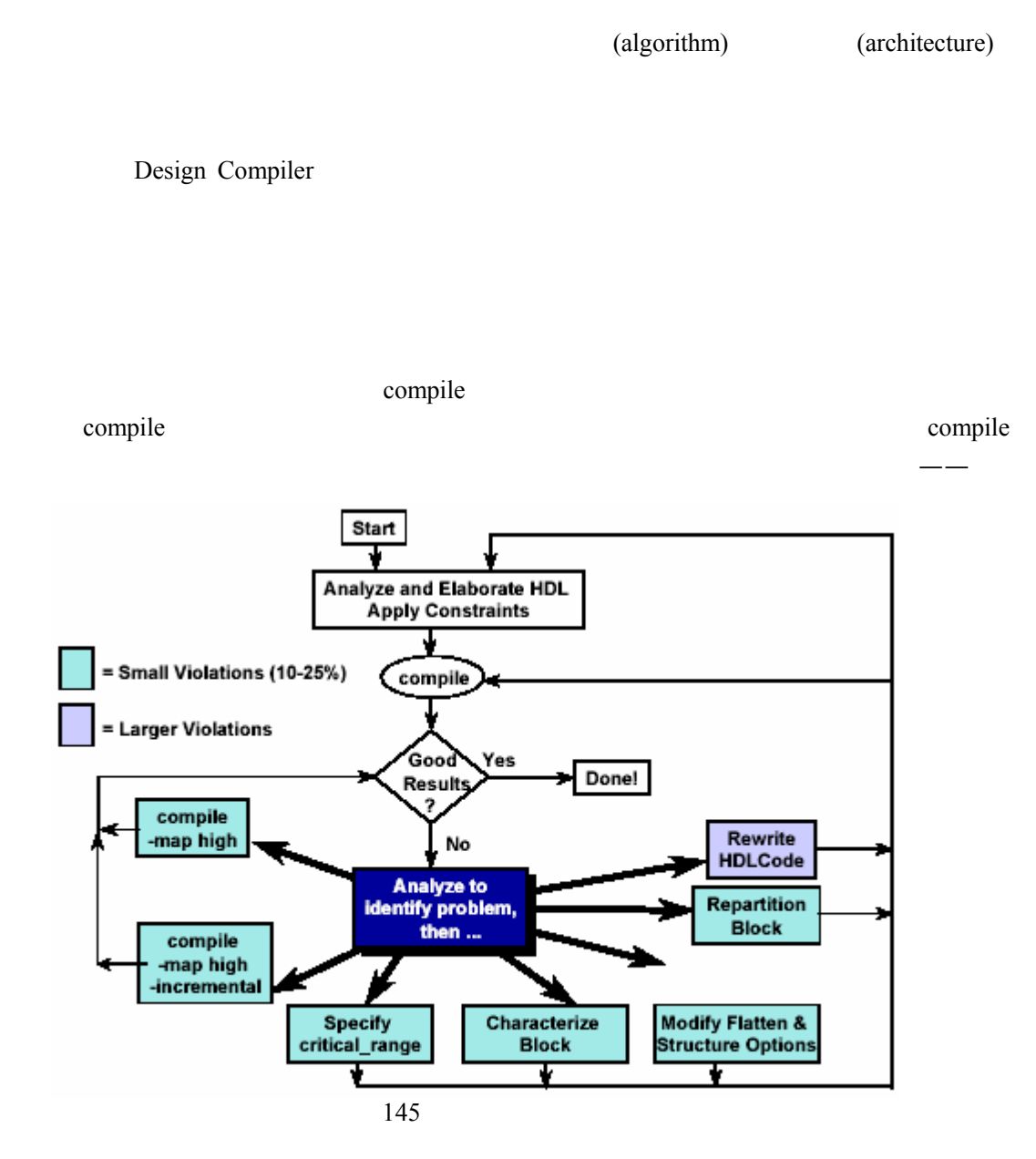

## $3.5.2$

Design Compiler

(PrimeTime)

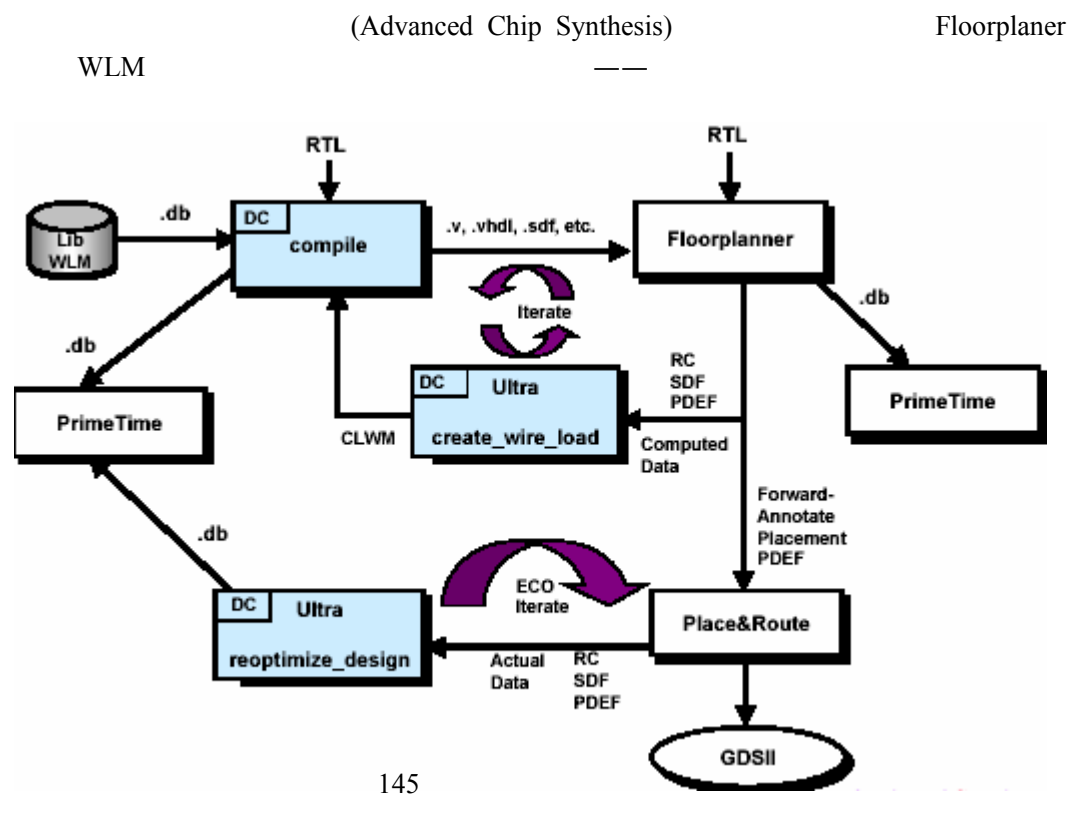

**3.5.3** 更多帮助

## ——SOLD SolvNet ESUNG

Synopsys Online Documentation(SOLD)

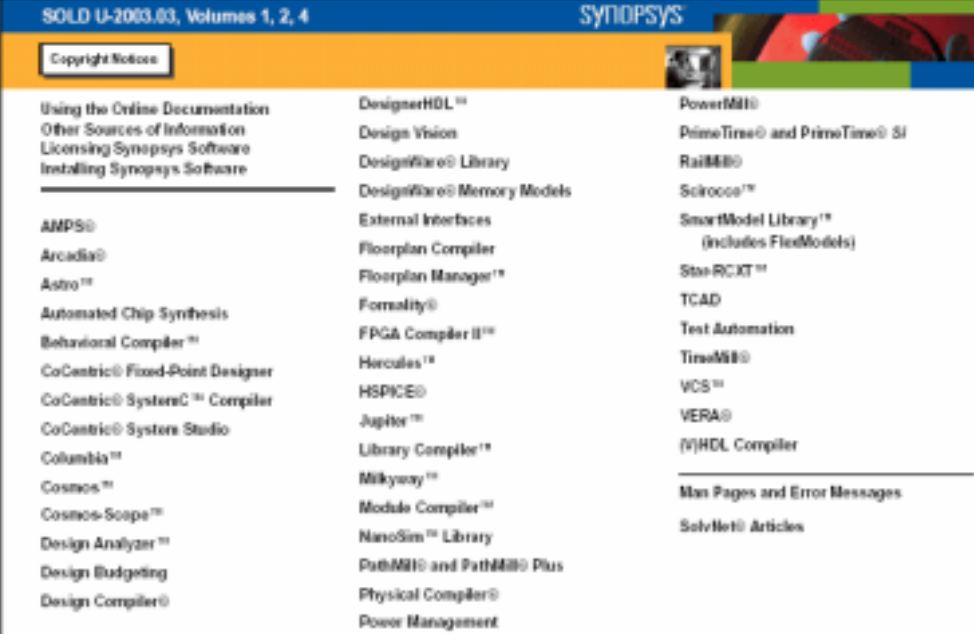

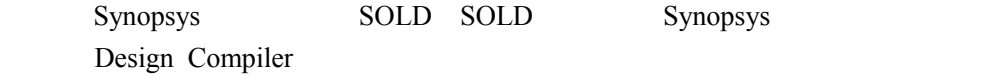

● **SolvNet** 

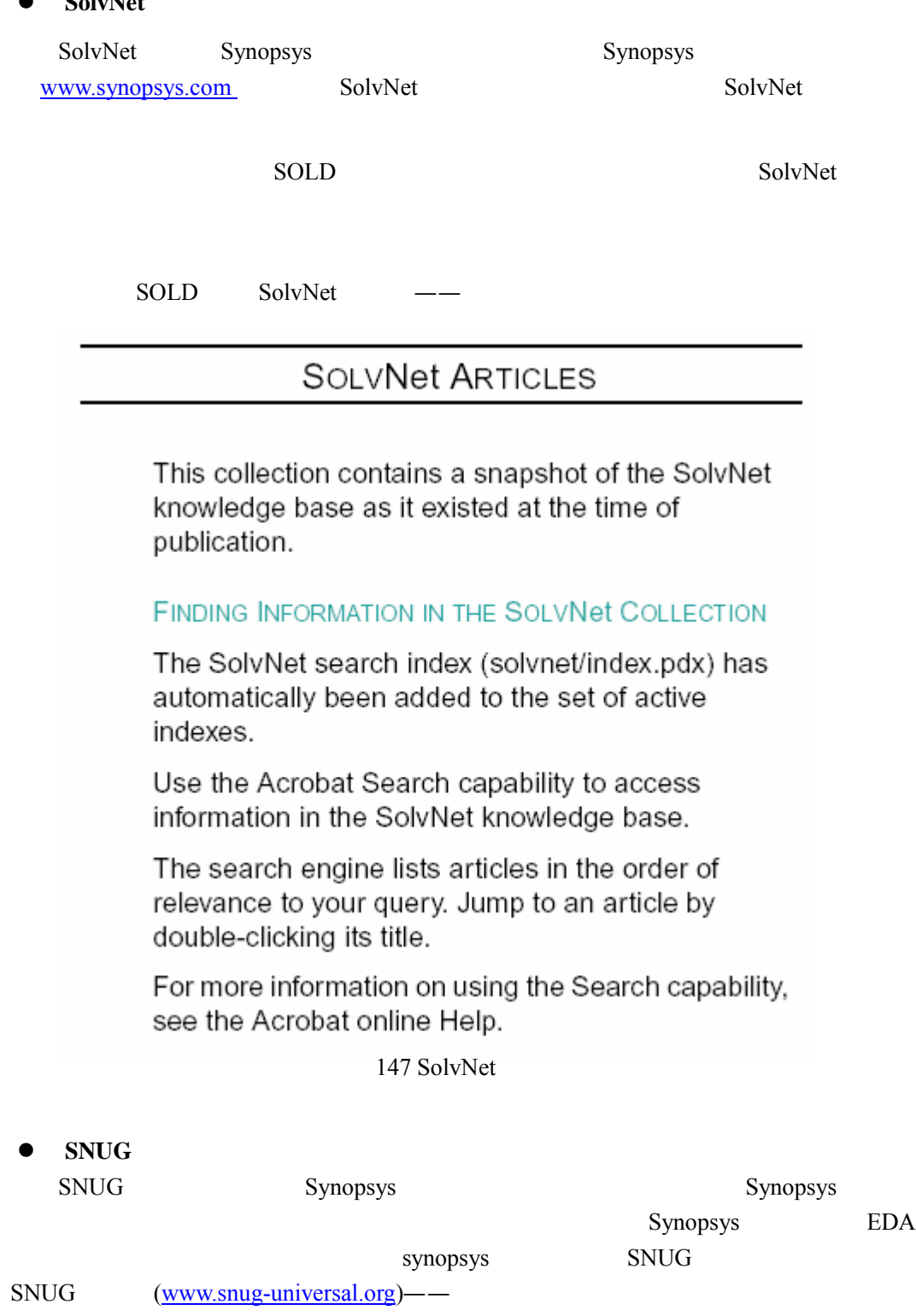

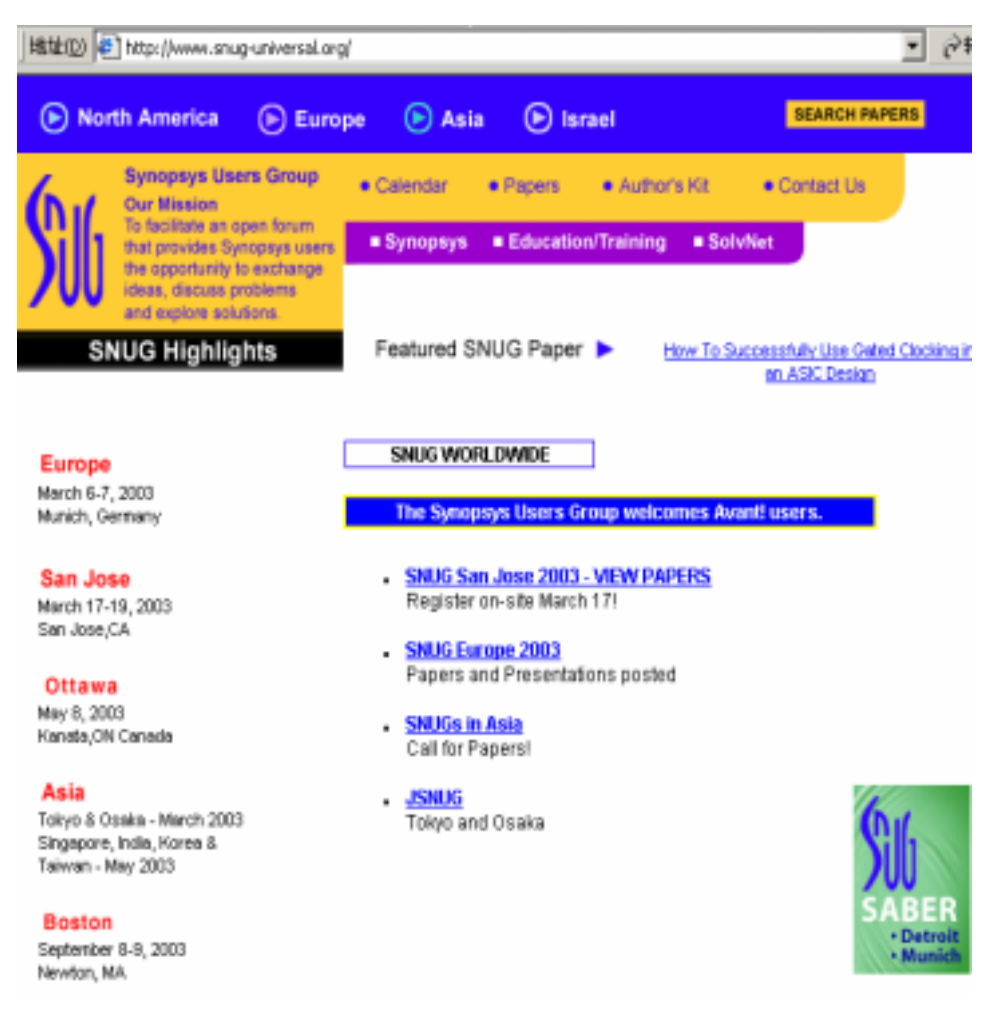

148 ESNUG